# **RANCANG BANGUN SISTEM INFORMASI PENJUALAN DAN PEMBELIAN PADA CV. MADINAH**

# **PROYEK SISTEM INFORMASI**

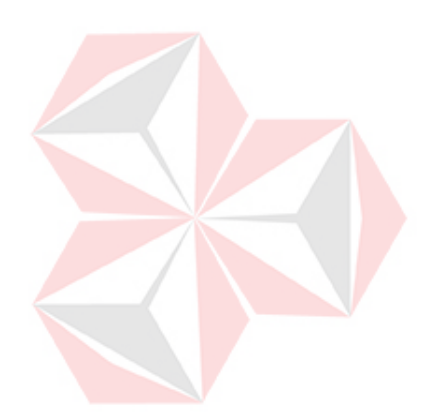

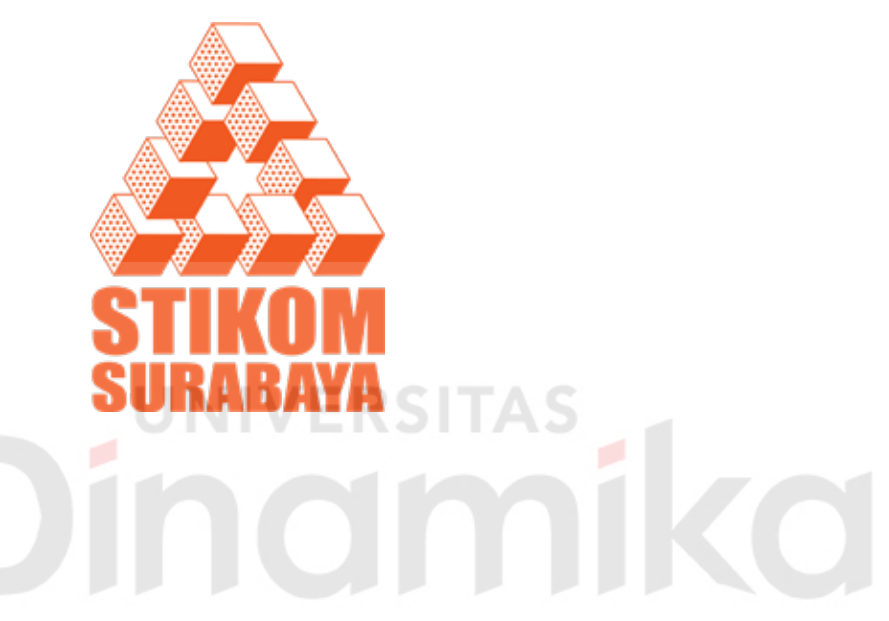

- **Nama : RESA DWIANTORO**
- **NIM : 10.39010.0049**
- **Program : DIII (Diploma Tiga)**
- **Jurusan : Manajemen Informatika**

# **SEKOLAH TINGGI MANAJEMEN INFORMATIKA & TEKNIK KOMPUTER SURABAYA 2013**

# **RANCANG BANGUN SISTEM INFORMASI PENJUALAN DAN PEMBELIAN PADA CV. MADINAH**

# **PROYEK SISTEM INFORMASI**

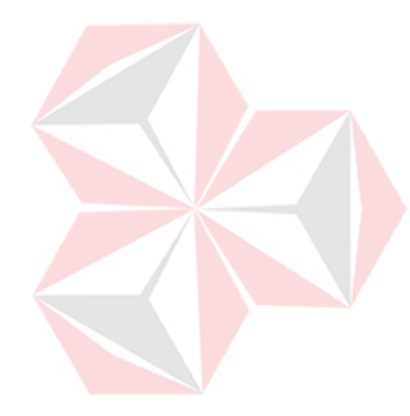

Diajukan sebagai salah satu syarat untuk menyelesaikan

Program Ahli Madya Komputer

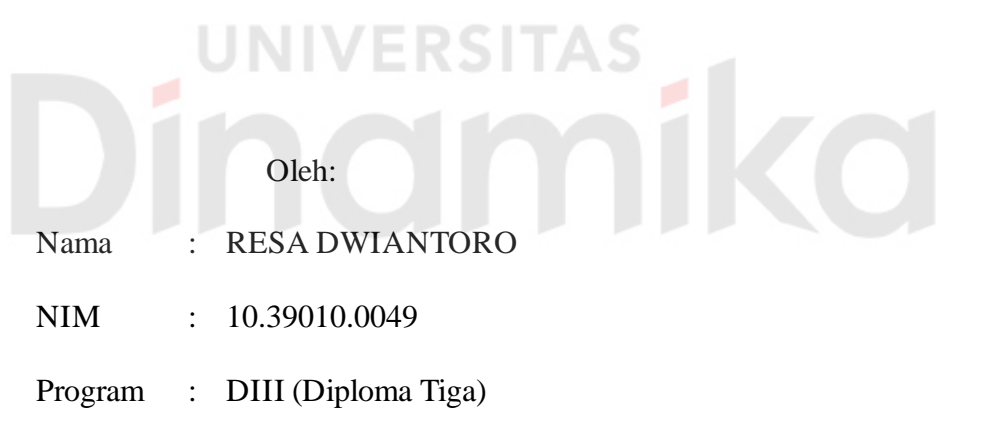

Jurusan : Manajemen Informatika

# **SEKOLAH TINGGI MANAJEMEN INFORMATIKA & TEKNIK KOMPUTER SURABAYA 2013**

*"I'm not try to be the best, but I'll try to be my self" - Michael Angelo Batio -* 

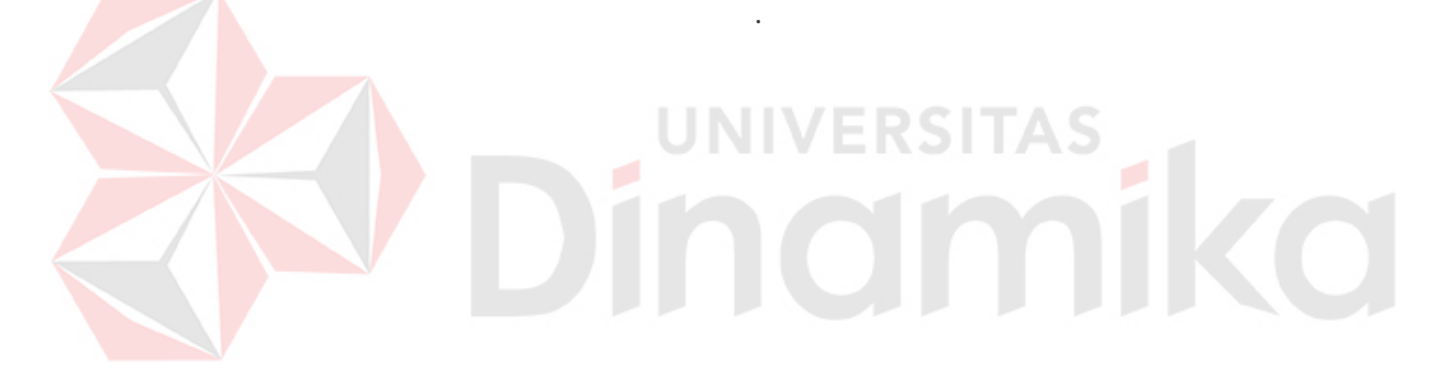

 $\bar{\mathbf{v}}$ 

#### *Aku persembahkan kepada Bapak dan Ibu tercinta*

*yang selalu mendoakanku dan mendukungku* 

*Beserta semua orang yang menyayangiku* 

# **ERSITAS** mika

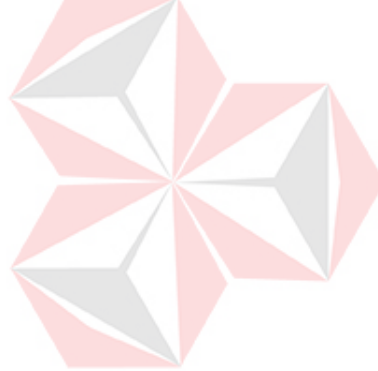

# **RANCANG BANGUN SISTEM INFORMASI PENJUALAN DAN PEMBELIAN PADA CV. MADINAH**

Telah diperiksa dan diuji

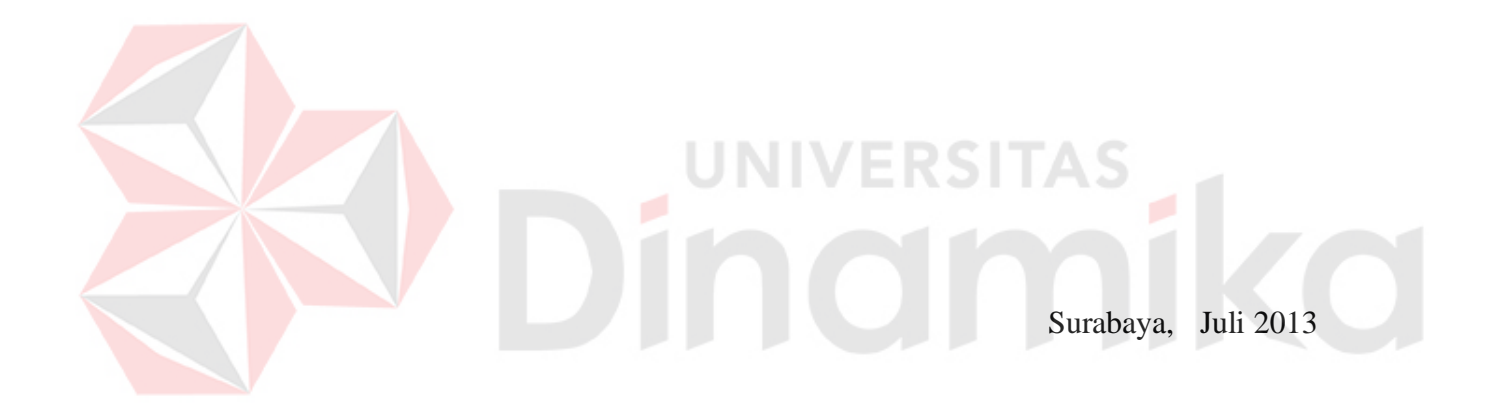

Mengetahui: Disetujui:

Kepala Program Studi Dosen Pembimbing DIII Manajemen Informatika

Titik Lusiani, M.Kom., OCP Dra. Sylvia Widarto NIDN.07140774101 NIDN.0726065001

#### **ABSTRAK**

<span id="page-5-0"></span>Kemajuan teknologi telah membuat manusia memasuki era baru yaitu era informasi, yang membuat segala sesuatunya berjalan dengan cepat, efektif serta efisien. Serta dapat mempercepat aliran informasi yang dibutuhkan oleh manusia.

Keterbatasan sistem dalam melakukan transaksi penjualan dan pembelian membuat CV. MADINAH ingin membuat sistem informasi penjualan dan pembelian secara terkomputerisasi. Karena selama ini semua transaksi dilakukan secara manual. Hal itu menyebabkan keterlambatan informasi antar bagian, sehingga menyebabkan terhambatnya proses penjualan maupun pembelian. Faktor lain yang menyebabkan CV. MADINAH ingin membuat sistem yang terkomputerisasi ialah karena kehilangan bukti-bukti penjualan maupun pembelian yang menyebabkan tidak akuratnya sebuah laporan penjualan ataupun pembelian.

Sistem informasi penjualan dan pembelian dapat meningkatkan kerja pada administrasi sehingga dapat membantu mengurangi kesalahan pada proses penjualan maupun pembelian. Lebih jauh lagi sistem informasi penjualan dan pembelian ini dapat menguntungkan banyak pihak, mulai dari pegawai, administrasi hingga pemilik.

UNIVERSITAS

*Kata kunci: Sistem Informasi, Penjualan, Pembelian*

#### **ABSTRACT**

Advances in technology have made the man entered a new era is the era of information, which make things run quickly, effectively and efficiently. As well as to speed up the flow of information needed by humans.

System limitations in the sale and purchase made CV. MADINAH want to make the sale and purchase of information systems are computerized. Because so far all the transactions done manually. It causes delays in information between sections, thus causing delays in sales and purchases. Another factor that led to CV. MADINAH want to create a computerized system is the loss of the evidence that led to the sale or purchase of an inaccurate report sales or purchases. Sale and purchase of information system can enhance the work of the administration so as to help reduce errors in the process of selling and buying.

Furthermore the sale and purchase of information systems can benefit many people, ranging from personnel, administration up to the owner.

**VERSITAS** 

**101** 

*Keywords: Information Systems, Sales, Purchases*

#### **KATA PENGANTAR**

<span id="page-7-0"></span>Puji syukur penulis panjatkan kehadirat Tuhan Yang Maha Esa, karena hanya dengan rahmat, bimbingan, serta anugerah-Nya penulis dapat menyelesaikan Laporan Tugas Akhir **RANCANG BANGUN SISTEM INFORMASI PENJUALAN DAN PEMBELIAN PADA CV. MADINAH.**

Laporan proyek sistem informasi ini, dapat terwujud berkat bimbingan dan saran dari berbagai pihak. Pada kesempatan ini, penulis ingin menyampaikan terima kasih dan penghargaan kepada:

- 1. Tuhan Yang Maha Esa yang memberikan rahmat, bimbingan, serta anugerah-Nya sehingga penulis dapat melaksanakan proyek sistem informasi.
- 2. Orang Tua yang memberikan dukungan, doa, serta bimbingan kepada penulis
- 3. Ibu Titik Lusiani, M.Kom., OCP. Selaku Ketua Prodi Jurusan DIII Manajemen Informatika Stikom Surabaya. Terima kasih atas segala kemudahan yang telah diberikan dalam pembuatan laporan tugas akhir ini
- 4. Ibu Dra. Sylvia Widarto. Selaku Dosen pembimbing. Terima kasih atas segala kemudahan yang telah diberikan dalam pembuatan laporan tugas akhir ini
- 5. Serta semua pihak yang telah membantu pembuatan laporan tugas akhir ini, yang tidak dapat penulis sebutkan satu per satu

Penulis menyadari bahwa laporan proyek tugas akhir ini, masih mempunyai banyak kekurangan. Pada kesempatan ini penulis meminta maaf atas segala kekurangan yang ada. Kritik dan saran dari berbagai pihak, yang bersifat membangun juga sangat penulis harapkan. Karena hal itu merupakan bahan perbaikan di masa yang akan datang.

Surabaya, Juli 2013

Penulis

## **DAFTARISI**

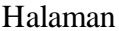

<span id="page-8-0"></span>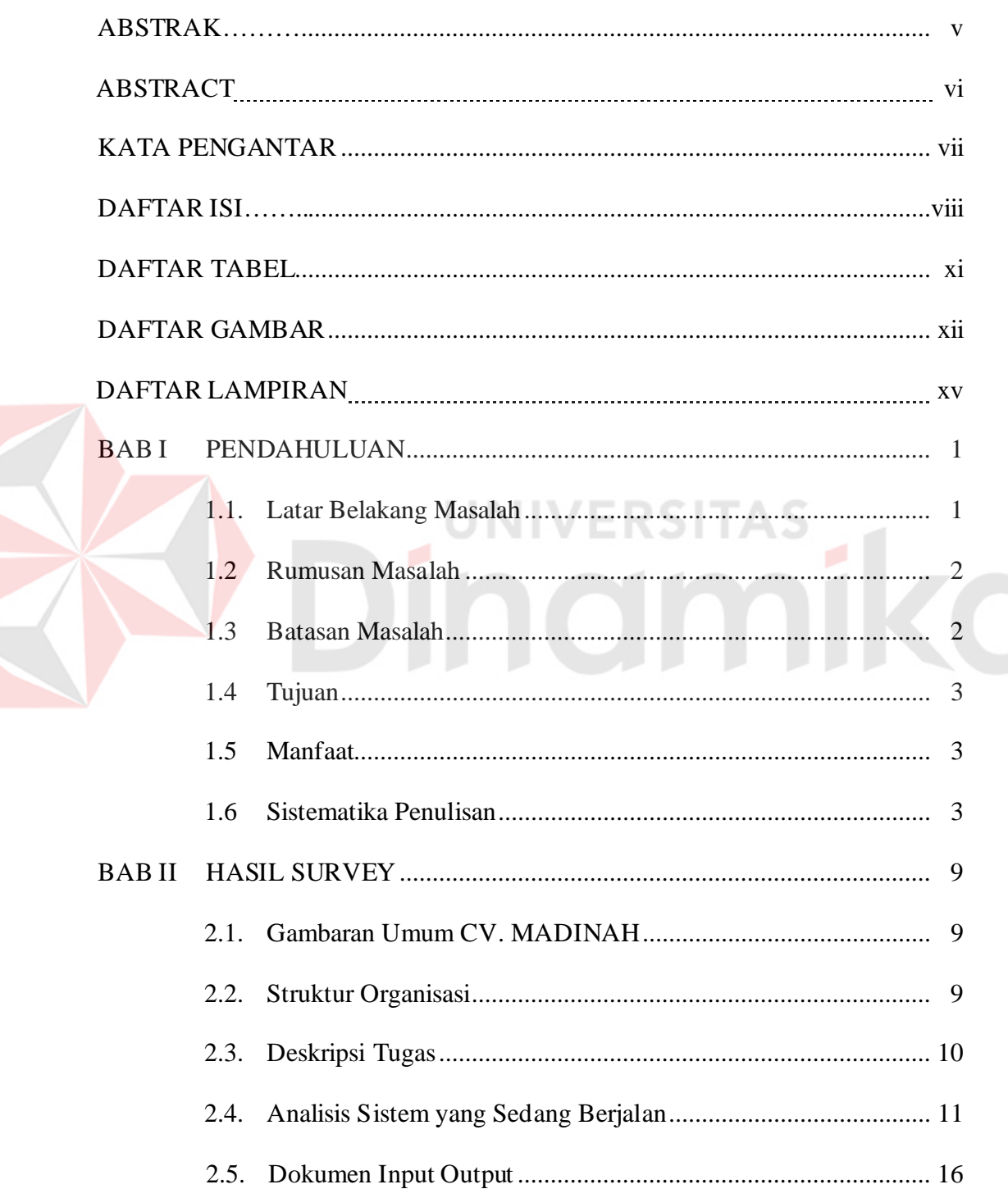

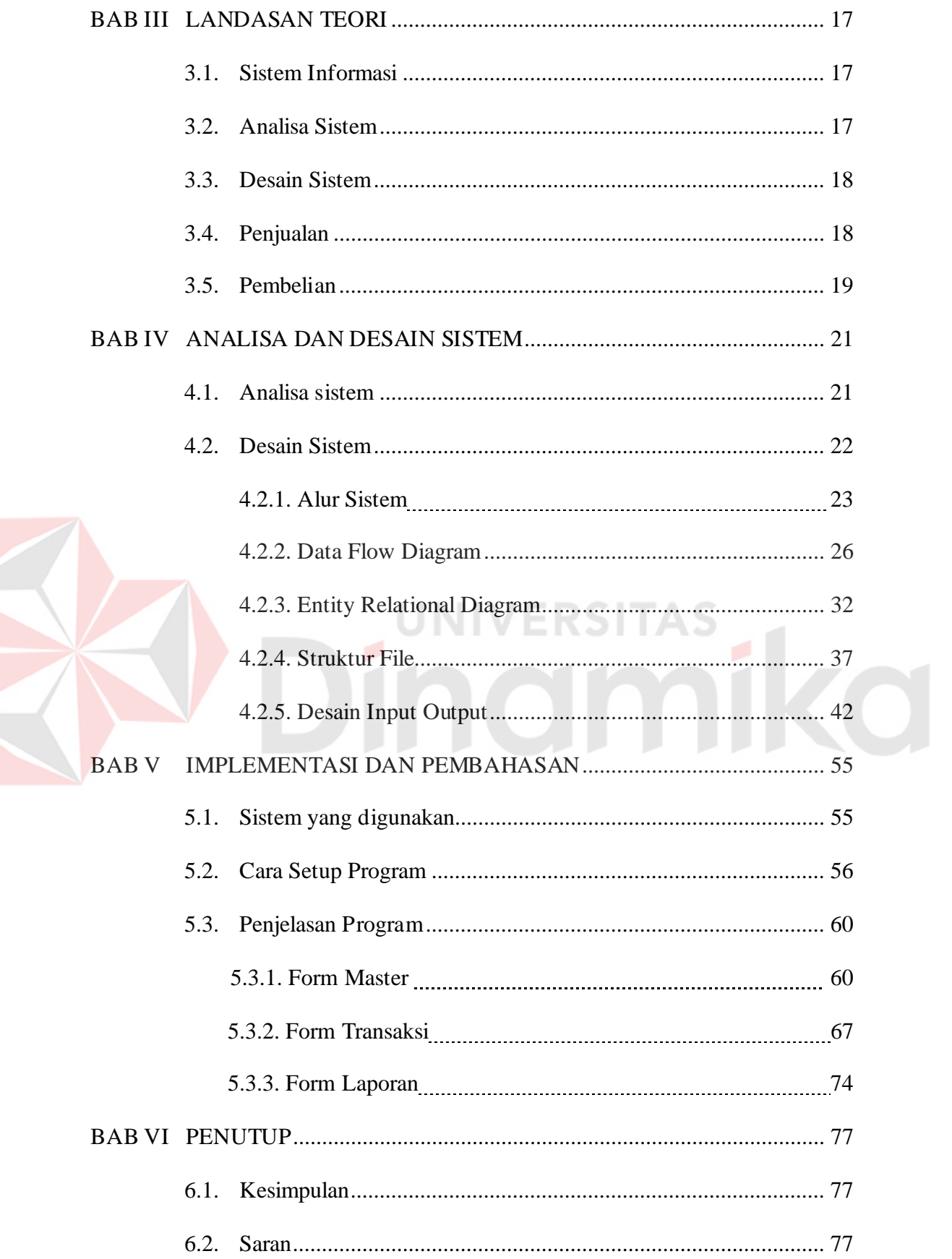

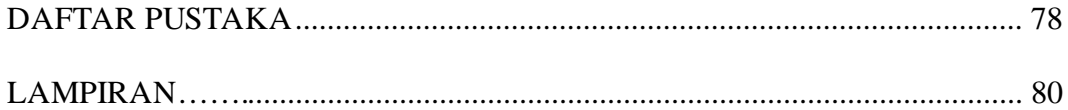

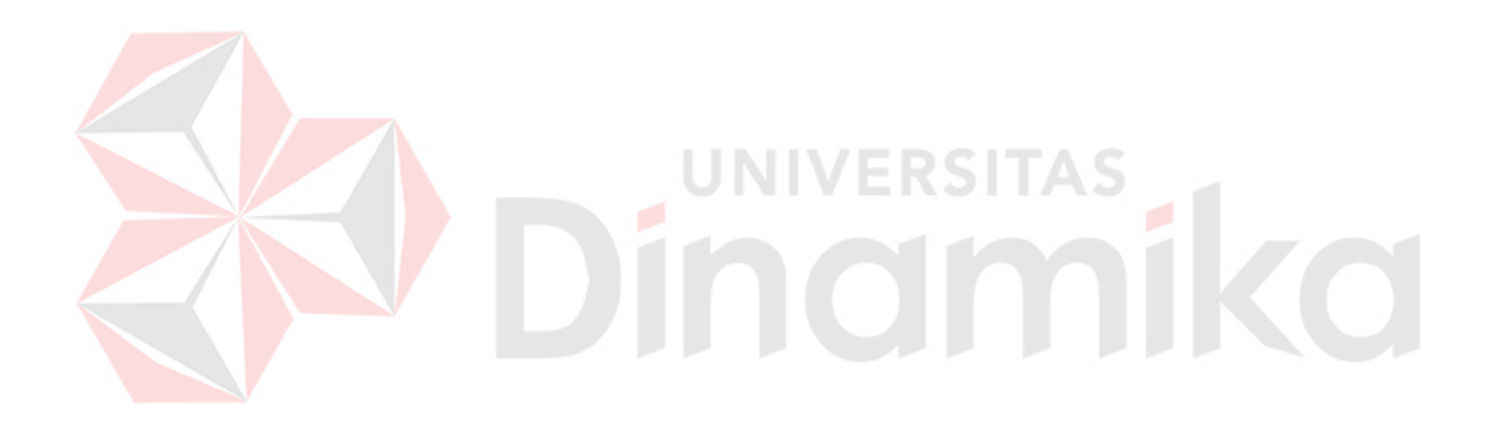

## **DAFTAR TABEL**

#### Halaman

<span id="page-11-0"></span>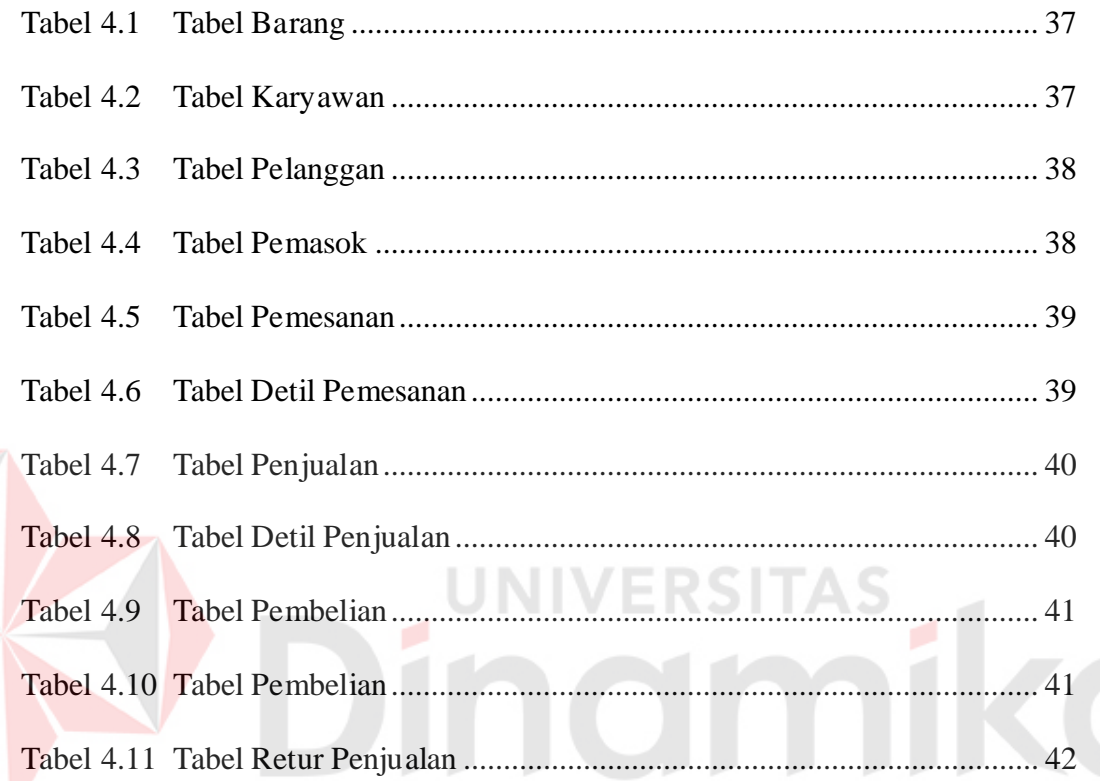

R

## **DAFTAR GAMBAR**

#### Halaman

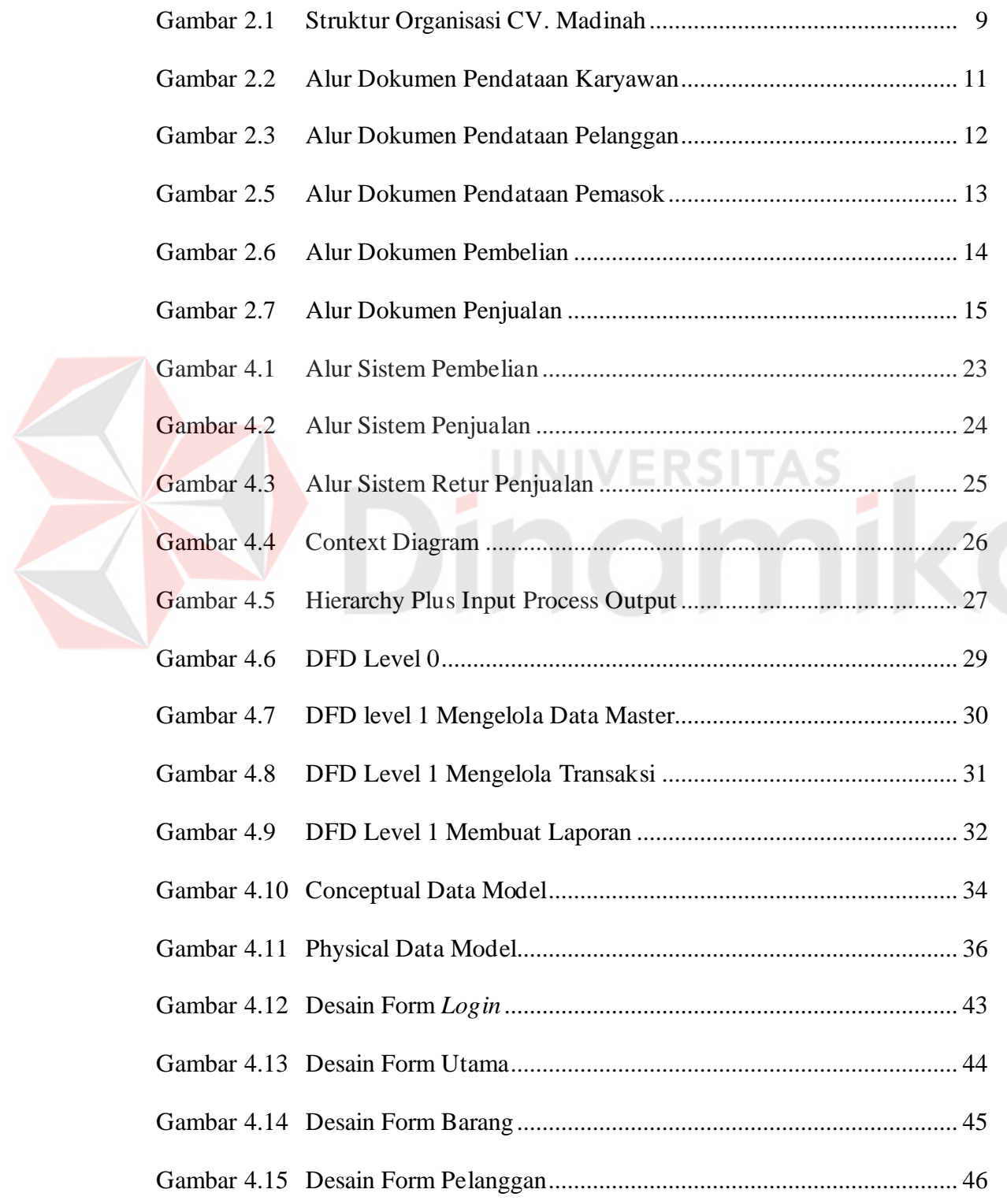

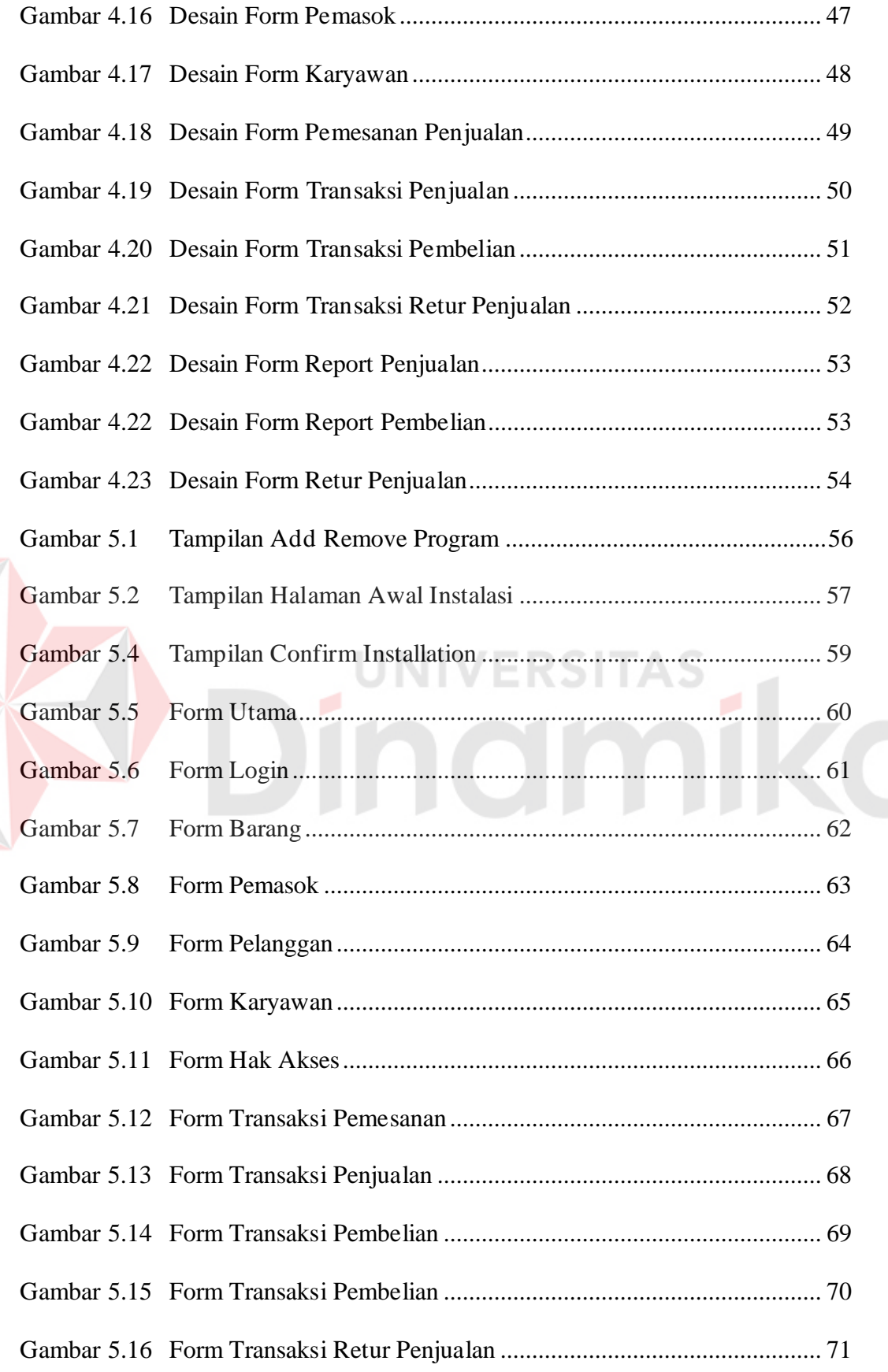

E

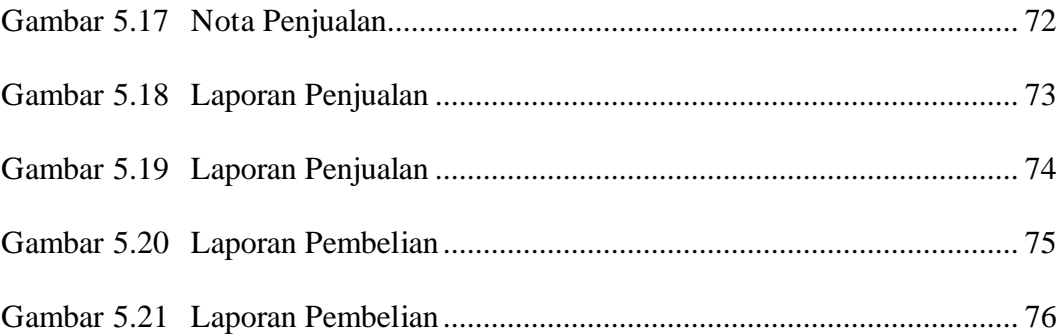

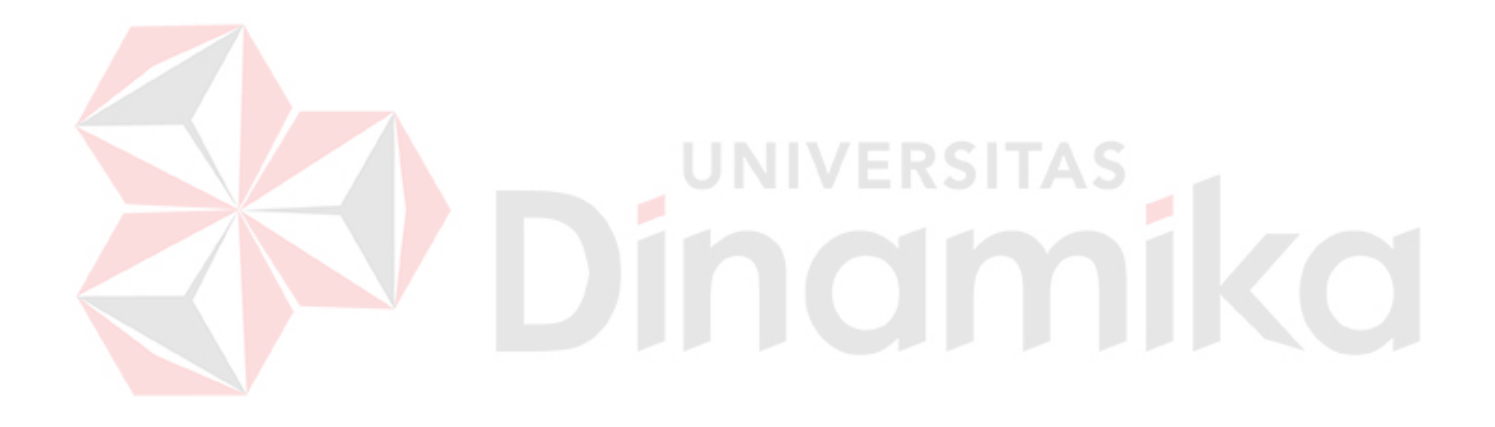

# **DAFTAR LAMPIRAN**

#### Halaman

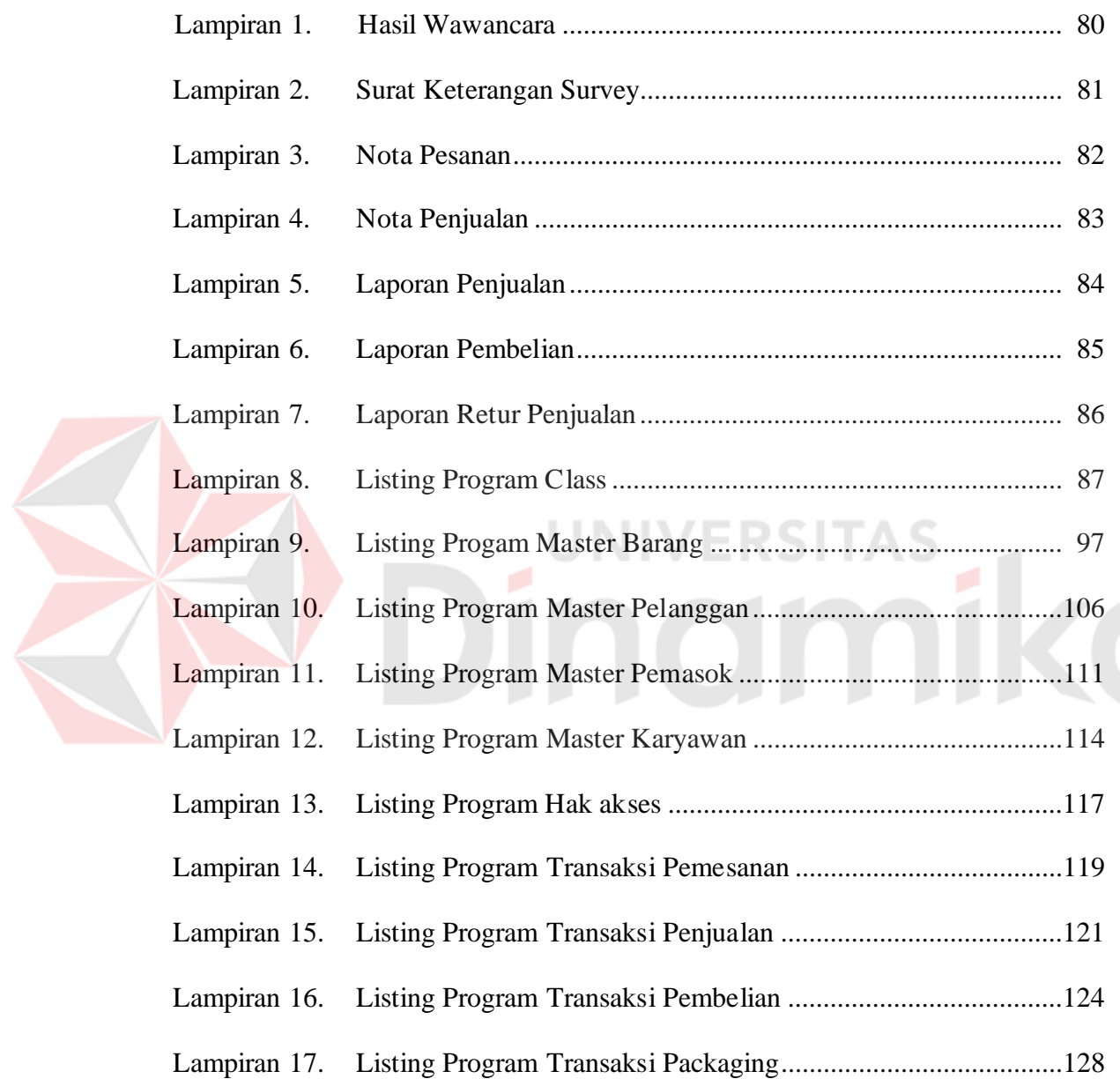

#### **BAB I**

#### **PENDAHULUAN**

#### <span id="page-16-1"></span><span id="page-16-0"></span>**1.1. Latar Belakang Masalah**

Ilmu Teknik Informatika adalah suatu ilmu yang sangat berhubungan erat dengan teknologi informasi, dimana penerapannya mengarah kepada kemajuan teknologi masa depan. Perkembangan dunia teknologi informasi saat ini sangat cepat karena didorong oleh kebutuhan data dan informasi. Data dan informasi dibutuhkan untuk kelangsungan produksi perusahaan, lembaga maupun kemajuan sebuah instansi.

CV. Madinah merupakan salah satu perusahaan yang bergerak dalam bidang penjualan Flyash. Flyash merupakan bahan bangunan yang terbuat dari sisa proses pembakaran batu bara yang berfungsi sama dengan semen yaitu untuk menguatkan sebuah bangunan. Tekstur dari Flyash lebih halus jika dibandingkan dengan semen. Hal ini yang menyebabkan Flyash lebih ekonomis dari sisi harga dibandingkan dengan semen.

Prosedur penjualan dan pembelian pada CV. Madinah masih menggunakan proses manual, yaitu dalam hal penjualan masih menggunakan pencatatan secara manual. Dan dalam hal pembelian juga masih menggunakan cara manual yaitu menyimpan data *supplier*, menyimpan transaksi pembelian kedalam sebuah laporan yang berbentuk buku.

Hal ini menyebabkan sering hilangnya bukti-bukti penjualan maupun pembelian karena proses yang dilakukan masih manual. Dengan demikian pembuatan laporan akan menjadi terhambat karena hilangnya bukti-bukti penjualan maupun pembelian.

Proses penjualan dan pembelian merupakan proses terpenting bagi suatu perusahaan dagang. Sukses tidaknya perusahaan suatu perusahaan dagang dipengaruhi oleh tingkat kesuksesan melakukan transaksi. Baik itu transaksi penjualan maupun transaksi pembelian. Dengan berdasar pada kekurangan yang ada, maka dengan dibuatnya Sistem Informasi Penjualan dan Pembelian ini diharapkan dapat membantu kinerja departemen dalam mencapai tujuan perusahaan.

#### <span id="page-17-0"></span>**1.2 Rumusan Masalah**

Berdasarkan latar belakang permasalahan di atas, maka diperoleh rumusan masalah yaitu bagaimana Merancang Bangun Sistem Informasi Penjualan dan Pembelian pada CV. Madinah.

UNIVERSITAS

#### <span id="page-17-1"></span>**1.3 Batasan Masalah**

Batasan masalah pada Sistem Informasi Penjualan dan Pembelian pada CV. MADINAH adalah sebagai berikut:

- a. Transaksi penjualan dan pembelian dilakukan secara tunai.
- b. Penjualan dilakukan berdasarkan pencatatan pesanan customer dan pembelian dilakukan berdasarkan penawaran pemasok.
- c. Tidak ada proses produksi pada CV. MADINAH.
- d. Sistem hanya digunakan oleh bagian Administrasi

#### <span id="page-18-0"></span>**1.4 Tujuan**

Penelitian ini dibuat untuk merancang bangun sistem informasi penjualan dan pembelian pada CV. Madinah, sehingga dapat memperoleh informasi tentang data-data transaksi penjualan, pembelian, data supplier/pemasok, data pelanggan serta laporan secara tepat, cepat dan akurat.

#### <span id="page-18-1"></span>**1.5 Manfaat**

Manfaat yang diharapkan dalam Sistem Informasi Penjualan dan Pembelian pada CV. Madinah adalah sebagai berikut :

a. Administrasi

Memudahkan dalam proses penjualan dan pembelian.

b. Akuntansi

Memudahkan dalam pembuatan laporan. Karena semua data telah tersimpan

NIVERSITZ

rapi.

c. Direktur

Dapat mengetahui laporan penjualan dan pembelian secara berkala.

#### <span id="page-18-2"></span>**1.6 Sistematika Penulisan**

Sistematika Penulisan digunakan untuk memberikan gambaran menyeluruh tentang masalah yang sedang dibahas, maka sistematika penulisan laporan sistem informasi penggajian karyawan pada CV. MADINAH adalah sebagai berikut:

#### BAB I PENDAHULUAN

Pada bab ini dikemukakan hal-hal yang menjadi latar belakang, perumusan masalah, batasan masalah, tujuan yang ingin dicapai, manfaat sistem bagi perusahaan, serta sistematika penulisan laporan proyek sistem informasi ini.

#### BAB II GAMBARAN UMUM PERUSAHAAN

Pada bab ini membahas tentang gambaran umum CV. Madinah, struktur organisasi, dan deskripsi tugas setiap bagian.

#### BAB III LANDASAN TEORI

Pada bab ini membahas teori singkat yang berhubungan dengan pelaksanaan proyek sistem informasi. Teori-teori ini dijadikan bahan acuan bagi penulis untuk menyelesaikan masalah

#### BAB IV DESKRIPSI SISTEM

Pada bab ini dibahas mengenai gambaran sistem yang sedang berjalan dalam bentuk *Document Flow* serta dalam bentuk *System Flow*, *Data Flow Diagram*, *Entity Relationship Diagram* mengenai perancangan sistem yang dibuat. Selain itu juga disertai srtuktur tebel dan desain input/output serta detil aplikasi sistem informasi ini.

#### BAB V PENUTUP

Pada bab ini dibahas mengenai kesimpulan dari perancangan dan pembuatan sistem informasi penjualan dan pembelian pada CV. MADINAH terkait dengan tujuan dan permasalahan yang ada, serta saran untuk pengembangan sistem dimasa mendatang.

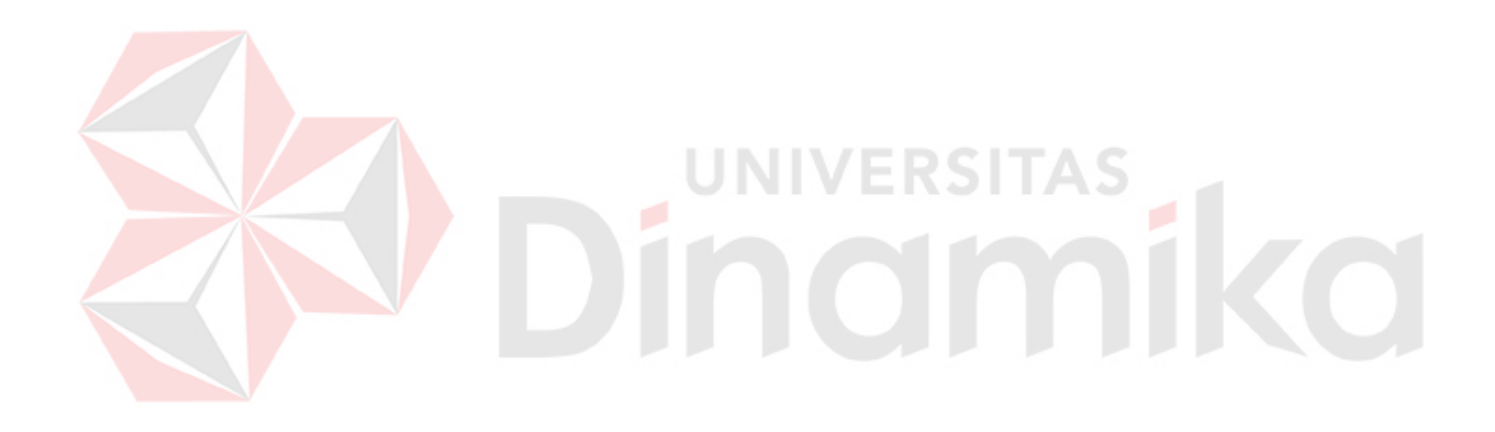

#### **BAB II**

#### **Hasil Survey**

#### <span id="page-21-1"></span><span id="page-21-0"></span>**2.1. Gambaran Umum CV. MADINAH**

CV. MADINAH merupakan perusahaan yang bergerak di bidang penjualan barang yang berdiri sejak tahun 2009 dengan direktur utama Dhery Maulana. Instansi ini bertempat di Perum Deltasari blok AT No. 9, Sidoarjo.

#### <span id="page-21-2"></span>**2.2. Struktur Organisasi**

Struktur organisasi yang terdapat pada CV. MADINAH ini terdapat beberapa bagian atau divisi yang menangani semua kegiatan yang ada pada organisasi ini. Bagian tersebut adalah bagian administrasi, bagian keuangan, bagian personalia, bagia pengadaan barang dan bagian umum yang langsung bertanggung jawab langsung kepada pimpinan seperti gambar 2.1

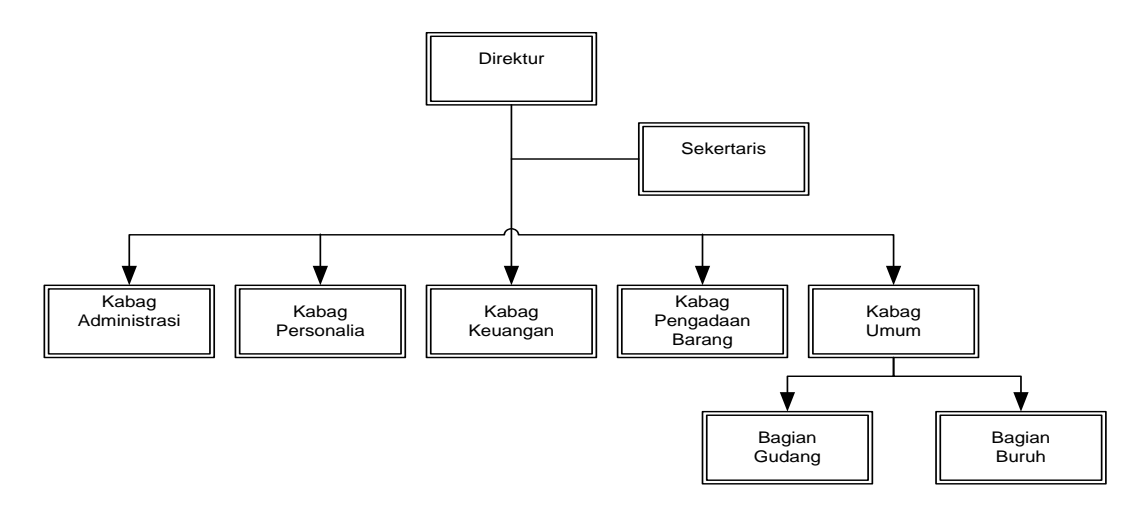

<span id="page-21-3"></span>Gambar 2.1 Struktur Organisasi CV. Madinah

#### <span id="page-22-0"></span>**2.3. Deskripsi Tugas**

Berdasarkan struktur organisasi pada gambar 2.1 dapat dideskripsikan tugas yang dimiliki oleh setiap bagian yang bersangkutan sebagai berikut:

a. Direktur

Memimipin seluruh bagian dan karyawan serta mengawasi jalannya proses pengiriman barang. Dan juga, orang yang paling bertanggung jawab terhadap sukses atau tidaknya proses pengiriman pada perusahaan ini.

b. Sekretaris

Membantu kinerja direktur dan mengurusi proses sesuai bidang yang ditentukan.

c. Kepala Bagian Administrasi

Bertanggung jawab atas proses administrasi dan surat-menyurat yang dilakukan perusahaan.

d. Kepala Bagian Personalia

Bertanggung jawab atas proses karyawan yang dilakukan perusahaan.

e. Kepala Bagian Keuangan

Bertanggung jawab atas proses keuangan yang dilakukan perusahaan.

f. Kepala Bagian Pengadaan Barang

Membantu melakukan pengadaan barang yang dibutuhkan dalam proses yang ada di perusahaan.

g. Kepala Bagian Umum

Bertanggung jawab atas kinerja dari bagian gudang dan bagian buruh.

h. Bagian Gudang

Berkewajiban menerima dan mengatur barang masuk dari kepala bagian umum.

i. Bagian Buruh

Berkewajiban membantu proses bongkar muat di kapal maupun di gudang

#### <span id="page-23-0"></span>**2.4. Analisis Sistem yang Sedang Berjalan**

Berdasarkan hasil studi lapangan yang dilakukan pada CV. MADINAH, dapat dibuat suatu analisis sistem. Analisis yang ada yaitu sebagai berikut:

#### <span id="page-23-1"></span>**A. Alur Dokumen Pendataan Karyawan**

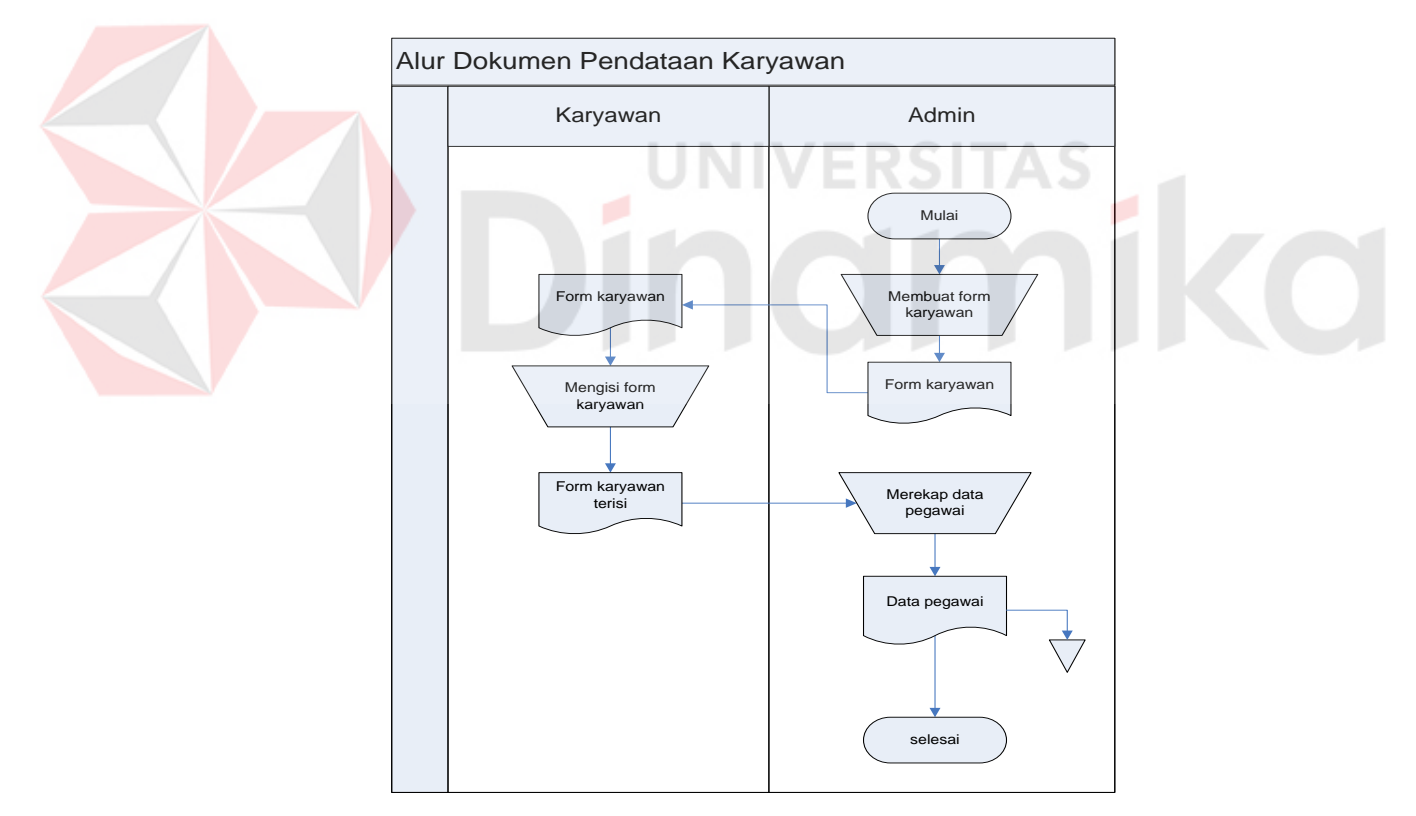

Gambar 2. 2 Alur Dokumen Pendataan Karyawan

Gambar 2.2 menjelaskan tentang alur dokumen pendataan karyawan. Proses Manual ini dimulai dari bagian administrasi membuat form karyawan yang kemudian form tersebut diberikan kepada karyawan untuk diisi. Kemudian form tersebut akan direkap oleh bagian administrasi dan disimpan.

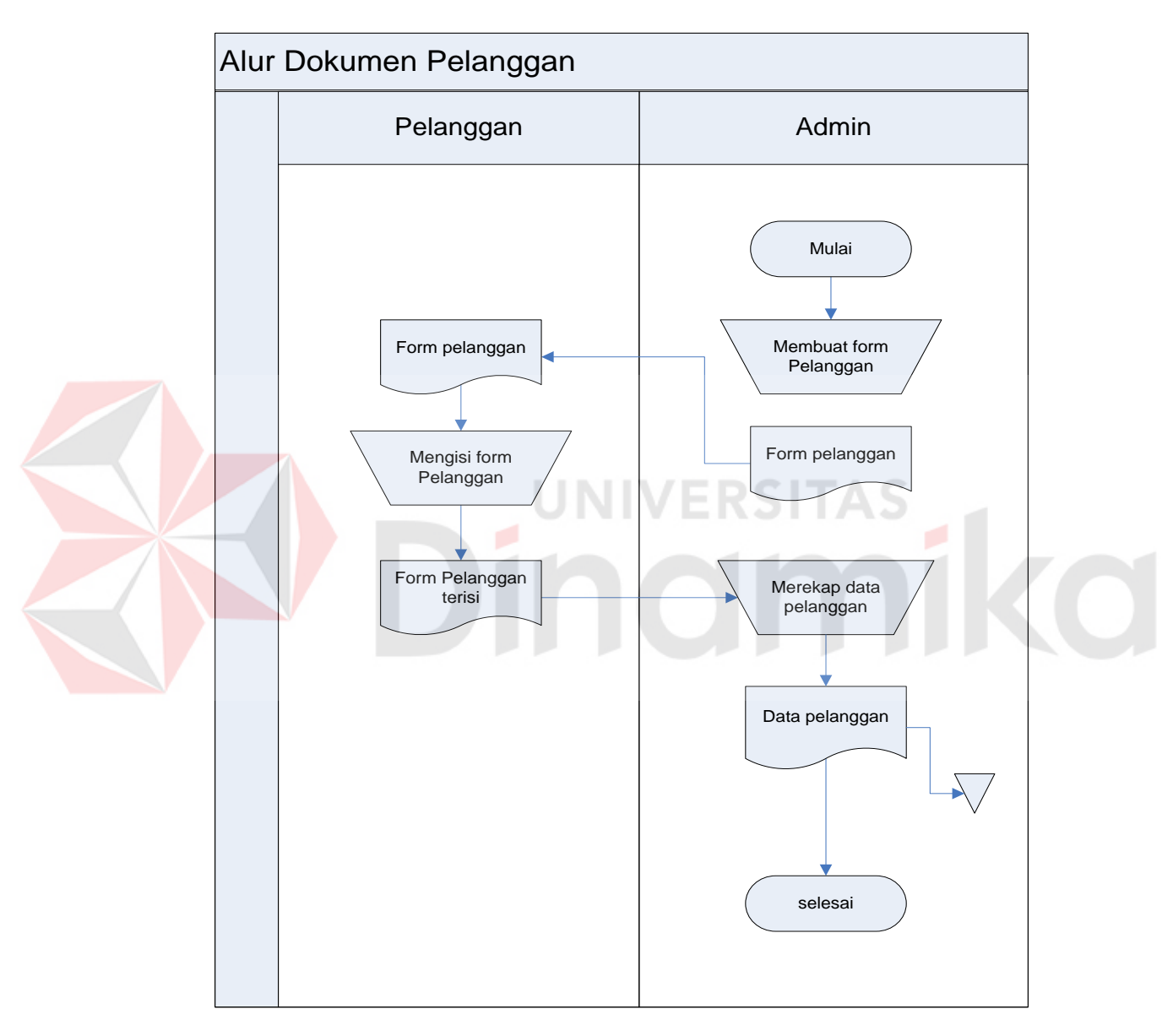

#### **B. Alur Dokumen Pendataan Pelanggan**

Gambar 2. 3 Alur Dokumen Pendataan Pelanggan

<span id="page-24-0"></span>Gambar 2.4 menjelaskan tentang alur dokumen pendataan pelanggan. Proses Manual ini dimulai dari bagian administrasi membuat form pelanggan yang kemudian form tersebut diberikan kepada pelanggan untuk diisi. Kemudian form tersebut akan direkab oleh bagian administrasi dan disimpan.

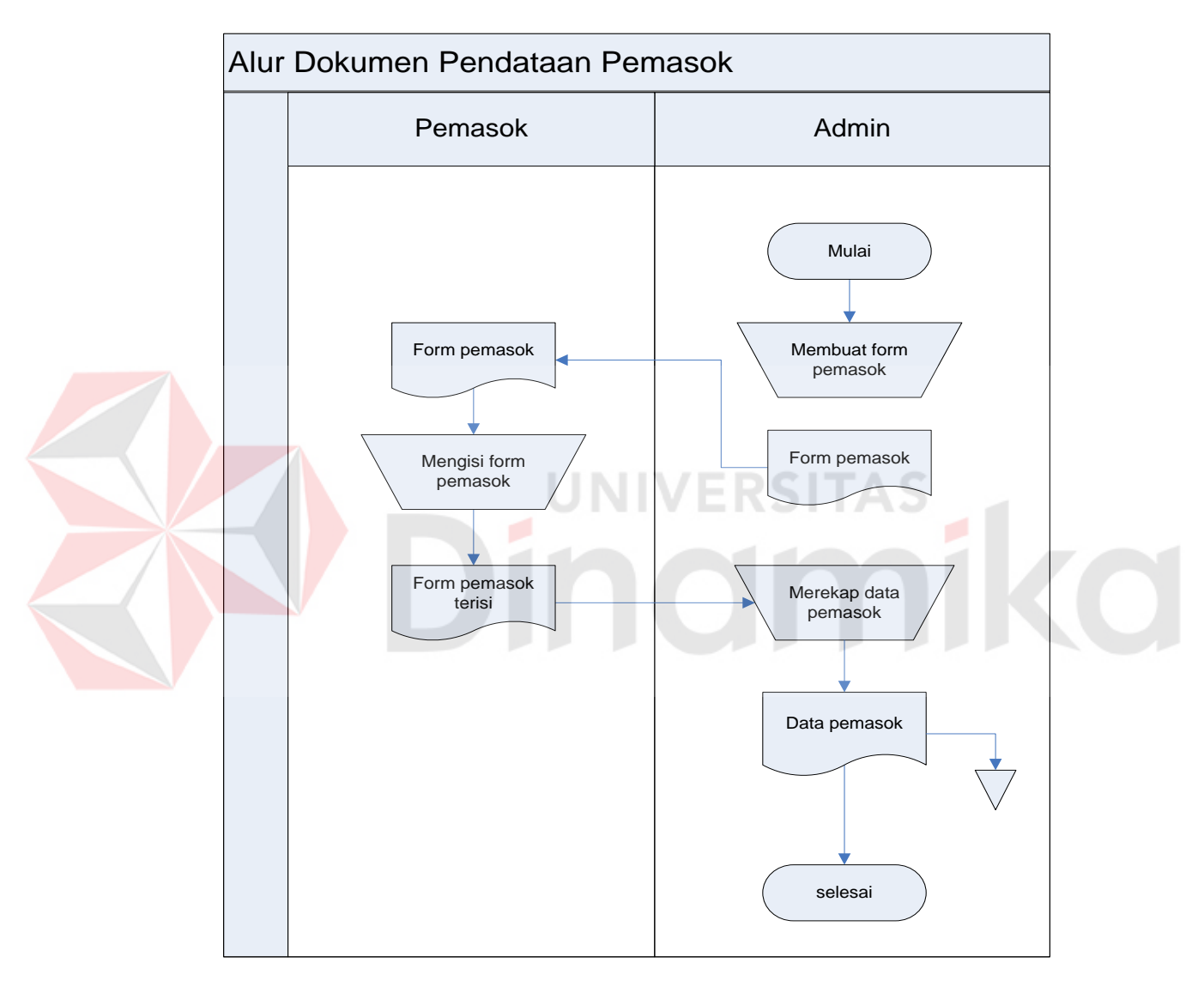

#### **C. Alur Dokumen Pendataan Pemasok**

Gambar 2. 5 Alur Dokumen Pendataan Pemasok

<span id="page-25-0"></span>Gambar 2.5 menjelaskan tentang Alur Dokumen pendataan pemasok. Proses Manual ini dimulai dari bagian administrasi membuat form pemasok yang kemudian form tersebut diberikan kepada pemasok untuk diisi. Kemudian form tersebut akan direkab oleh bagian administrasi dan disimpan.

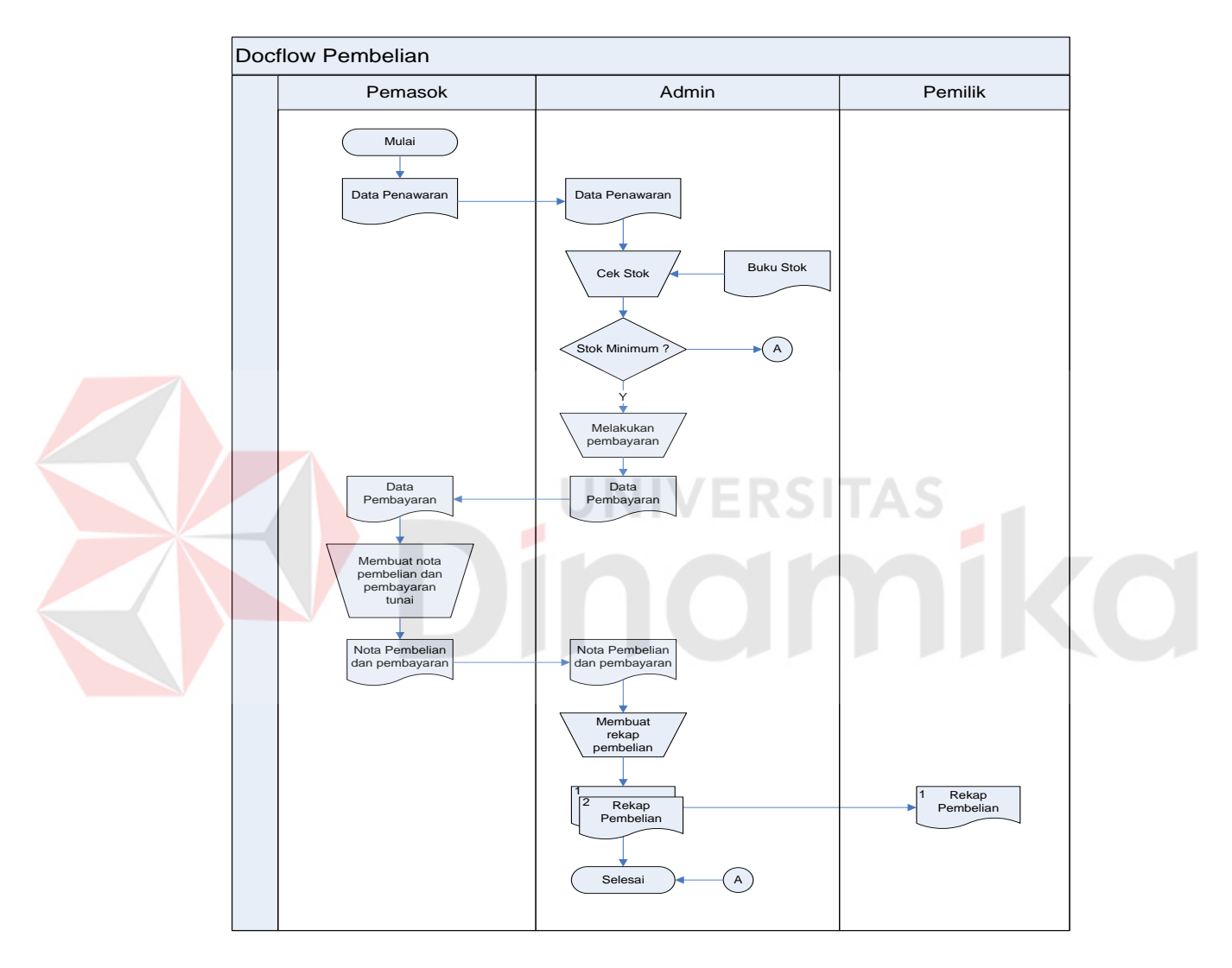

#### **D. Alur Dokumen Pembelian**

Gambar 2. 6 Alur Dokumen Pembelian

<span id="page-26-0"></span>Gambar 2.6 menjelaskan tentang Alur Dokumen pembelian. Proses ini dilakukan secara manual dan dimulai dari bagian pemasok yang memberikan data penawaran kepada administrasi. Kemudian bagian administrasi akan memeriksa apakah stok barang yang ditawarkan memang dibutuhkan. Jika dibutuhkan, bagian administrasi akan melakukan pembayaran secara tunai dan kemudian menerima nota pembelian dari pemasok untuk diarsipkan.

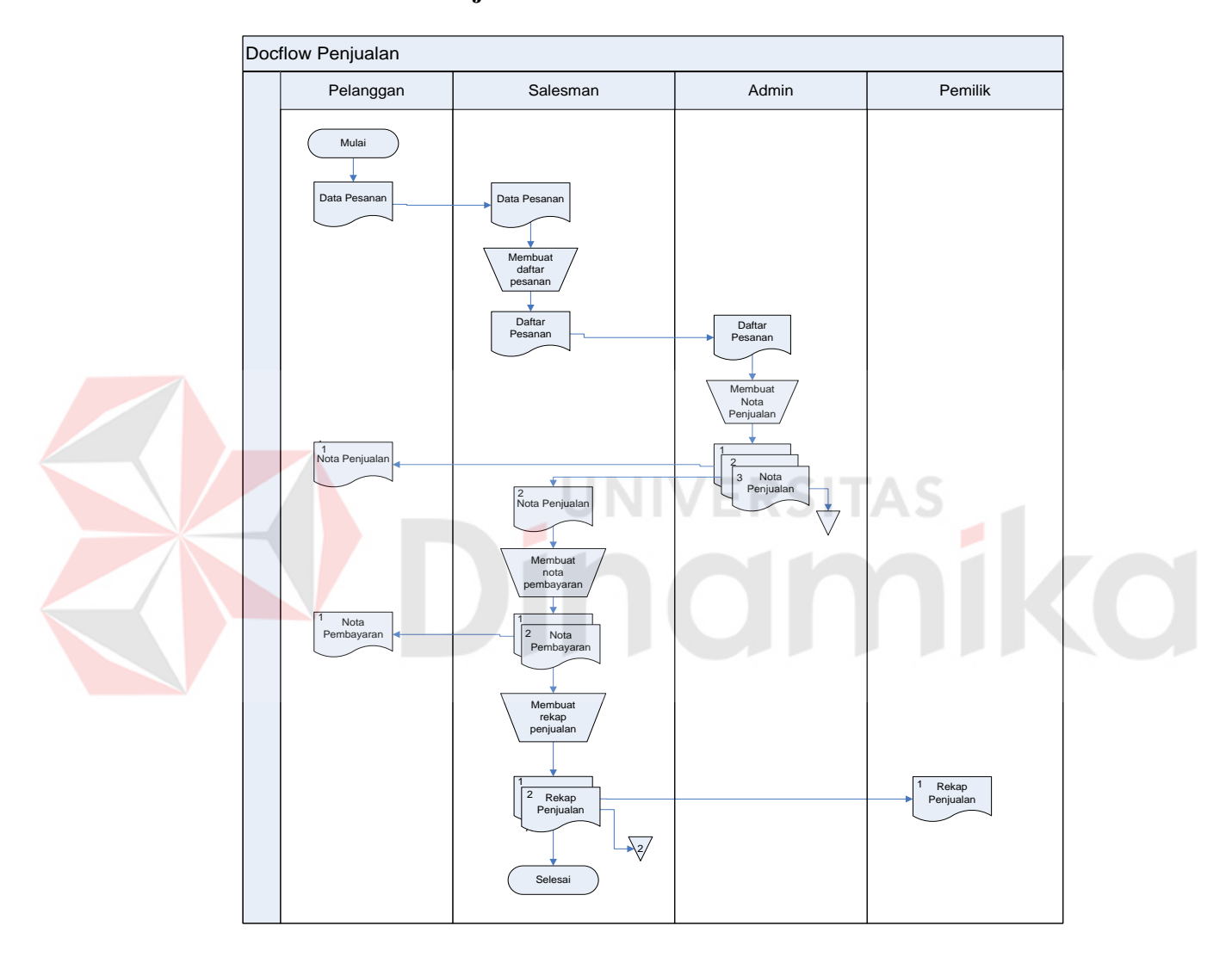

#### **E. Alur Dokumen Penjualan**

Gambar 2. 7 Alur Dokumen Penjualan

<span id="page-27-0"></span>Gambar 2.7 menjelaskan tentang Alur Dokumen penjualan. Proses ini dimulai dari pelanggan yang memberikan data pesanan kepada salesman. Kemudian salesman membuatkan daftar pesanan untuk diberikan kepada bagian administrasi. Setelah itu bagian administrasi membuatkan nota penjualan untuk diberikan kepada pelanggan dan salesman. Kemudian salesman membuatkan nota pembayaran untuk pelanggan. Setelah itu merekap penjualan untuk diberikan kepada pemilik.

#### <span id="page-28-0"></span>**2.5. Dokumen Input Output**

Berdasarkan studi lapangan pada CV. MADINAH terdapat dokumen input dan output yang diperlukan dalam menangani proses yang ada pada CV. MADINAH. Dokumen input output yang didapat adalah sebagai berikut:

#### A. Surat Balasan

Surat balasan dari CV. MADINAH ini digunakan sebagai bukti persetujuan dari perusahaan untuk melakukan Kerja Praktek. Hasil dari kerja praktek kemudian dikembangkan menjadi tugas akhir ini. Untuk lebih jelasnya dapat dilihat pada Lampiran 2.

#### **BAB III**

#### **LANDASAN TEORI**

#### <span id="page-29-1"></span><span id="page-29-0"></span>**3.1. Sistem Informasi**

Sistem informasi berasal dari dua kata yang saling berhubungan yaitu antara sistem dan informasi. Sistem adalah suatu kerangka kerja yang sangat terpadu serta mempunyai satu sasaran atau lebih. Informasi berbeda dengan data, data adalah keadaan yang ada dan belum diproses belum lanjut, sedangkan informasi adalah data-data yang telah diproses dan dibentuk sebagaimana mungkin agar lebih bernilai bagi penggunanya. Maka sistem informasi adalah suatu kerangka kerja dimana sumber daya manusia dan teknologi dikoordinasikan untuk mengubah *input* (data) menjadi *output* (informasi) guna mencapai sasaran perusahaan. (Imam Heryanto, 2011:23-24)

#### <span id="page-29-2"></span>**3.2. Analisa Sistem**

 Menurut Bambang Sridadi (2009:229) analisis sistem dapat didefinisikan sebagai penguraian dari suatu sistem informasi yang utuh ke dalam bagian-bagian komponennya dengan maksud untuk mengidentifikasikan dan mengevaluasi permasalahan - permasalahan, kesempatan - kesempatan, hambatan – hambatan yang terjadi dan kebutuhan - kebutuhan yang diharapkan sehingga dapat diusulkan perbaikan – perbaikannya. Tahap analisis dilakukan setelah tahap perencanaan sistem dan sebelum tahap desain sistem.

#### <span id="page-30-0"></span>**3.3. Desain Sistem**

Setelah tahap analisis sistem selesai dilakukan, maka analis sistem telah mendapatkan gambaran yang jelas apa yang harus dikerjakan. Kemudian memikirkan bagaimana membentuk sistem tersebut. Menurut Bambang Sridadi (2009:297) desain sistem dapat diartikan sebagai berikut :

- a. Tahap setelah analisis dari siklus pengembangan sistem.
- b. Pendefinisian dari kebutuhan kebutuhan fungsional.
- c. Persiapan untuk rancang bangun implementasi.
- d. Menggambarkan bagaimana suatu sistem dibentuk.
- e. Berupa gambaran, perencanaan dan pembuatan sketsa atau pengaturan dari beberapa elemen yang terpisah ke dalam satu kesatuan yang utuh dan berfungsi.

#### <span id="page-30-1"></span>**3.4. Penjualan**

Menurut Swastha (2009:9) bahwa : Penjualan adalah ilmu dan seni dipengaruhi pribadi yang dilakukan oleh pihak penjual untuk mengajak orang lain agar bersedia membeli barang dan jasa yang ditawarkan. Jadi, dengan adanya penjualan maka akan tercipta suatu proses perputaran jasa antara pembeli dan penjual itu sendiri.

Winardi (2009:13) mengatakan bahwa : "Penjualan adalah proses dimana sang penjual memastikan, mengaktivasi dan memuaskan kebutuhan atau keinginan sang pembeli agar dicapai manfaat baik bagi sang penjual maupun bagi sang pembeli yang berkelanjutan dan menguntungkan".

#### <span id="page-31-0"></span>**3.5. Pembelian**

Istilah purchasing atau pembelian sinonim dengan procurement atau pengadaan barang. Berikut adalah definisi procurement menurut Bodnar dan Hopwood (2009:323), yaitu: "*Procurement is the business process of selecting a source, ordering, and acquiring goods or services."* Pendapat tersebut kurang lebih mempunyai arti: bahwa pengadaan barang adalah proses bisnis dalam memilih sumber daya-sumber daya, pemesanan dan perolehan barang atau jasa.

Menejemen audit bisa digunakan untuk mengevaluasi organisasi secara keseluruhan ataupun fungsi tertentu dalam organisasi, untuk menentukan apakah perusahaan sudah memperoleh efisiensi biaya yang maksimum dari yang telah dilaksanakan oleh fungsi tersebut selama ini. Penelitian ini menjadikan fungsi pembelian sebagai sasaran audit. JNIVERSITAS

Fungsi pembelian sering dianggap sebagai bagian yang paling penting dan berpengaruh, bahkan bisa dikatakan sebagian besar proses bisnis berasal dari kegiatan pembelian. Alasan yang sangat fundamental untuk membahas fungsi pembelian ialah karena dalam bidang ini pemborosan mudah terjadi, baik karena perilaku yang disfungsional maupun karena kurangnya pengetahuan dalam berbagai aspek pembelian bahan, sarana, prasarana dan suku cadang yang diperlukan perusahaan.

Bagaimana cara sebuah perusahaan dalam mengendalikan strategi pengadaan barangnya akan mempunyai pengaruh langsung terhadap bagaimana perusahaan tersebut menjalankan bisnisnya. Pembelian yang baik juga perlu menjadi perhatian untuk organisasi-organisasi non profit dan pemerintah. Berbagai tekanan yang berkaitan dengan kurangnya dana yang tersedia dan besarnya biaya, mendorong organisasi-organisasi tersebut untuk beroperasi seefisien mungkin dengan biaya seminimum mungkin.

Dengan demikian, apapun jenis dan ukuran perusahaannya, pembelian yang dilaksanakan dengan ekonomis dan efektif amat diperlukan dalam upaya mencapai kondisi perusahaan yang sehat karena pembelian merupakan kegiatan yang memerlukan pengerahan sumber daya dalam jumlah besar.

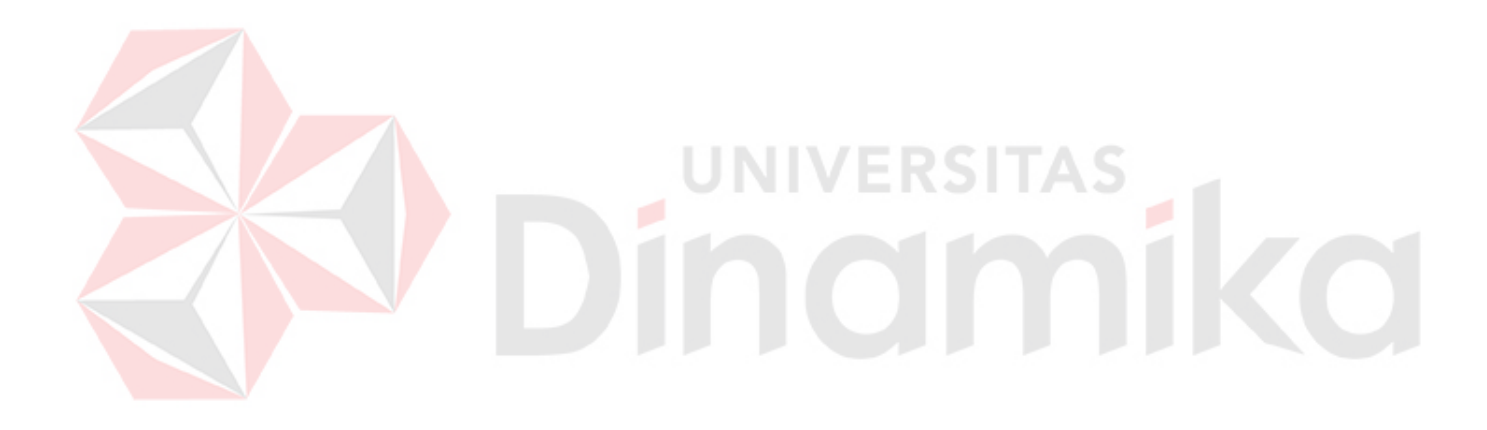

#### **BAB IV**

#### **ANALISA DAN DESAIN SISTEM**

#### <span id="page-33-1"></span><span id="page-33-0"></span>**4.1. Analisa sistem**

Berdasarkan hasil analisis yang dilakukan pada CV. MADINAH, ditemukan masih banyak hal-hal yang perlu dibenahi, yaitu sering kali mengalami kesalahan dalam melakukan penjualan dan masih banyak ditemukan kesalahan dalam proses pembelian.

 Mengacu pada masalah yang ada, CV. MADINAH membutuhkan sistem penjualan dan pembelian yang terkomputerisasi agar lebih akurat.

#### **4.1.1. Identifikasi Masalah**

Permasalahan-permasalahan yang dapat diidentifikasi pada sistem ini adalah sebagai berikut:

- a. Masih ditemukan kesalahan dalam pencatatan penjualan maupun pembelian seperti hilangnya bukti-bukti penjualan maupun pembelian.
- b. Bukti penjualan dan pembelian yang masih menggunakan kertas-kertas membuat resiko kehilangan sangat tinggi.

#### **4.1.2. Spesifikasi Aplikasi**

Pengembangan dari aplikasi penjualan dan pembelian pada CV. MADINAH ini harus dapat:

- a. Mendata semua barang yang terdapat di gudang.
- b. Mendata semua karyawan / sales yang bekerja pada CV. MADINAH.
- c. Mendata semua pemasok CV. MADINAH.
- d. Mendata semua pelanggan CV. MADINAH.
- e. Mengelola transaksi penjualan maupun pembelian.
- f. Mencetak bukti transaksi penjualan.
- g. Mencetak bukti transaksi pembelian.

#### **4.1.3. Lingkungan Operasi**

Untuk memngembangkan aplikasi sesuai dengan spesifikasi kebutuhan,

NIVERSITAS

dibutuhkan lingkungan operasi sebagai berikut:

#### a. Sistem Operasi Windows

Sistem Operasi yang disarankan adalah Windows XP, Vista, Seven.

b. Sql Server 2005

Sql Server 2005 digunakan karena software database ini bisa digunakan untuk membuat sistem informasi berbasis client-server.

#### <span id="page-34-0"></span>**4.2. Desain Sistem**

Desain sistem ini meliputi *system flow*, HIPO, *context diagram*, DFD (*Data Flow Diagram*), ERD (*Entiity Relational Diagram*), dan Desain Database.

#### **4.2.1. Alur Sistem**

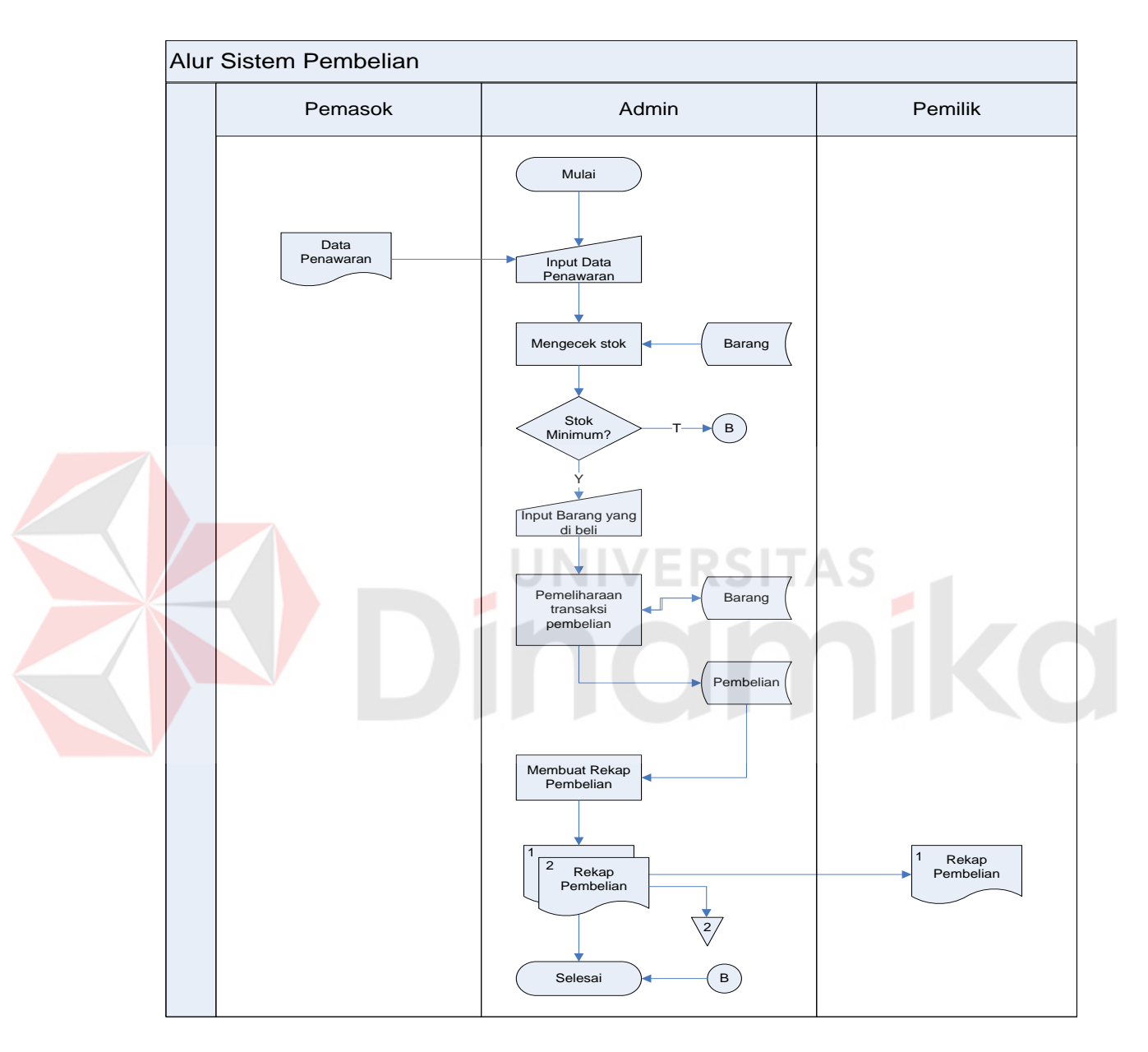

#### **a. Alur Sistem Pembelian**

Gambar 4. 1 Alur Sistem Pembelian

<span id="page-35-0"></span>Gambar 4.1 menjelaskan Alur Sistem pembelian. Proses ini telah komputerisasi. Segala prosesnya telah dilakukan oleh sistem mulai dari menyimpan mengecek stok, melakukan transaksi pembelian sampai ke proses update stok dan simpan transaksi pembelian.
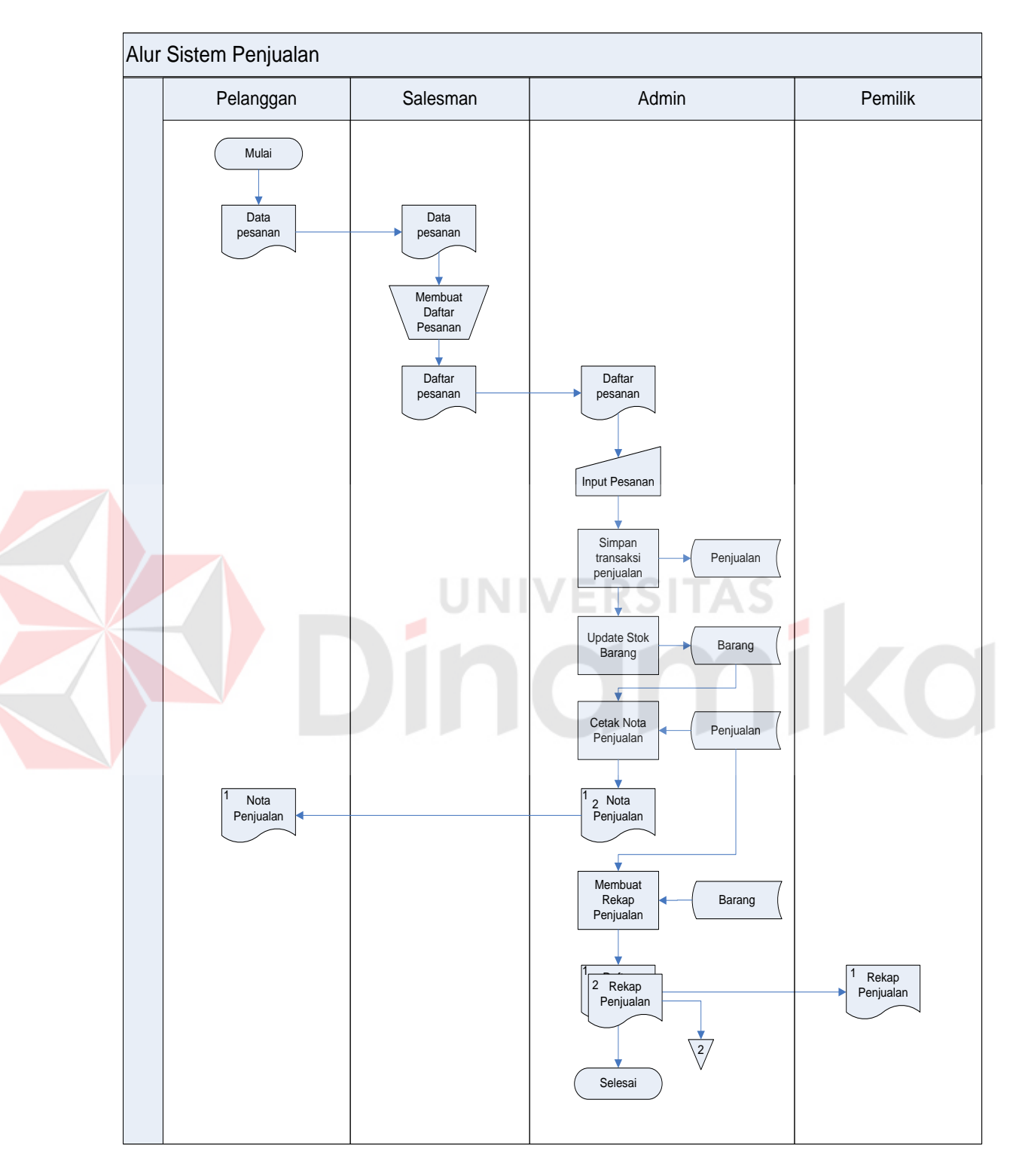

# **b. Alur Sistem Penjualan**

Gambar 4. 2 Alur Sistem Penjualan

Gambar 4.2 menjelaskan tentang Alur Sistem penjualan. Proses ini terkomputerisasi setelah menerima daftar pesanan dari salesman. Segala proses yang ada akan dilakukan oleh sistem mulai dari menyimpan pemesanan, melakukan transaksi penjualan sampai ke proses update stok dan simpan transaksi penjualan.

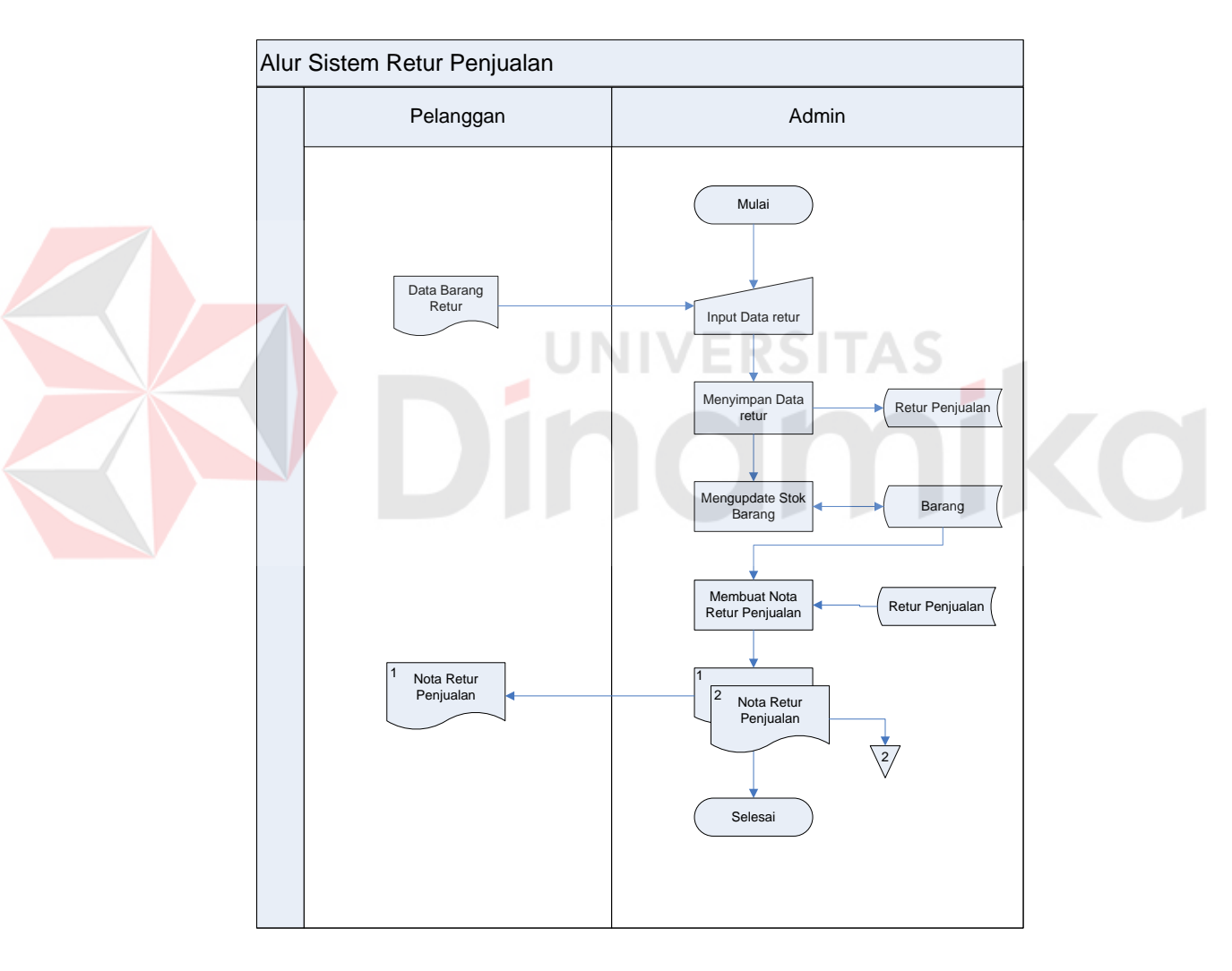

### **c. Alur Sistem Retur Penjualan**

Gambar 4.3 Alur Sistem Retur Penjualan

Gambar 4.3 menjelaskan tentang alur sistem retur penjualan. Proses ini telah terkomputerisasi. Semua dilakukan oleh sistem dari mulai simpan data retur sampai update stok barang.

### **4.2.2. Data Flow Diagram**

*Data Flow Diagram* (DFD) merupakan perangkat yang digunakan pada metodologi pengembangan sistem yang terstruktur. DFD menggambarkan seluruh kegiatan yang terdapat pada sistem secara jelas.

### **A. Context Diagram**

*Context diagram* adalah gambaran menyeluruh dari *Data Flow Diagram* (DFD). Dalam *Context Diagram* ini terdapat 4 *entity* diantaranya adalah Karyawan, Pelanggan, Pemasok dan Pemilik. *Context Diagram* dapat dilihat pada

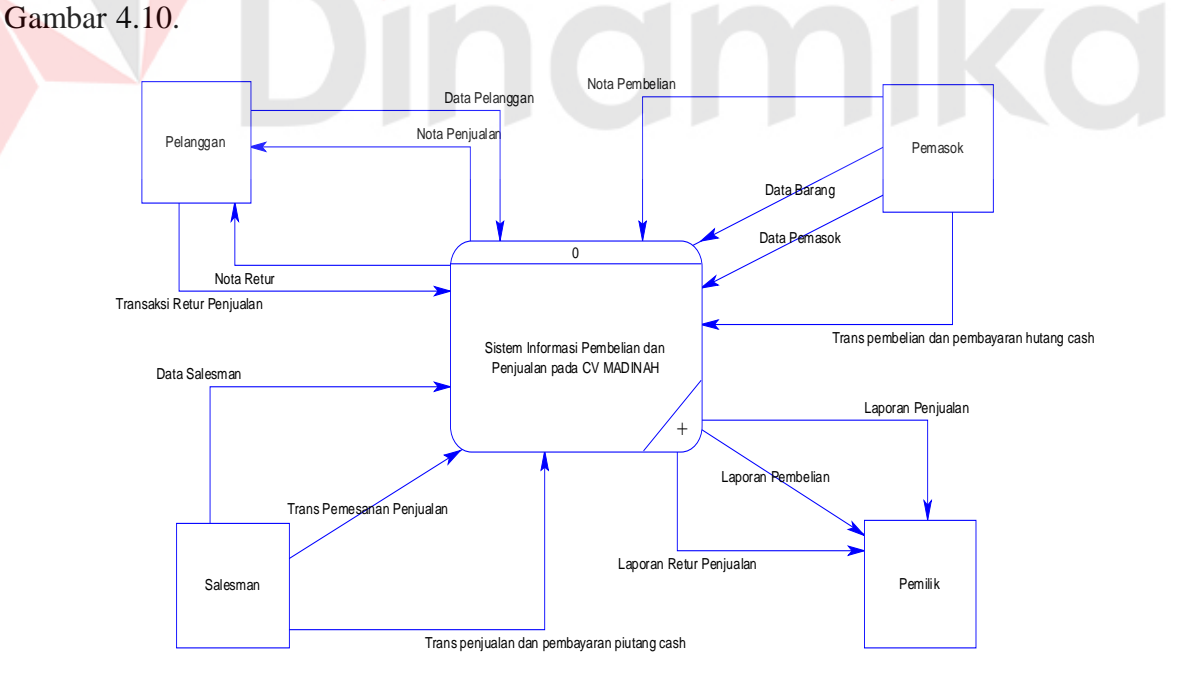

Gambar 4.4 Context Diagram

Gambar 4.4 menjelaskan tentang *Context Diagram* dari Sistem Informasi Penjualan dan Pembelian pada CV. MADINAH. Sebuah *Context Diagram*  berfungsi menggambarkan asal data dan menunjukkan aliran data tersebut. Terdiri dari 4 *external entity* yaitu pelanggan, salesman, pemilik dan pemasok.

Pada external entity karyawan memberikan data karyawan, data pesanan dan data pembayaran. External entity pelanggan memberikan data pelanggan dan menerima nota penjualan. Untuk external entity pemasok memberikan data pemasok, data barang, data penawaran dan nota pembelian. Sedangkan untuk pemilik menerima laporan penjualan dan laporan pembelian.

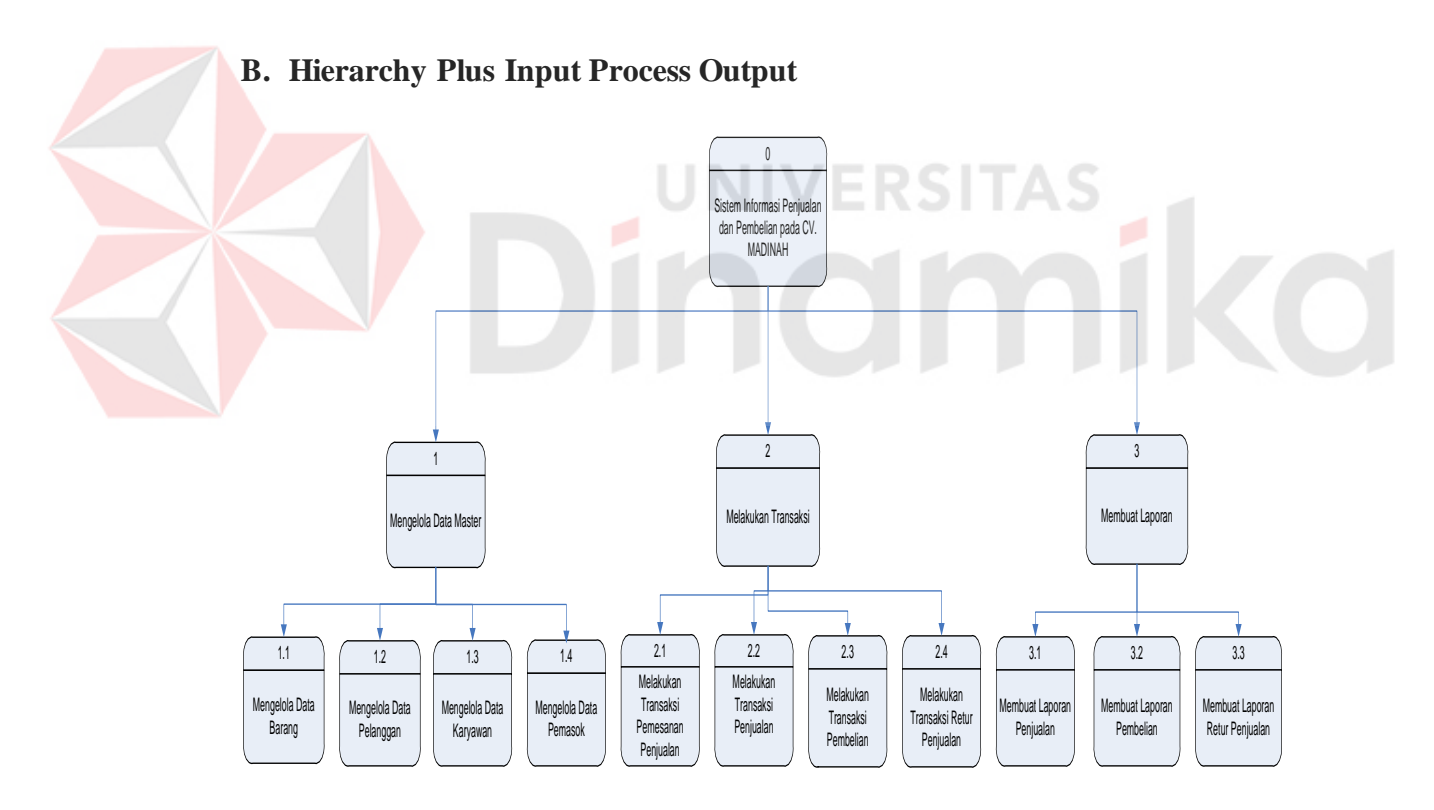

Gambar 4.5 Hierarchy Plus Input Process Output

Pada gambar 4.5 menjelaskan tentang *Hierarchy Plus Input Process Output* (HIPO) pada Sistem Informasi Penjualan dan Pembelian pada CV. Madinah.

Dengan adanya HIPO proses akan terlihat jelas dan teratur. Terdapat 3 proses utama yaitu mengelola data master, melakukan transaksi dan membuat laporan.

#### **C. DFD level 0 Sistem Informasi Penjualan dan Pembelian**

Berikut ini adalah *Data Flow Diagram* Rancang Bangun Sistem Informasi Penjualan dan Pembelian, dari sinilah kita bisa mengetahui aliran data yang ada didalam sistem yang terstruktur. Dalam perancangan sistem Informasi penggunaan DFD adalah suatu cara yang mungkin harus digunakan, hal ini disebabkan supaya dapat mepermudah dalam memahami sistem yang ada dalam suatu perusahaan ataupun badan usaha. Selain itu DFD akan memperjelas alur program yang akan kita gunakan. Hal ini akan mempermudah dimodifikasi oleh pihak lain ketika dibutuhkan. Selain itu akan mudah mengidentifikasi ketika terdapat kesalahan / masalah pada aplikasi ini. Karena alur programnya akan dijelaskan pada *Data Flow Diagram*

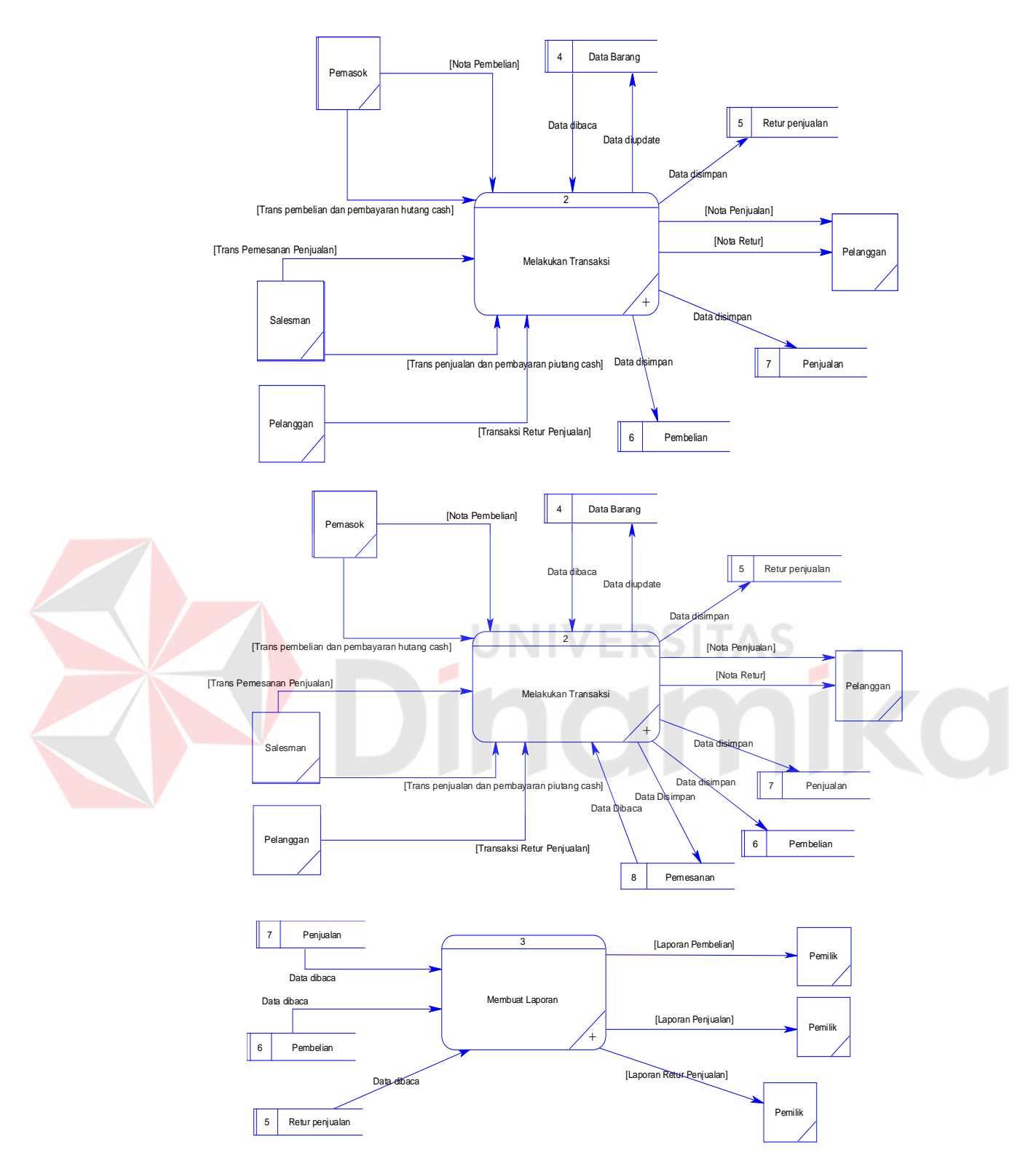

Gambar 4.6 DFD Level 0

Gambar 4.6 merupakan hasil *decompose* dari *context diagram* yaitu pembagian sub-sub proses yang lebih spesifik. Pada DFD level 0 terdiri dari 3 proses yaitu mengelola data master, melakukan transaksi, dan membuat laporan. Terdapat 7 *data store* yaitu barang, pelanggan, pemasok, karyawan, pembelian, penjualan dan retur penjualan.

#### **D. DFD level 1 Sistem Informasi Penjualan dan Pembelian**

Berikut ini adalah *Data Flow Diagram* level 1 Rancang Bangun Sistem Informasi Penjualan dan Pembelian, dari sinilah kita bisa mengetahui detail dari setiap proses besar DFD level 0.

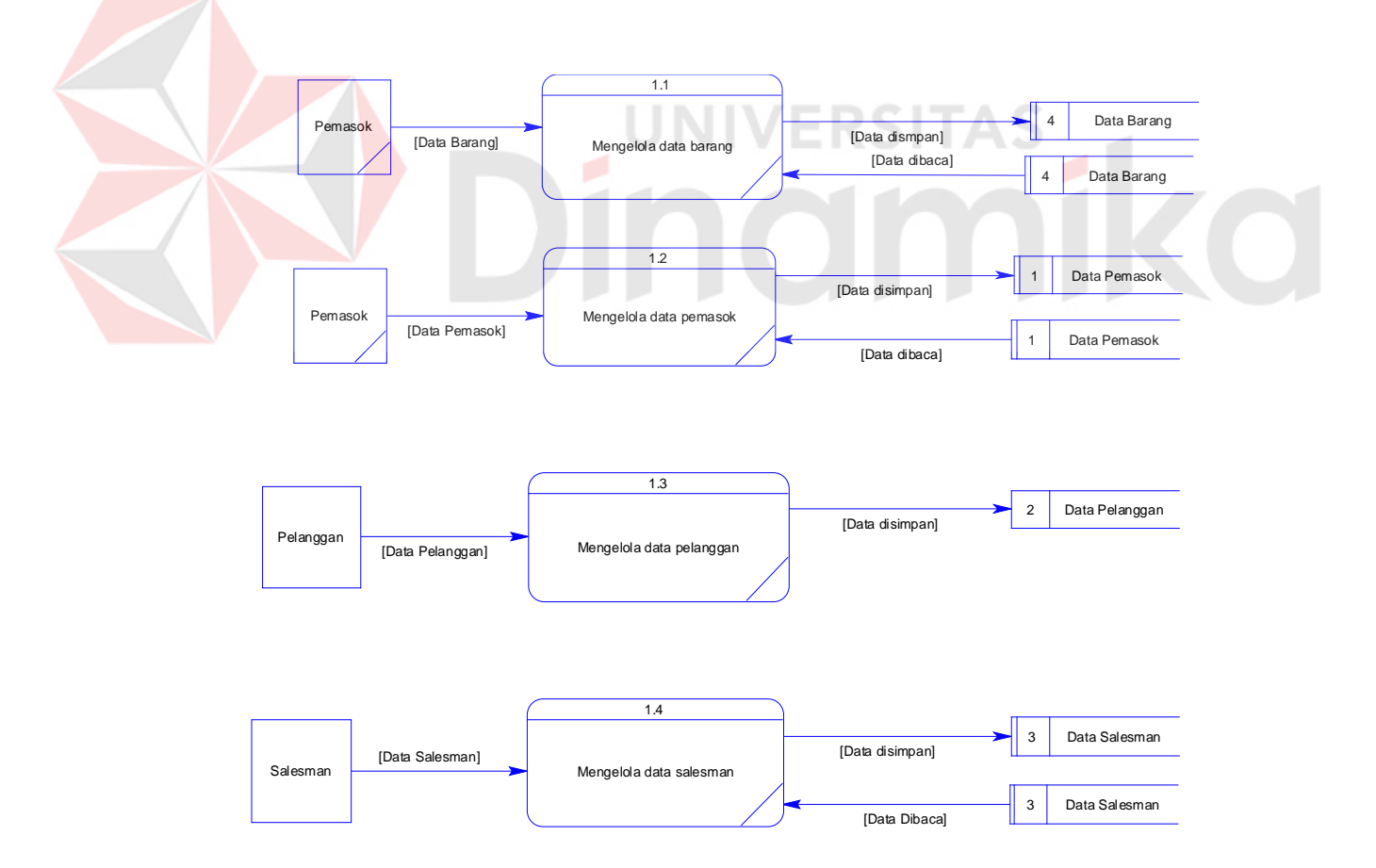

Gambar 4.7 DFD level 1 Mengelola Data Master

Gambar 4.7 merupakan hasil *decompose* dari DFD level 0 mengelola data master. Pada gambar dijelaskan proses mengelola data pelanggan, karyawan, pemasok dan barang. Yang kemudian disimpan di masing-masing *data store*.

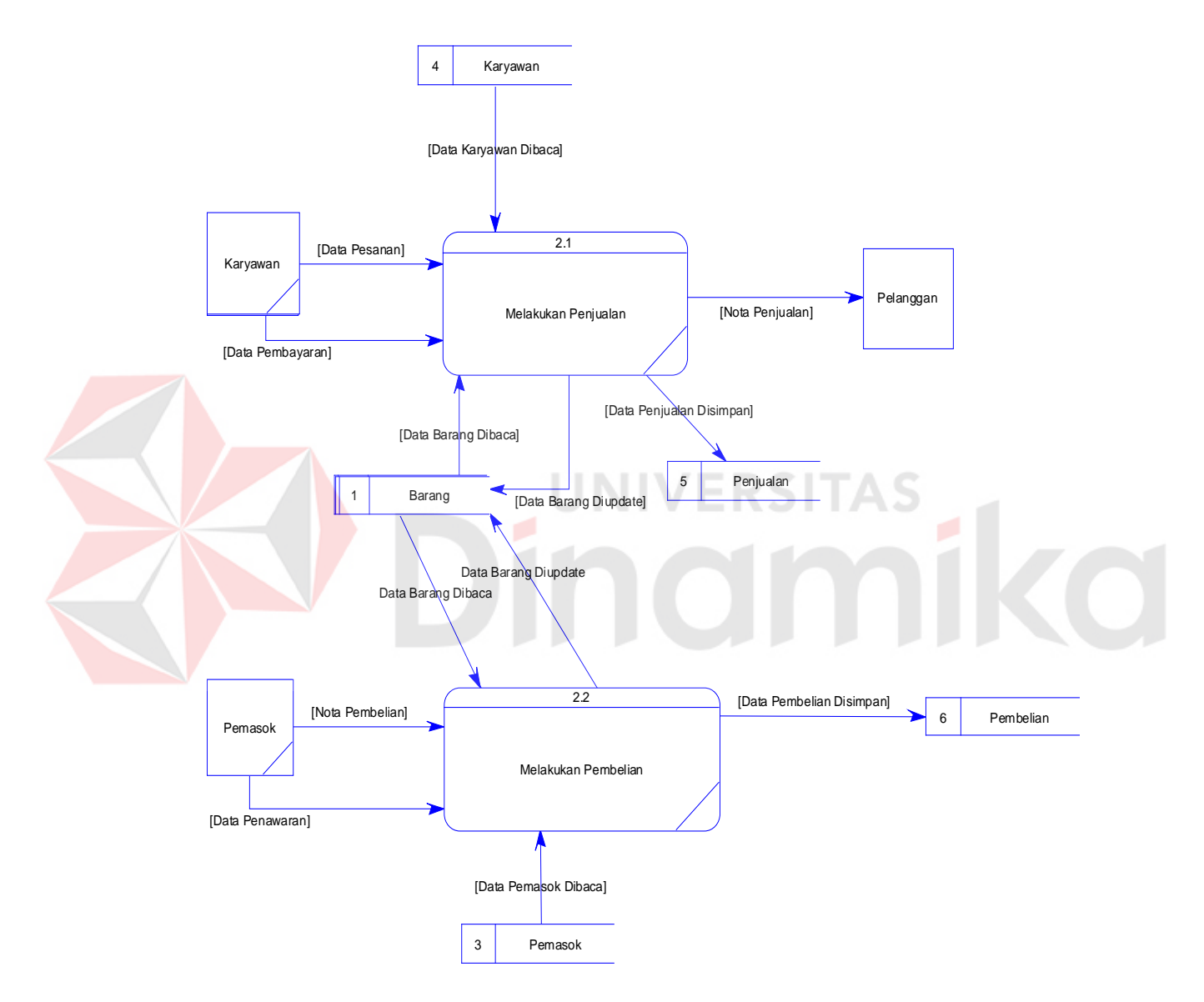

Gambar 4.8 DFD Level 1 Mengelola Transaksi

Gambar 4.8 merupakan hasil *decompose* dari DFD level 0 melakukan transaksi. Pada gambar dijelaskan proses melakukan transaksi penjualan dan

melakukan transaksi pembelian. Yang akan disimpan di *data store* penjualan dan pembelian.

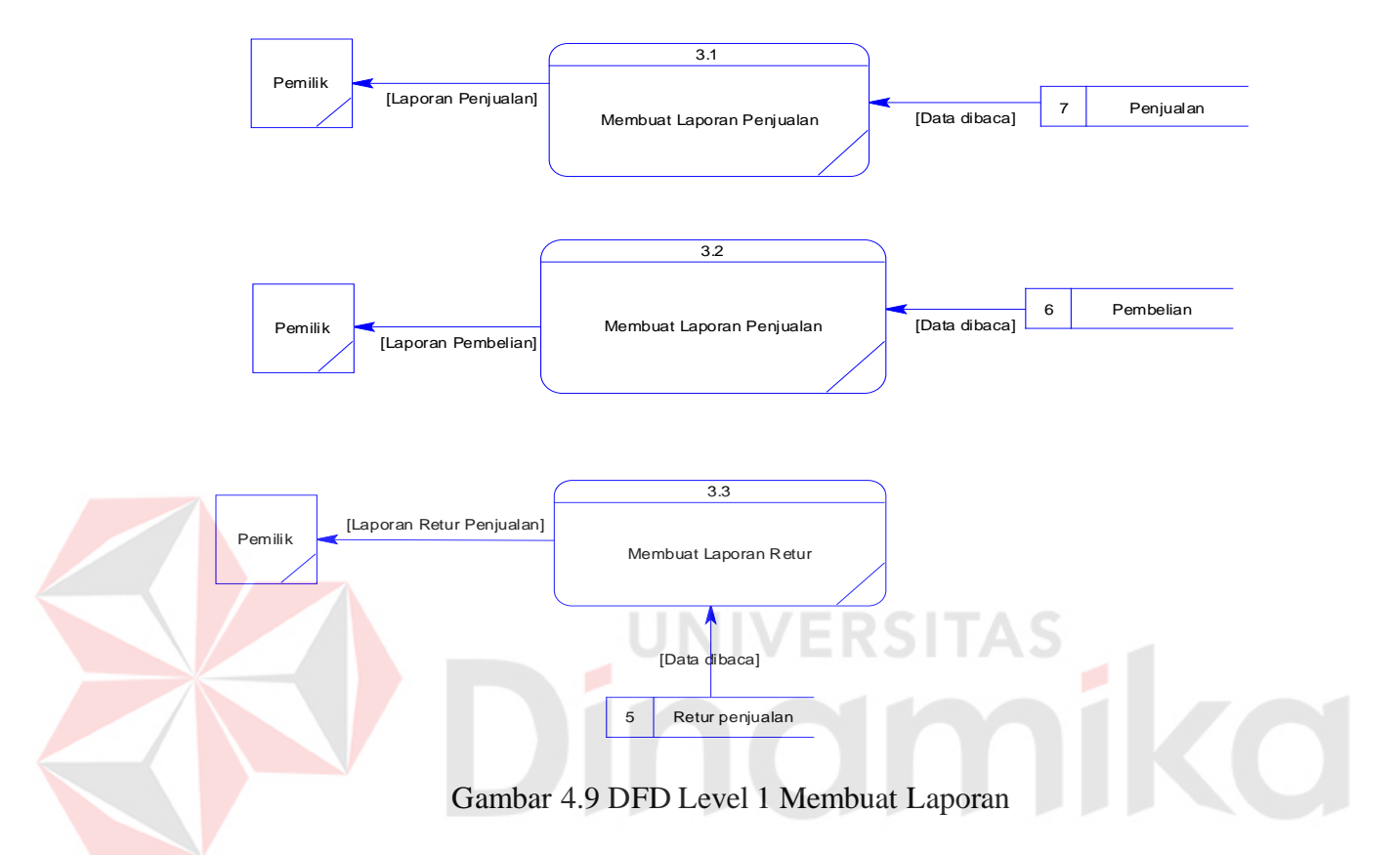

Gambar 4.9 merupakan hasil *decompose* dari DFD level 0 mengelola data master. Pada gambar dijelaskan proses membuat laporan penjualan maupun laporan pembelian yang membaca *data store* penjulan dan pembelian untuk diberikan kepada pemilik.

### **4.1.3. Entity Relationship Diagram**

*Entity Relationship Diagram* menggambarkan hubungan data dari tabel satu ke tabel yang lain. Berikut ini adalah *Entity Relationship Diagram* (ERD) dari sistem informasi penjualan dan pembelian pada CV. MADINAH.

#### **A. Conceptual Data Model**

*Conceptual Data Model* (CDM) adalah gambaran secara keseluruhan struktur sistem informasi. Dengan CDM kita bisa membangun desain awal sistem informasi dan kita tidak pelru khawatir dengan detail implementasinya secara fisik. Dan melalui prosedur generation yang mudah, kita bisa melakukan generate CDM ke *Physical Data Model* (PDM).

 Bentuk *Conceptual Data Model* dari Rancang Bangun Sistem Informasi Penjualan dan Pembelian pada CV. MADINAH adalah sebagai berikut:

Gambar 4.10 Merupakan *Conceptual Data Model* (CDM) pada Sistem Informasi Penjualan dan Pembelian pada CV. MADINAH. Terdapat 6 tabel yang digunakan dalam sistem ini. Yaitu tabel pegawai, pelanggan, pemasok, barang, **SITAS** penjualan dan pembelian.

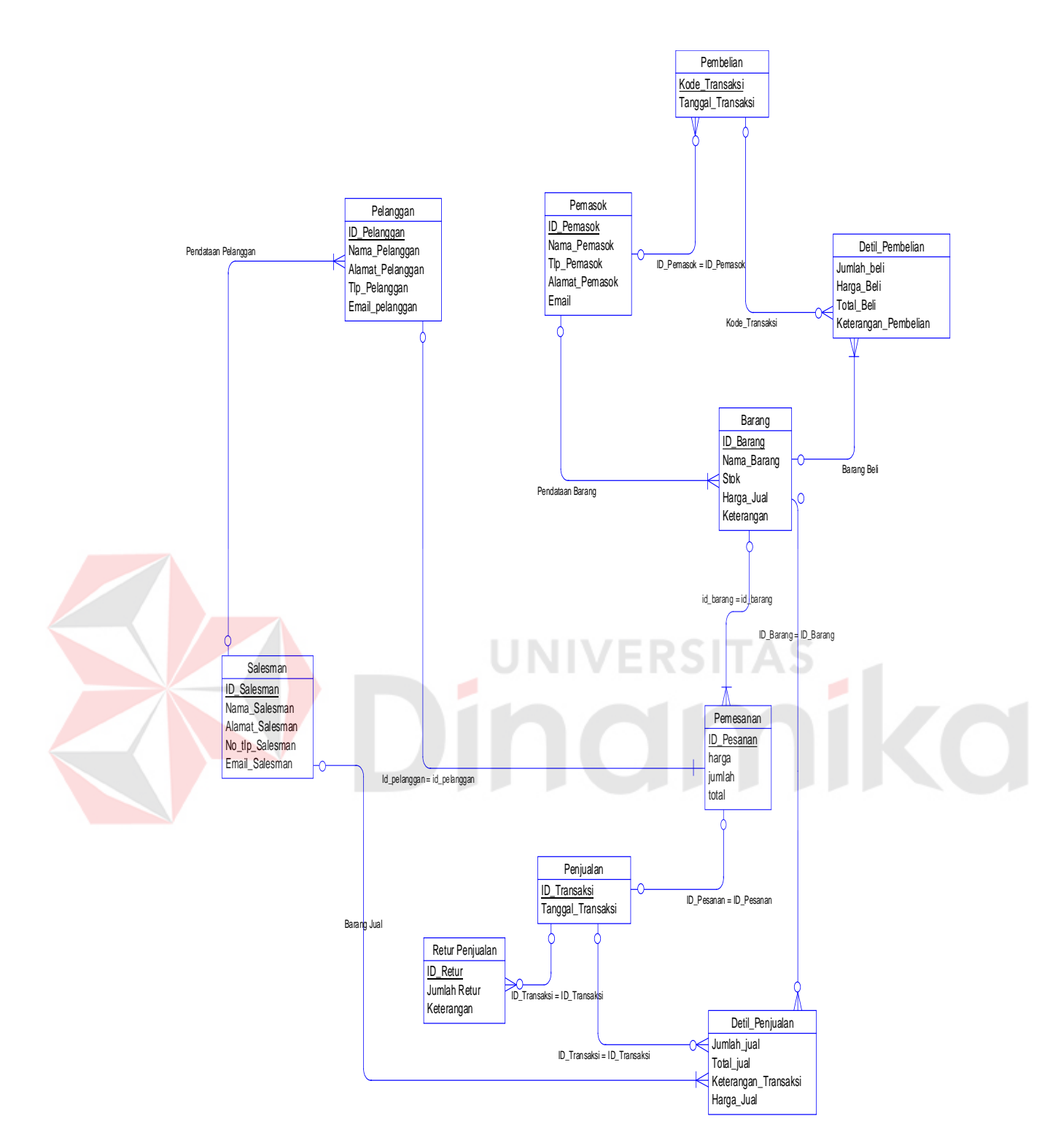

Gambar 4.10 Conceptual Data Model

### **B. Physical Data Model**

*Physical Data Model* (PDM) menggambarkan struktur data sebagaimana akan diimplementasikan oleh DBMS. Dalam PDM kita bisa mengoptimalkan *database* dengan memodifikasi tabel, kolom, *index, referential integrity, view,physical storage, trigger dan stored procedure. Procedure database generation* menerapkan hal itu dengan cara menyesuaikan dengan DBMS yang kita pilih.

 Bentuk *Physical Data Model* dari *generate Conceptual Data Model* untuk Rancang Bangun Sistem Informasi Penjualan dan Pembelian pada CV. MADINAH adalah sebagai berikut:

Gambar 4.11 Merupakan *Physical Data Model* (PDM). PDM mempresentasikan tabel-tabel yang digunakan dalam Sistem Informasi Penjualan dan Pembelian beserta dengan tipe data dan panjang masing-masing tipe data tersebut.

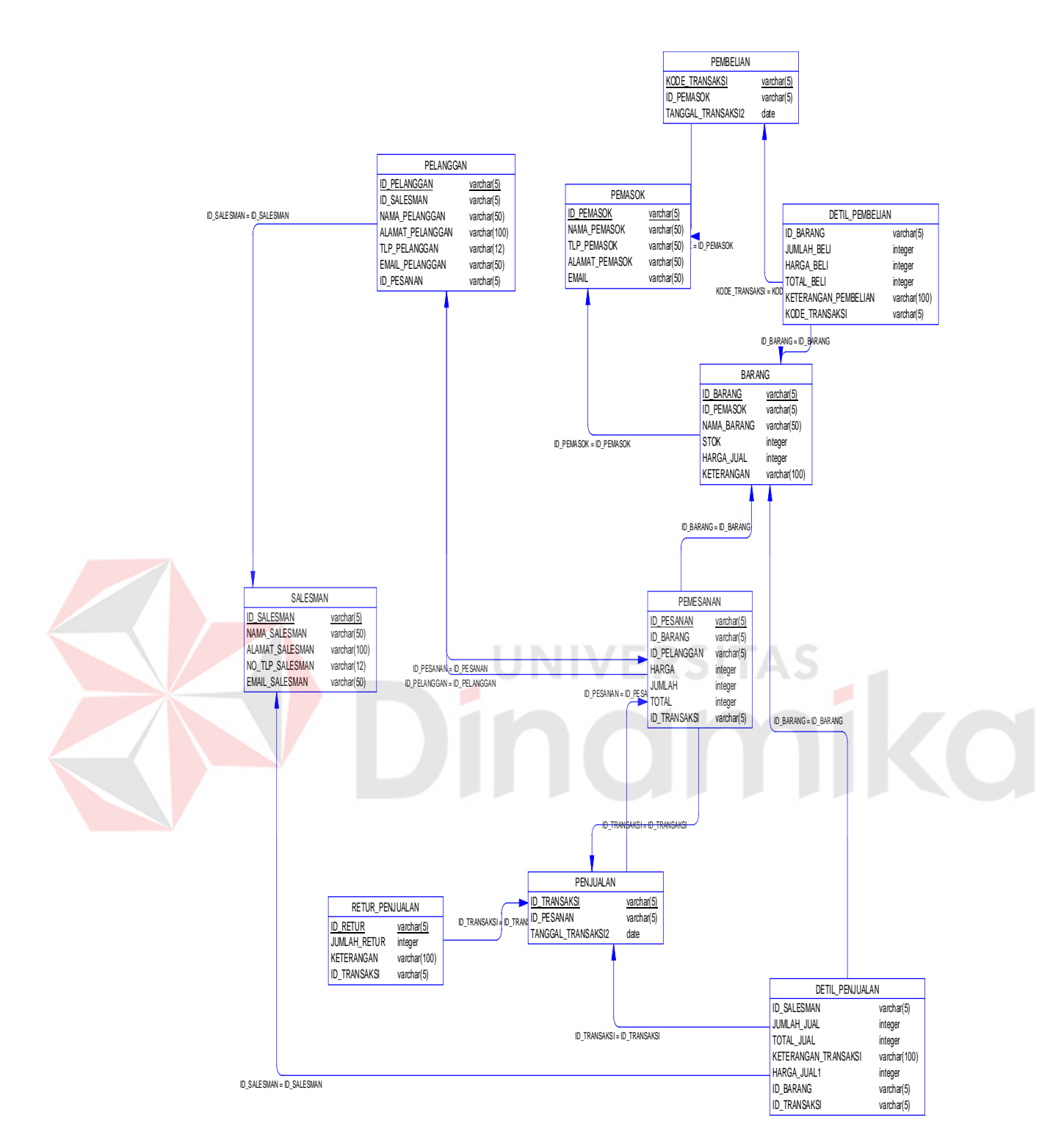

Gambar 4.11 Physical Data Model

### **4.2.4. Struktur File**

Tabel-tabel yang digunakan di aplikasi ini antara lain:

A. Nama Tabel : Barang

Primary key : ID\_Barang

Foreign key : ID\_Pemasok

Fungsi : Untuk menampung data barang

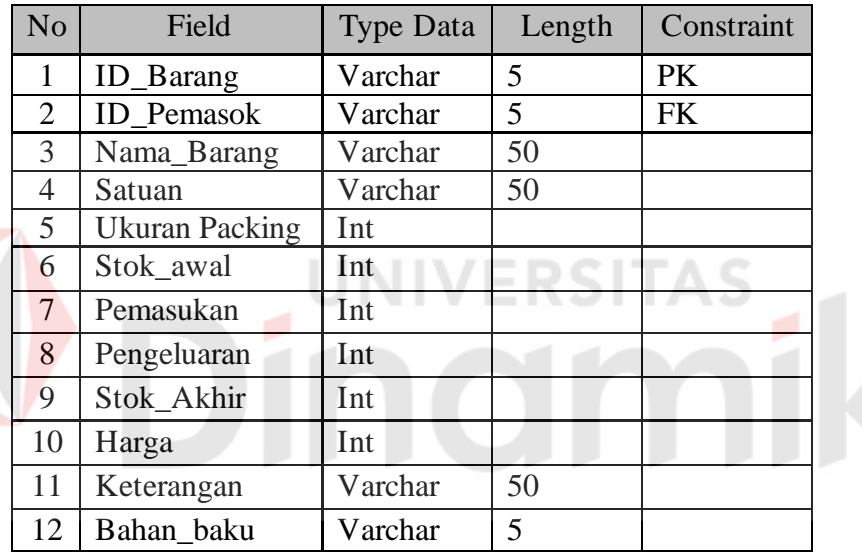

Tabel 4. 1 Tabel Barang

B. Nama Tabel : Karyawan

Primary key : ID\_Karyawan

Foreign key : -

Fungsi : Untuk menampung data karyawan

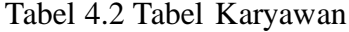

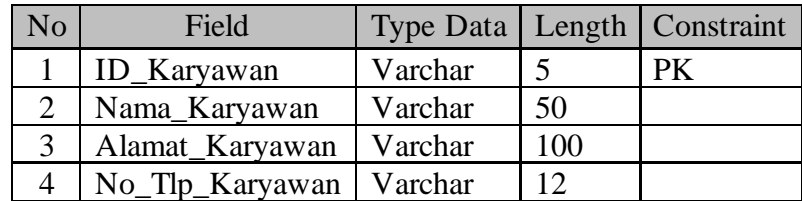

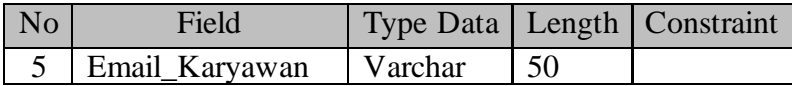

C. Nama Tabel : Pelanggan

Primary key : ID\_Pelanggan

Foreign key : ID\_Karyawan

# Fungsi : Untuk menampung data pelanggan

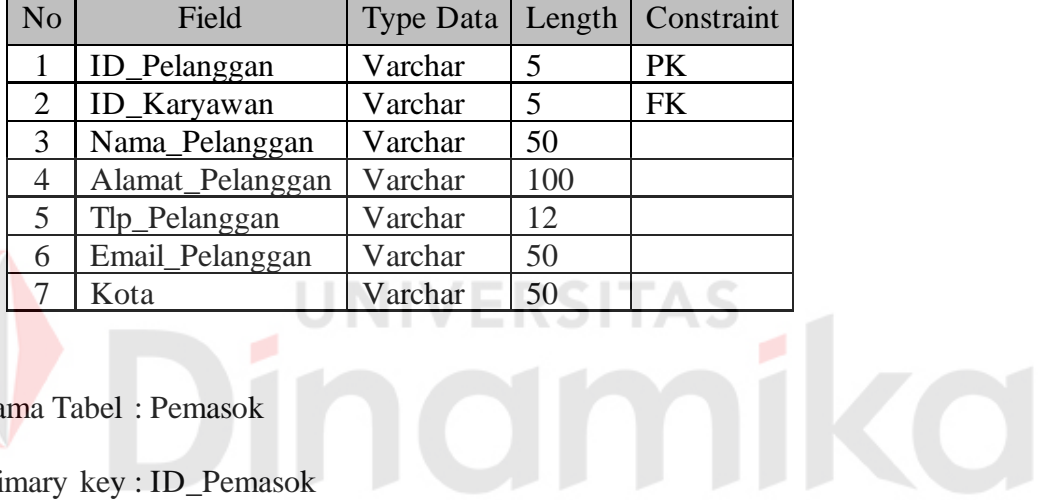

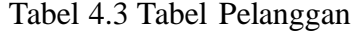

D. Nama Tabel : Pemasok

Primary key : ID\_Pemasok

Foreign key : -

Fungsi : Untuk menampung data Pemasok

### Tabel 4.4 Tabel Pemasok

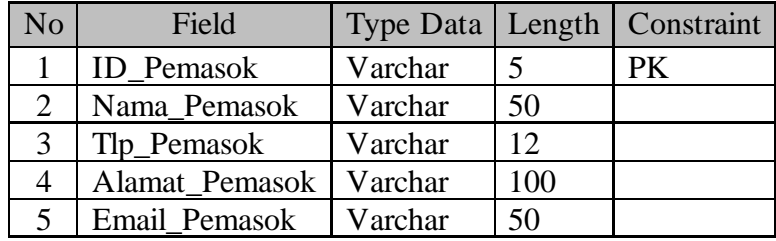

E. Nama Tabel : Pemesanan

Primary Key : ID\_Pesanan

Foreign Key : ID\_Pelanggan

Fungsi : Menyimpan data pesanan

Tabel 4.5 Tabel Pemesanan

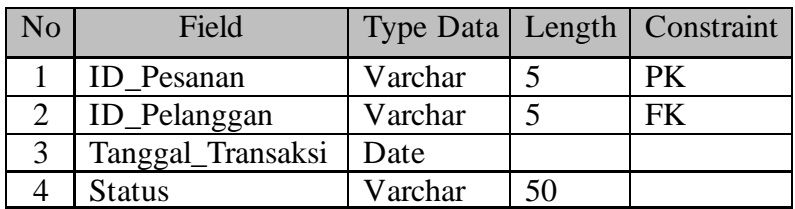

F. Nama Tabel : Detil Pemesanan

Primary Key :

Foreign Key : ID\_Pesanan, ID\_Barang

Fungsi : Menyimpan detil data pesanan

Tabel 4.6 Tabel Detil Pemesanan

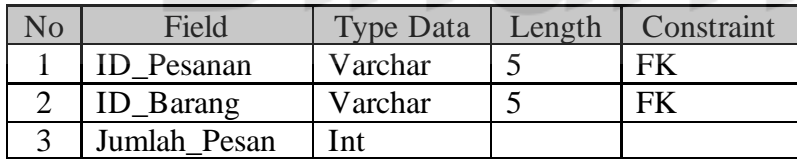

G. Nama Tabel : Penjualan

Primary key : ID\_Transaksi

Foreign key : ID\_Pesanan

Fungsi : Untuk menampung data transaksi penjualan

Tabel 4.7 Tabel Penjualan

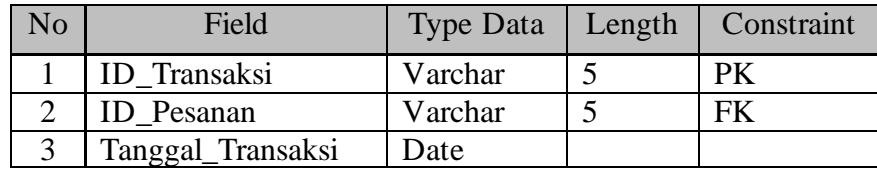

H. Nama Tabel : Detil Penjualan

Primary key : -

Foreign key : ID\_Transaksi, ID\_Karyawan, ID\_Barang

Fungsi : Untuk menampung data detil dari transaksi penjualan

Tabel 4.8 Tabel Detil Penjualan

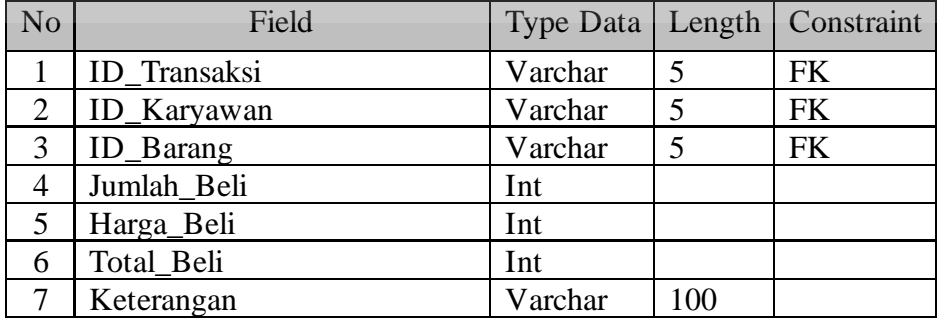

I. Nama Tabel : Pembelian

Primary Key : Kode\_Transaksi

Foreign Key : ID\_Pemasok

Fungsi : Untuk menyimpan data transaksi pembelian

Tabel 4.9 Tabel Pembelian

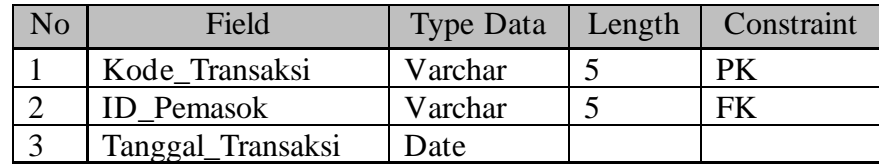

J. Nama Tabel : Detil Pembelian

Primary key : -

Foreign key : Kode\_Transaksi, ID\_Barang

Fungsi : Untuk menampung detil dari transaksi pembelian

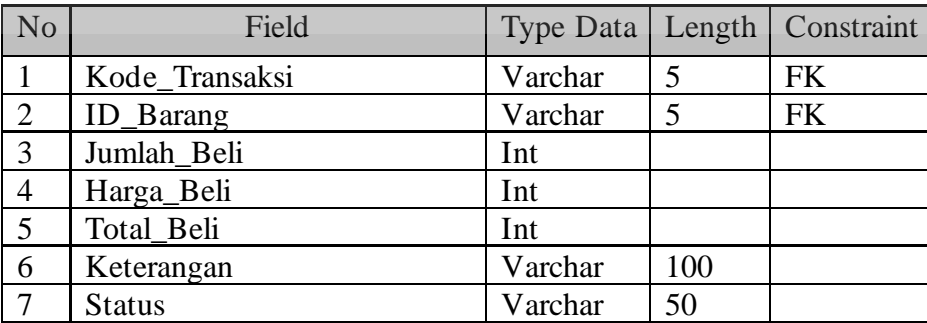

# Tabel 4.10 Tabel Pembelian

K. Nama Tabel : Retur Penjualan

Primary key : ID\_Retur

Foreign key : ID\_Transaksi, ID\_Barang

Fungsi : Untuk menampung data retur penjualan

Tabel 4.11 Tabel Retur Penjualan

| No. | Field                   | <b>Type Data</b> |     | Length   Constraint |
|-----|-------------------------|------------------|-----|---------------------|
|     | ID Retur                | Varchar          |     | PK                  |
|     | ID_Barang               | Varchar          |     | <b>FK</b>           |
| 3   | ID Transaksi            | Varchar          |     | FK                  |
|     | Jumlah_Retur            | Int              |     |                     |
| 5   | Tanggal_Transaksi_Retur | Date             |     |                     |
|     | Keterangan              | Varchar          | 100 |                     |

# **4.2.5. Desain Input Output**

Desain *input, output* merupakan rancangan *input, output* berupa form untuk memasukkan data sebagai informasi yang dihasilkan dari pengolahan data. Desain *input, output* juga merupakan acuan pembuat aplikasi dan membangun sistem. Dalam sistem ini terdapat beberapa desain *input* dan *output*, antara lain:

**UNIVERSITAS** 

### a. Desain Input

1. Desain Form *Login*

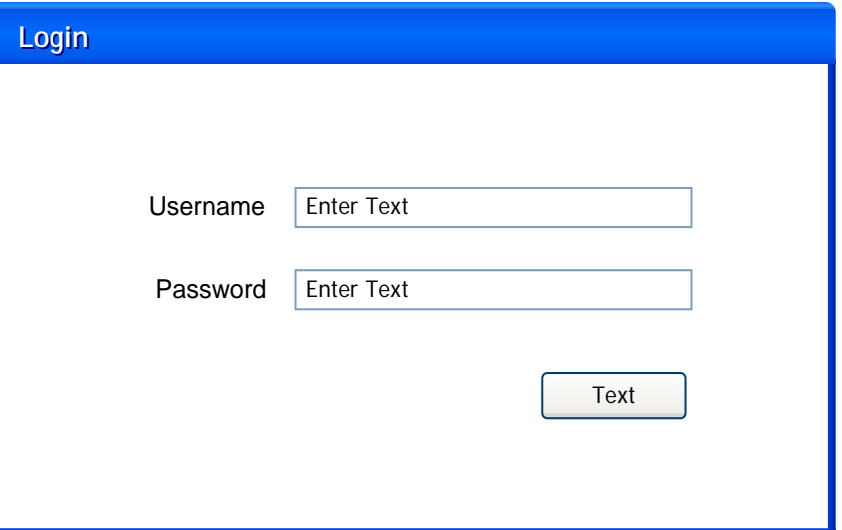

Gambar 4.12 Desain Form *Login* 

Gambar 4.12 merupakan form login untuk melakukan *editing* pada data master. User melakukan login dengan memasukkan *username* dan *password* yang sudah diberikan oleh perusahaan. Ketika login berhasil, *user* dapat mengakses menu master dan laporan pada menu utama. Ketika gagal akan ada pemberitahuan *username* atau *password* tidak sesuai.

# 2. Desain Form Utama

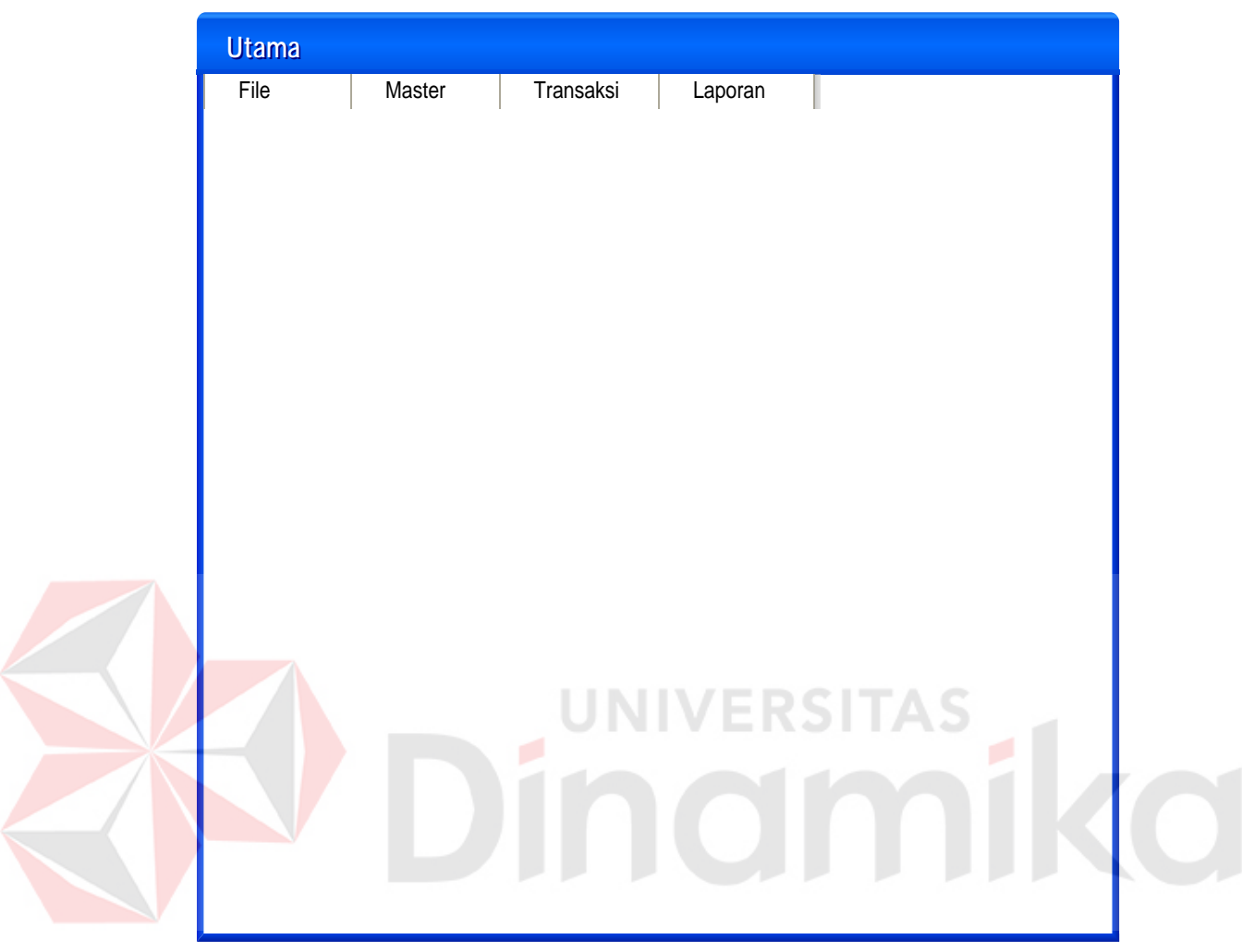

Gambar 4.13 Desain Form Utama

Gambar 4.13 merupakan form tampilan utama dari aplikasi penjualan dan pembelian. Form utama terdiri dari file, master, transaksi, laporan. Ketika *user* belum melakukan login, *user* hanya dapat mengakses menu transaksi saja. Karena menu master dan laporan ialah untuk pemilik / *user* yang berwenang.

## 3. Desain Form Barang

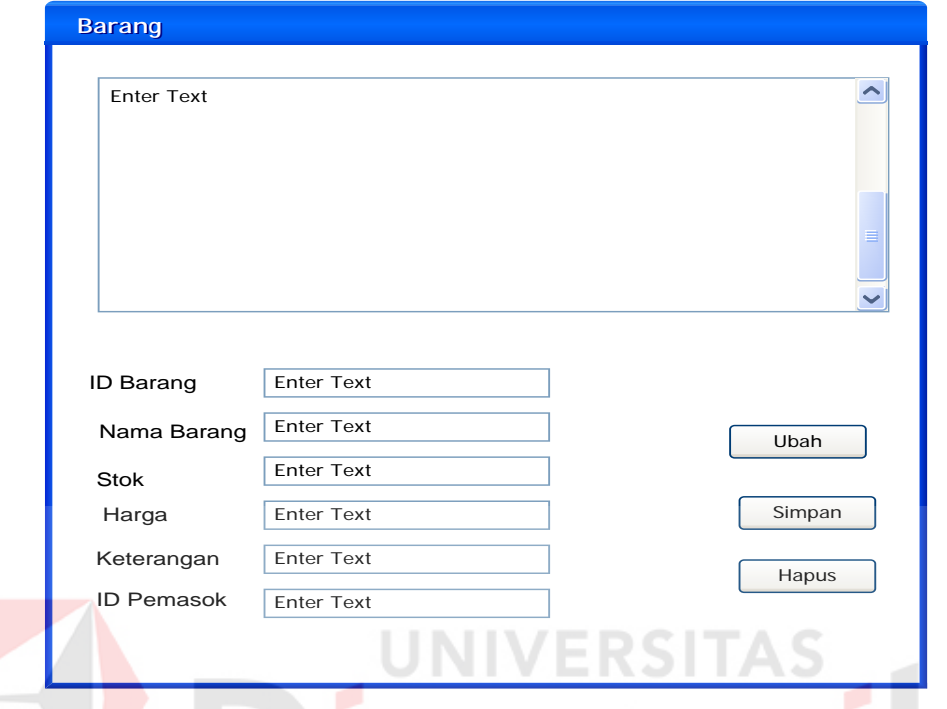

Gambar 4.14 Desain Form Barang

Gambar 4.14 merupakan form barang yang digunakan untuk mengelola data barang. Seperti tambah barang, edit data barang, atau hapus data barang. Id barang akan otomatis terisi oleh sistem yang sudah ditentukan. Setelah semua data barang diisi, kemudian disimpan pada tabel barang. Untuk mengubah data, dapat diubah kecuali id barang yang telah ditentukan oleh sistem

### 4. Desain Form Pelanggan

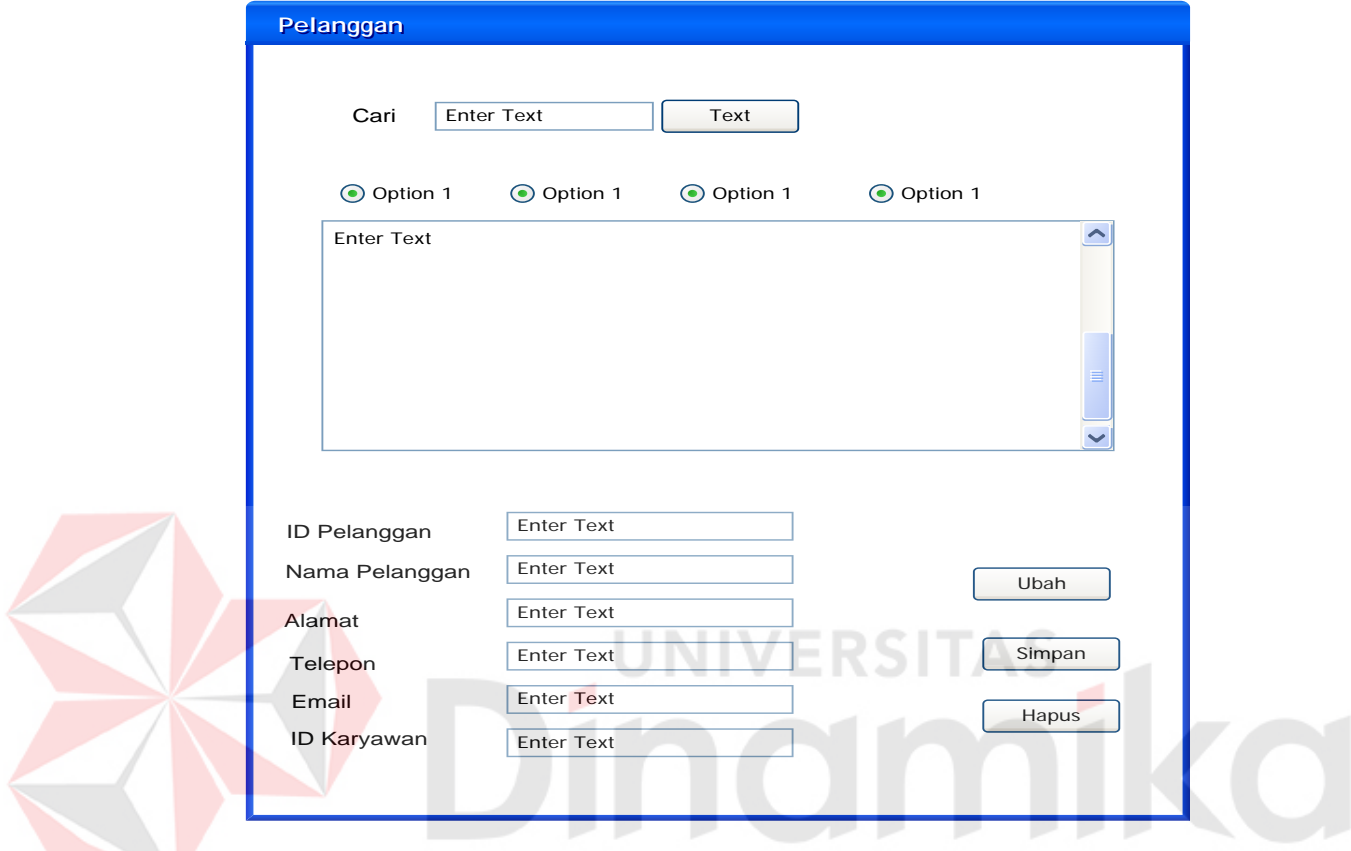

Gambar 4.15 Desain Form Pelanggan

Gambar 4.15 merupakan form pelanggan yang digunakan untuk mengelola data pelanggan. Seperti cari data pelanggan, tambah pelanggan, edit data pelanggan, atau hapus data pelanggan. Id pelanggan akan otomatis terisi oleh sistem yang sudah ditentukan. Setelah semua data pelanggan diisi, kemudian disimpan pada tabel pelanggan. Untuk mengubah data, dapat diubah kecuali id pelanggan yang telah ditentukan oleh sistem

# 5. Desain Form Pemasok

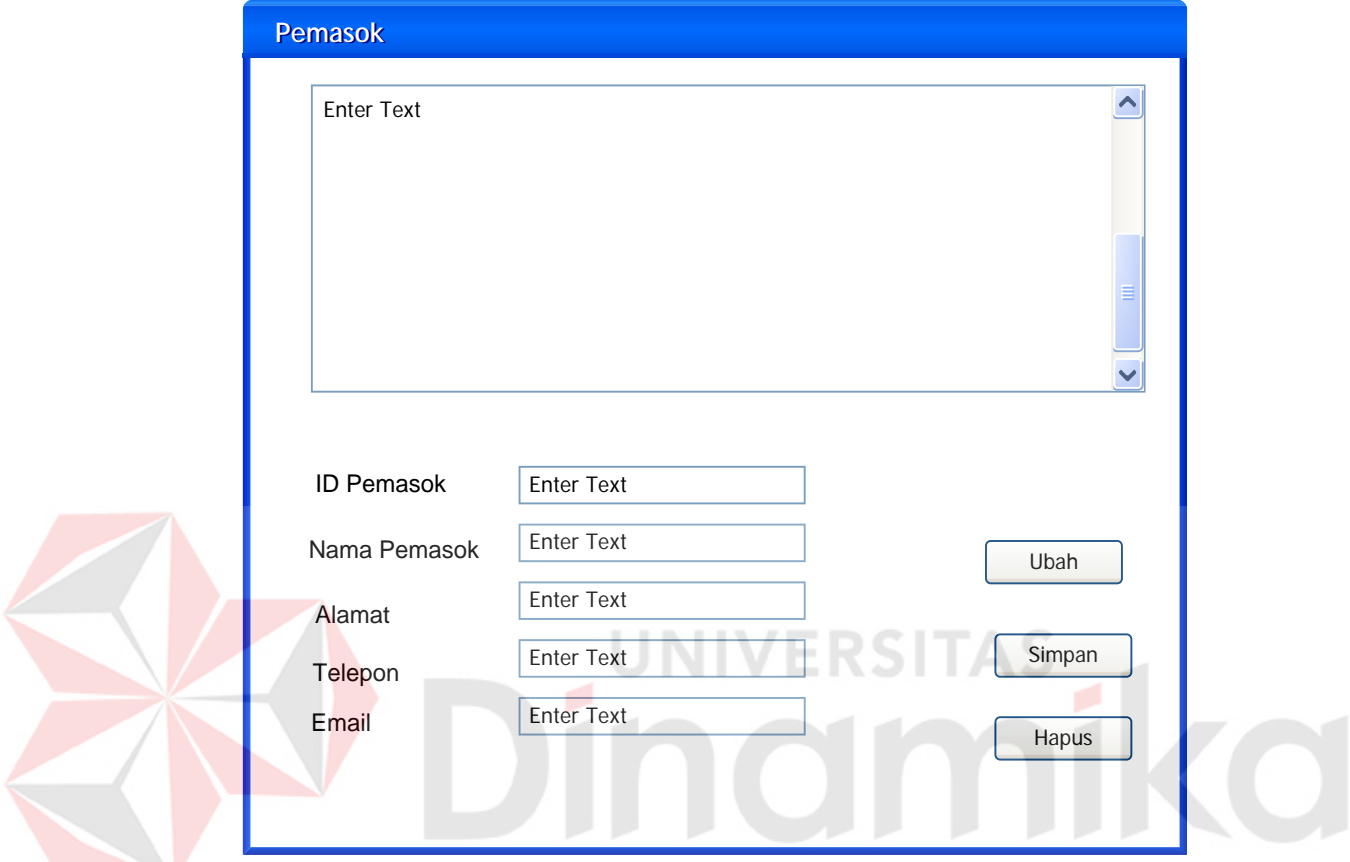

Gambar 4.16 Desain Form Pemasok

Gambar 4.16 merupakan form pemasok yang digunakan untuk mengelola data pemasok. Seperti tambah pemasok, edit data pemasok, atau hapus data pemasok. Id pemasok akan otomatis terisi oleh sistem yang sudah ditentukan. Setelah semua data pemasok diisi, kemudian disimpan pada tabel pemasok. Untuk mengubah data, dapat diubah kecuali id pemasok yang telah ditentukan oleh sistem. Data pemasok nantinya akan digunakan untuk proses transaksi pembelian. Dimana setiap barang akan dicatat berasal dari pemasok yang mana.

### 6. Desain Form Karyawan

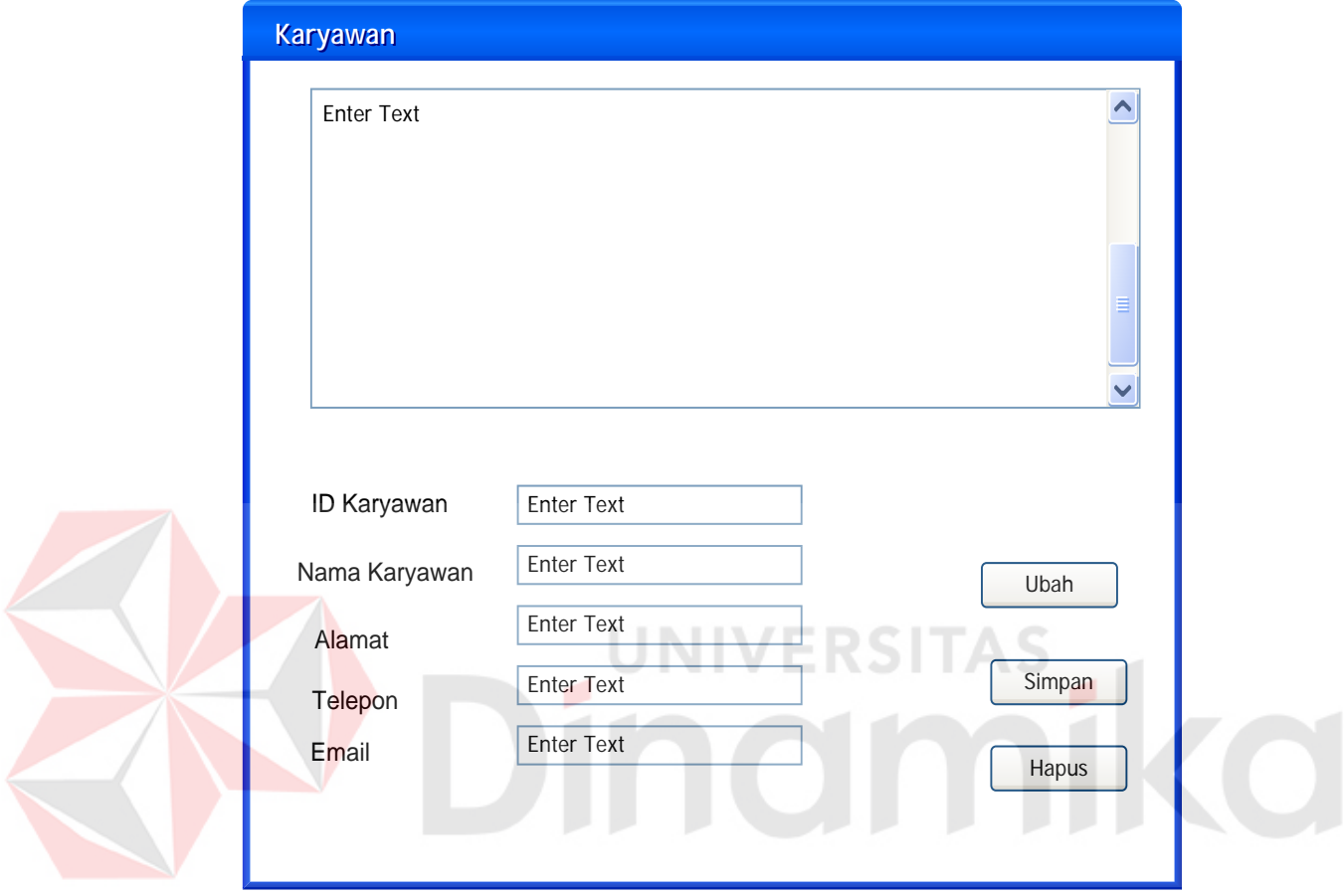

Gambar 4.17 Desain Form Karyawan

Gambar 4.17 merupakan form karyawan yang digunakan untuk mengelola data karyawan. Seperti tambah karyawan, edit data karyawan, atau hapus data karyawan. Id karyawan akan otomatis terisi oleh sistem yang sudah ditentukan. Setelah semua data karyawan diisi, kemudian disimpan pada tabel karyawan. Untuk mengubah data, dapat diubah kecuali id karyawan yang telah ditentukan oleh sistem

### 7. Desain Form Pemesanan

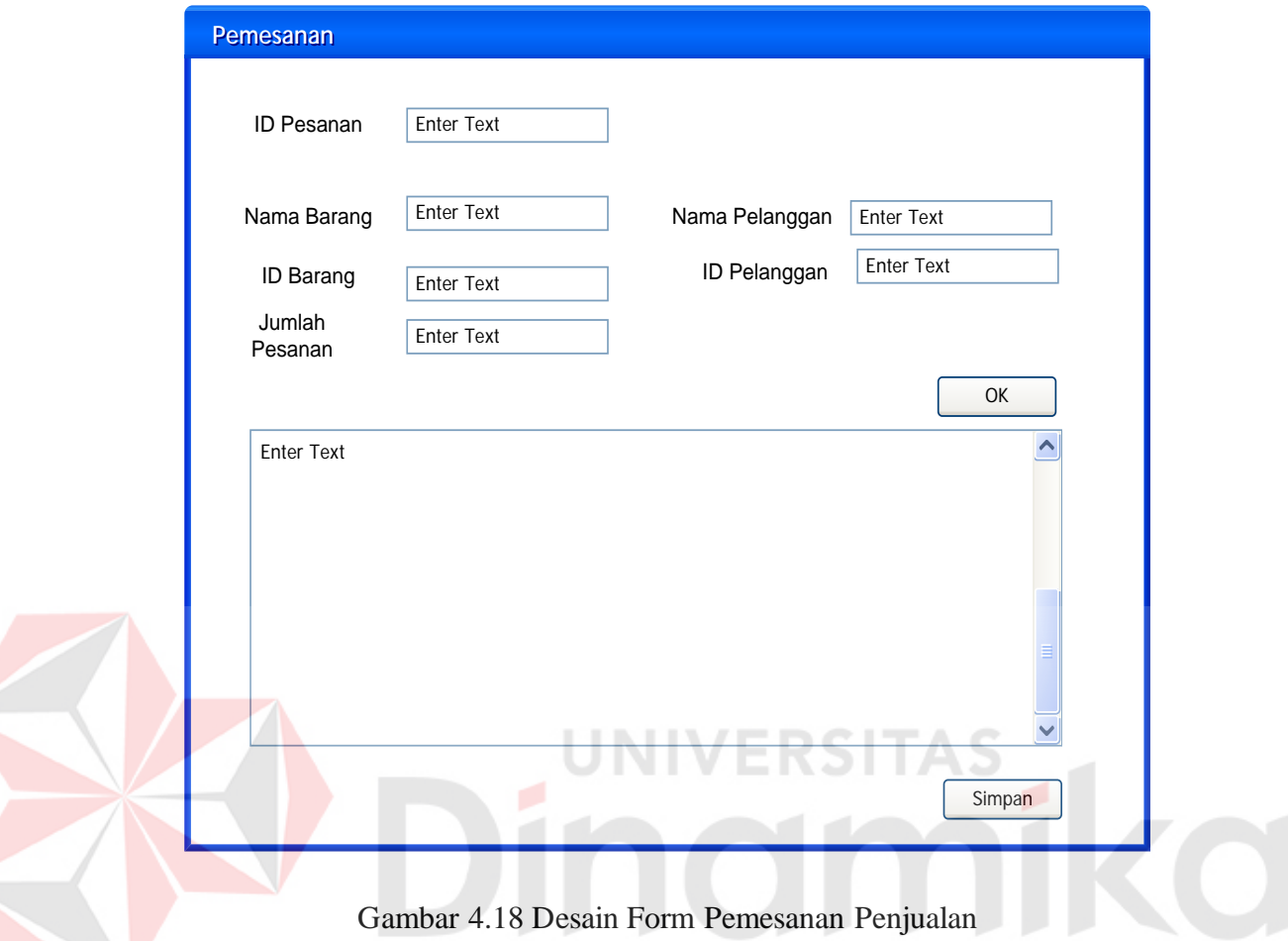

Gambar 4.18 merupakan form yang digunakan untuk melakukan transaksi Pemesanan. Transaksi pemesanan dilakukan berdasarkan order yang diterima dari pelanggan melalui salesman / pegawai CV. MADINAH. Setelah semua pesanan didata, kemudian disimpan di tabel pemesanan yang kemudian digunakan untuk transaksi penjualan. Untuk transaksi pemesanan, akan mencatat data pelanggan. Hal ini digunakan untuk mengevaluasi para pelanggan yang sering order dan tidak.

## 8. Desain Form Transaksi Penjualan

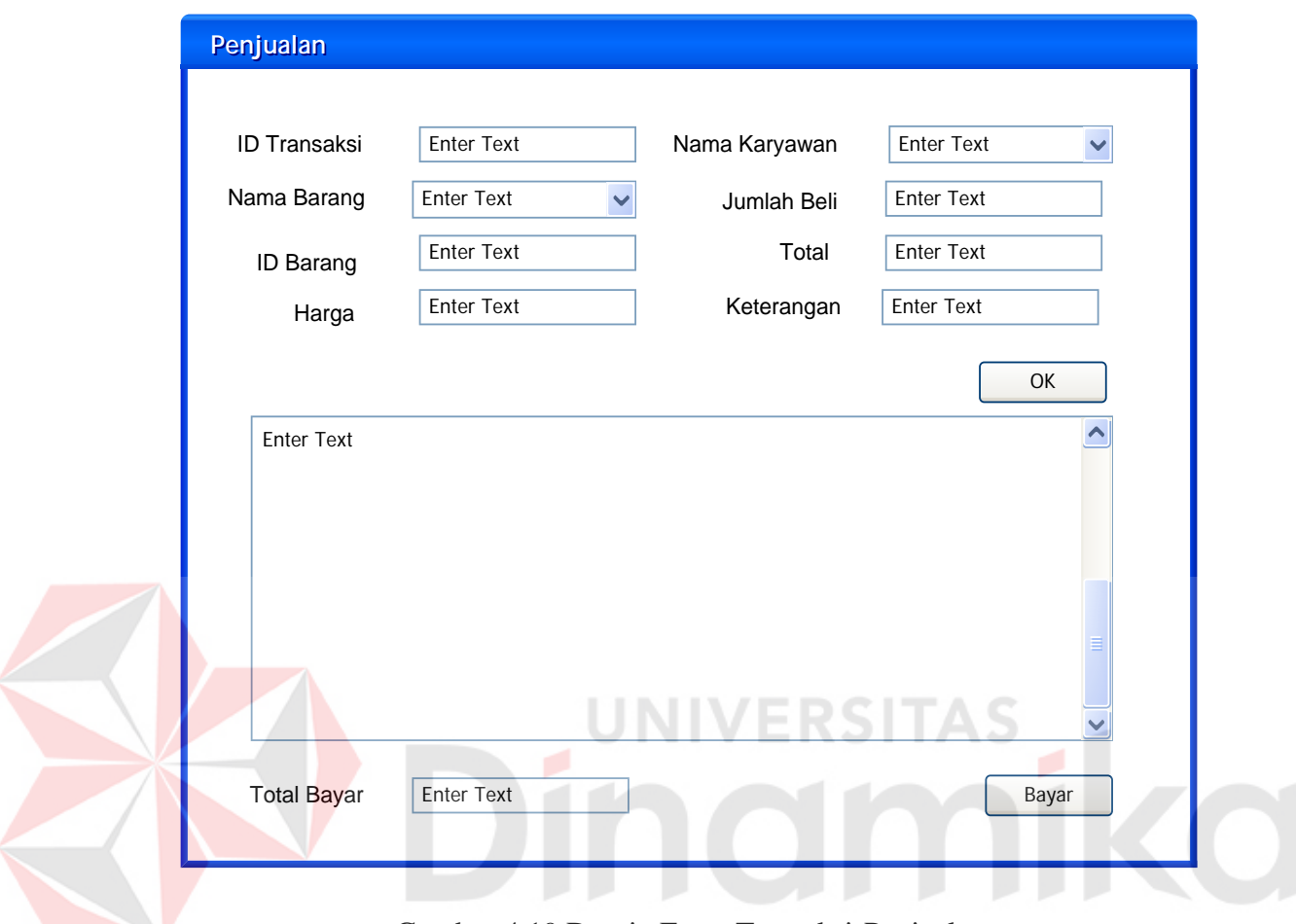

Gambar 4.19 Desain Form Transaksi Penjualan

Gambar 4.19 merupakan form yang digunakan untuk melakukan transaksi penjualan. Transaksi penjualan dilakukan berdasarkan transaksi pemesanan. Satu Id transaksi penjualan hanya menangani satu Id transaksi pemesanan. Setelah semua pemesanan terdata, kemudian disimpan pada tabel penjualan. Pada transaksi penjualan ini juga mencatat nama karyawan yang berhasil menjual barang pada transaksi tersebut.

# 9. Desain Form Transaksi Pembelian

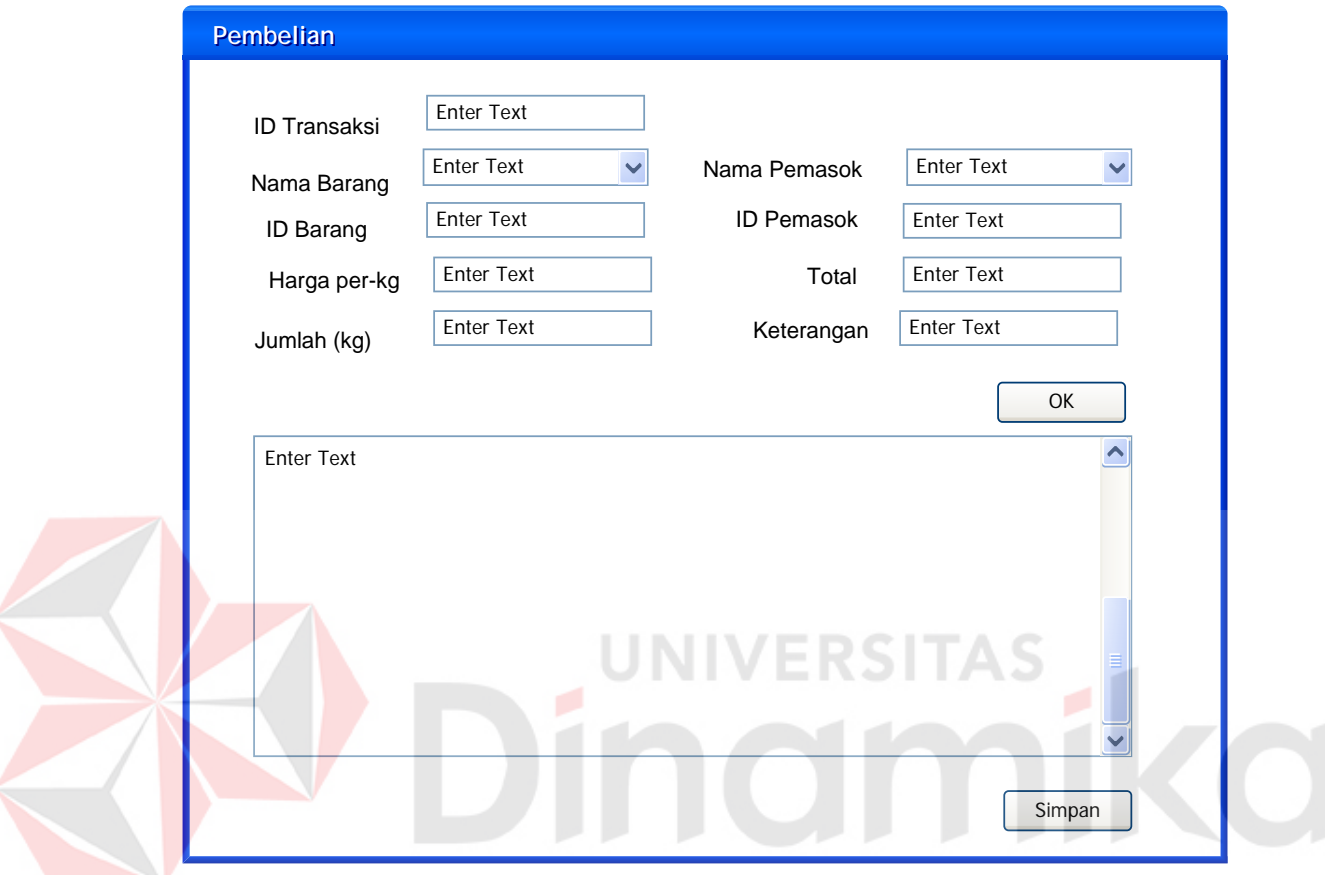

Gambar 4.20 Desain Form Transaksi Pembelian

Gambar 4.20 merupakan form yang digunakan untuk melakukan transaksi pembelian yang kemudian disimpan di tabel pembelian. Pembelian dilakukan berdasarkan penawaran dari pemasok. Tidak ada pembuatan surat order pembelian. Setelah pembelian didata, kemudian akan disimpan pada *database* pembelian. Pada pembelian akan mencatat data pemasok untuk mengetahui barang pada transaksi ini berasal dari pemasok yang mana.

### 10. Desain Form Retur Penjualan

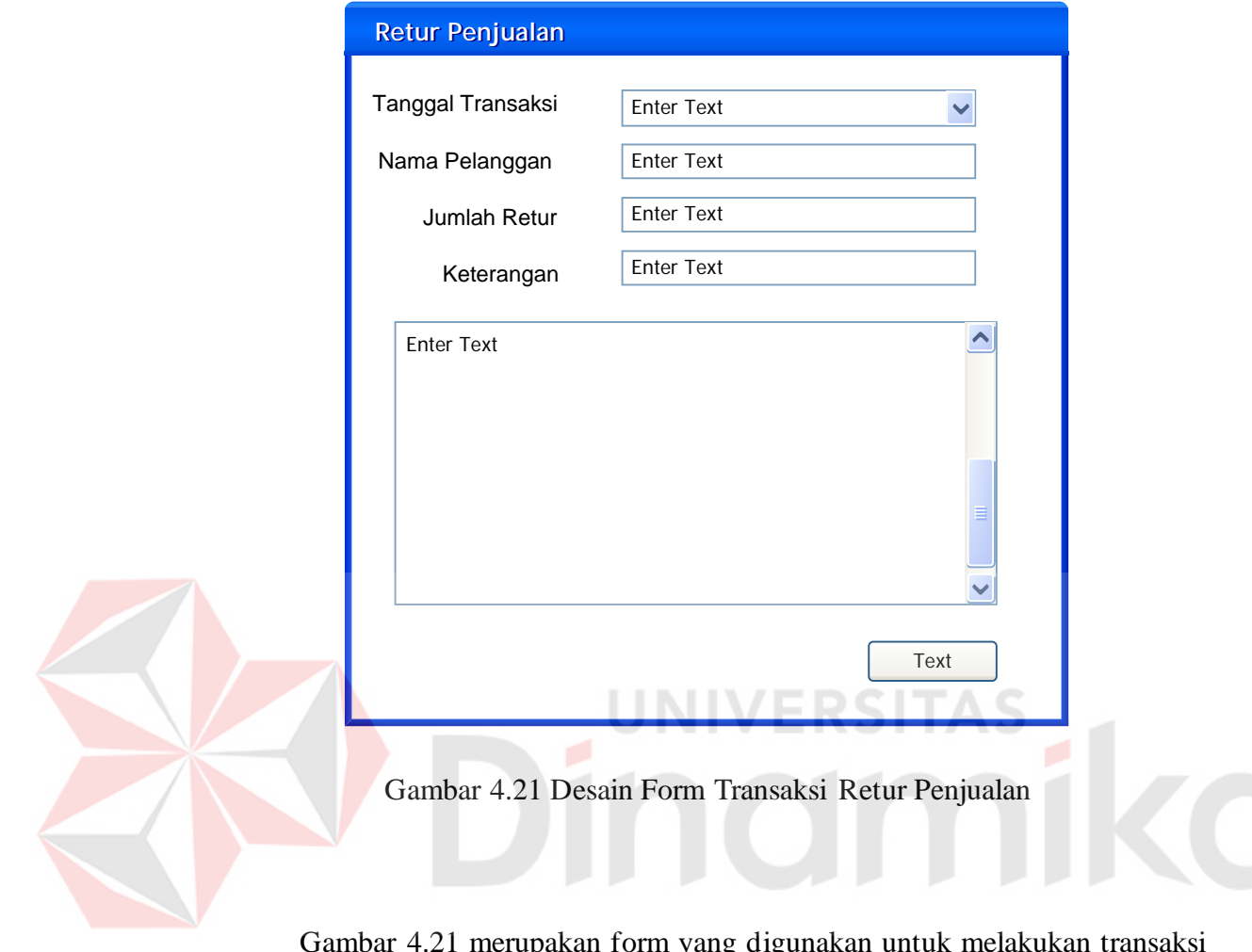

Gambar 4.21 merupakan form yang digunakan untuk melakukan transaksi retur penjualan yang kemudian disimpan di tabel retur penjualan. Retur akan dilakukan berdasarkan transaksi penjualan yang telah dilakukan. Terdapat menu tanggal transaksi untuk mencari tanggal transaksi penjualan yang barangnya ingin di retur. Kemudian mencatat berapa jumlah yang akan diretur dan menyimpan ke tabel retur penjualan. Retur penjualan hanya akan mempengaruhi stok barang, karena barang yang rusak akan diganti dengan yang baru tanpa mengambil barang yang rusak tersebut.

- b. Desain *Output*
	- 1. Desain Form Report Penjualan

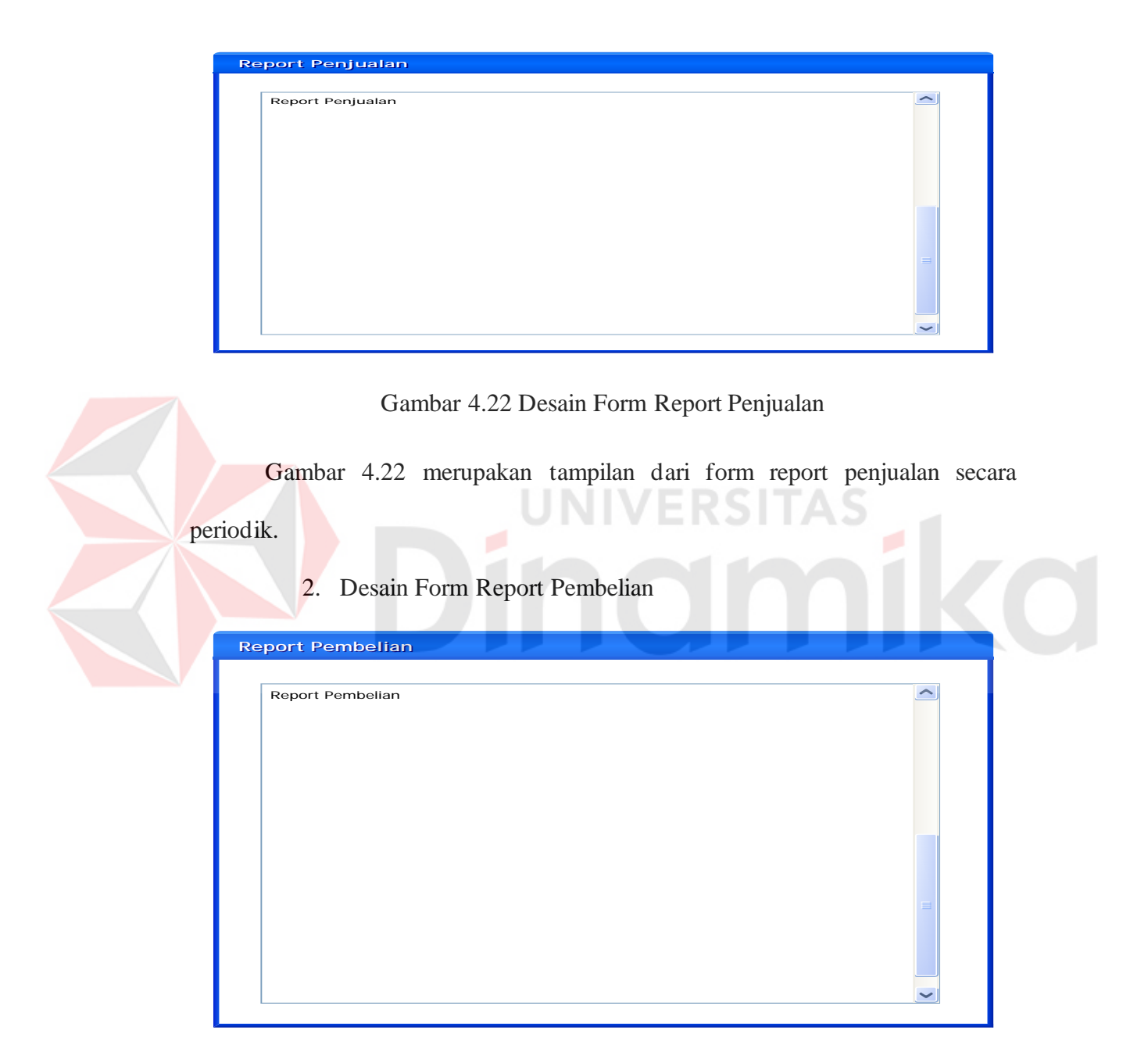

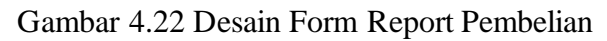

Gambar 4.22 merupakan desain dari form report pembelian yang ada pada aplikasi ini.

# 3. Desain Report Retur Penjualan

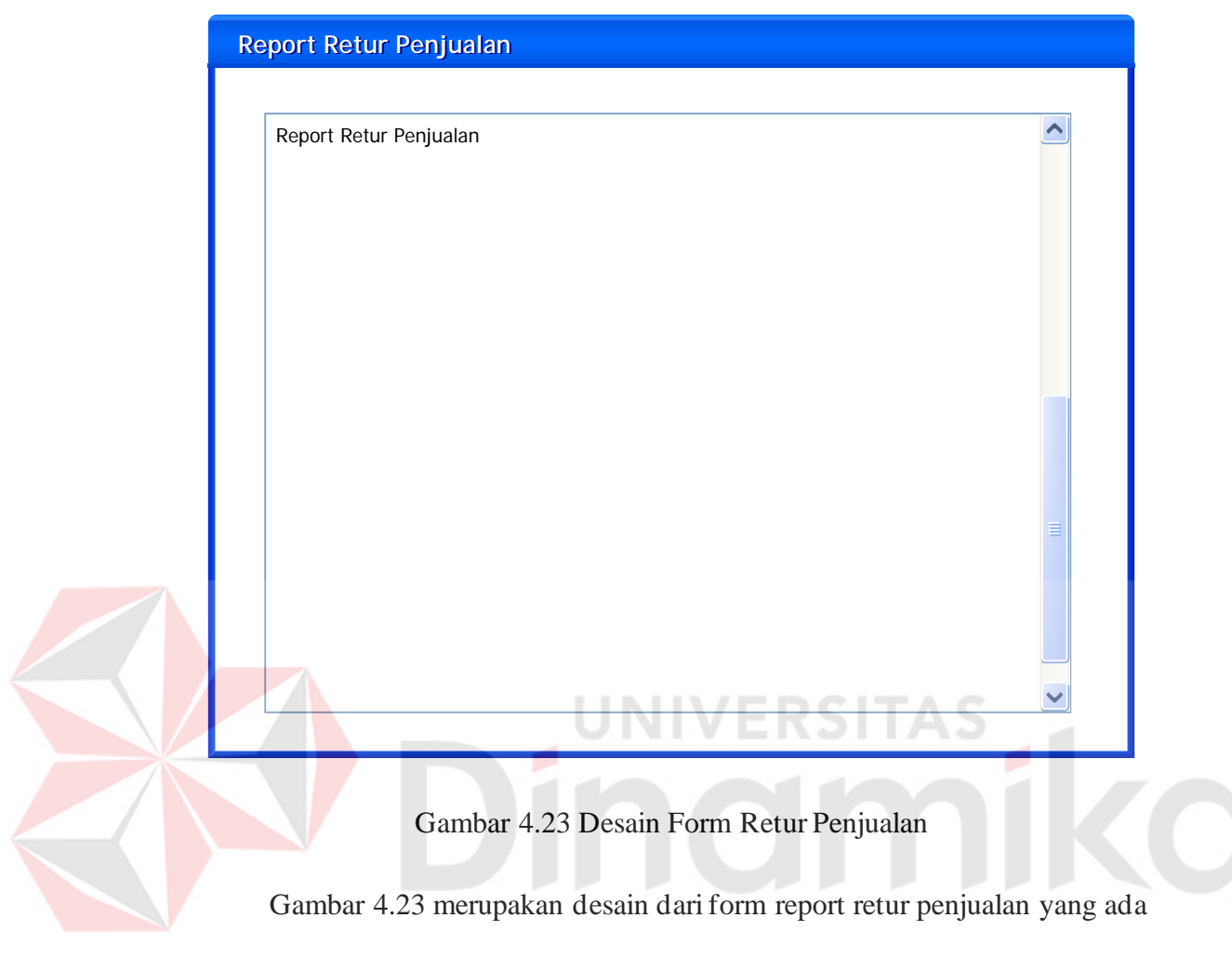

pada aplikasi ini.

### **BAB V**

# **IMPLEMENTASI DAN PEMBAHASAN**

### **5.1. Sistem yang digunakan**

Sistem yang digunakan untuk pembuatan program Sistem Informasi Penjualan dan Pembelian pada CV. MADINAH ini adalah:

- a. Hardware
	- 1. Microprocessor Pentium IV atau lebih tinggi.
	- 2. VGA dengan resolusi 800 x 600 atau yang lebih tinggi dan mendukung Mocrosoft Windows.

JNIVERSITAS

- 3. RAM 512 atau lebih tinggi.
- b. Software
	- 1. Sistem Operasi Microsoft Windows 2000 Server/Pro, XP/Pro/Home/7
	- 2. Sql Server 2005
	- 3. .NET Framework 2.0
	- 4. Crystal Report Engine
	- 5. Microsoft Office 2007

### **5.2. Cara Setup Program**

Ketika pertama kali akan menggunakan aplikasi ini, terlebih dahulu user harus menginstalasi aplikasi terlebih dahulu user harus menginstal dari aplikasi ini supaya bisa digunakan. Langkah-langkah instalasinya akan dijelaskan di bab ini, pertama user harus memastikan bahwa komputer user terdapat .net framework 2.0 agar aplikasi ini dapat dijalankan. Pertama cek dulu computer anda apakah sudah terdapat .net framework 4 atau tidak.

Caranya pada menu computer, kemudian pilih control panel. Setelah masuk control panel masuk ke add or remove program (berisi tentang informasi software yang telah di install computer anda), lalu jika sudah masuk ke dalam add or remove program anda bisa check apakah sudah terdapat .net framework 2.0 seperti pada Gambar 5.1.

|                           | Currently installed programs:                        | Show updates | Sort by: Name |          |  |
|---------------------------|------------------------------------------------------|--------------|---------------|----------|--|
| Change or<br>Remove       | 1997 DIVERSO SEGUIDS PRODUCED ROLL LINER             |              |               |          |  |
| Programs                  | Internet Download Manager                            |              | Size          | 5.59MB   |  |
|                           | V2 12Arc 3.01                                        |              | Size:         | 9.30MB   |  |
|                           | Sig 32SE Development Kit 5.0 Update 4                |              | Size          | 280.00MB |  |
| Add New<br>Programs       | yo J25E Runtime Environment 5.0 Update 4             |              | Size          | 151.00MB |  |
|                           | <b>KY Kreator Pro 3.10</b>                           |              |               |          |  |
|                           | di K-Lite Codec Pack 5.4.4 (Full)                    |              | Size:         | 40.79MB  |  |
| Add/Remove                | S Launch Manager                                     |              | Size          | 2.06MB   |  |
| Windows<br>Components     | Macromedia Extension Manager                         |              | Size          | 4,88MB   |  |
|                           | Macromedia Flash 8                                   |              | Size          | 246.00MB |  |
|                           | Nacromedia Flash 8 Video Encoder                     |              | Size          | 11.38M8  |  |
| Set Program<br>Access and | Microsoft .NET Compact Fransework 1.0 SP3 Developer  |              | Size          | 9.07MB   |  |
| <b>Defaults</b>           | IS Mcrosoft .NET Compact Framework 2.0 SP1           |              | Size          | 91.04M8  |  |
|                           | Microsoft .NET Framework 1.1                         |              |               |          |  |
|                           | Microsoft .NET Framework 2.0                         |              | 50348         | 88.28MB  |  |
|                           | Microsoft Compression Client Pack 1.0 for Windows XP |              |               |          |  |
|                           | Microsoft Device Emulator version 1.0 - ENJ          |              | $5k$ ze       | 1.30MB   |  |
|                           | Microsoft Document Explorer 2005                     |              | Size          | 26.61MB  |  |

Gambar 5.1. Tampilan Add Remove Program

Setelah itu *user* harus menjalankan *installer* dari apliksasi, maka akan muncul tampilan awal dari proses menginstalasi aplikasi penjualan dan pembelian, seperti pada Gambar 5.2.

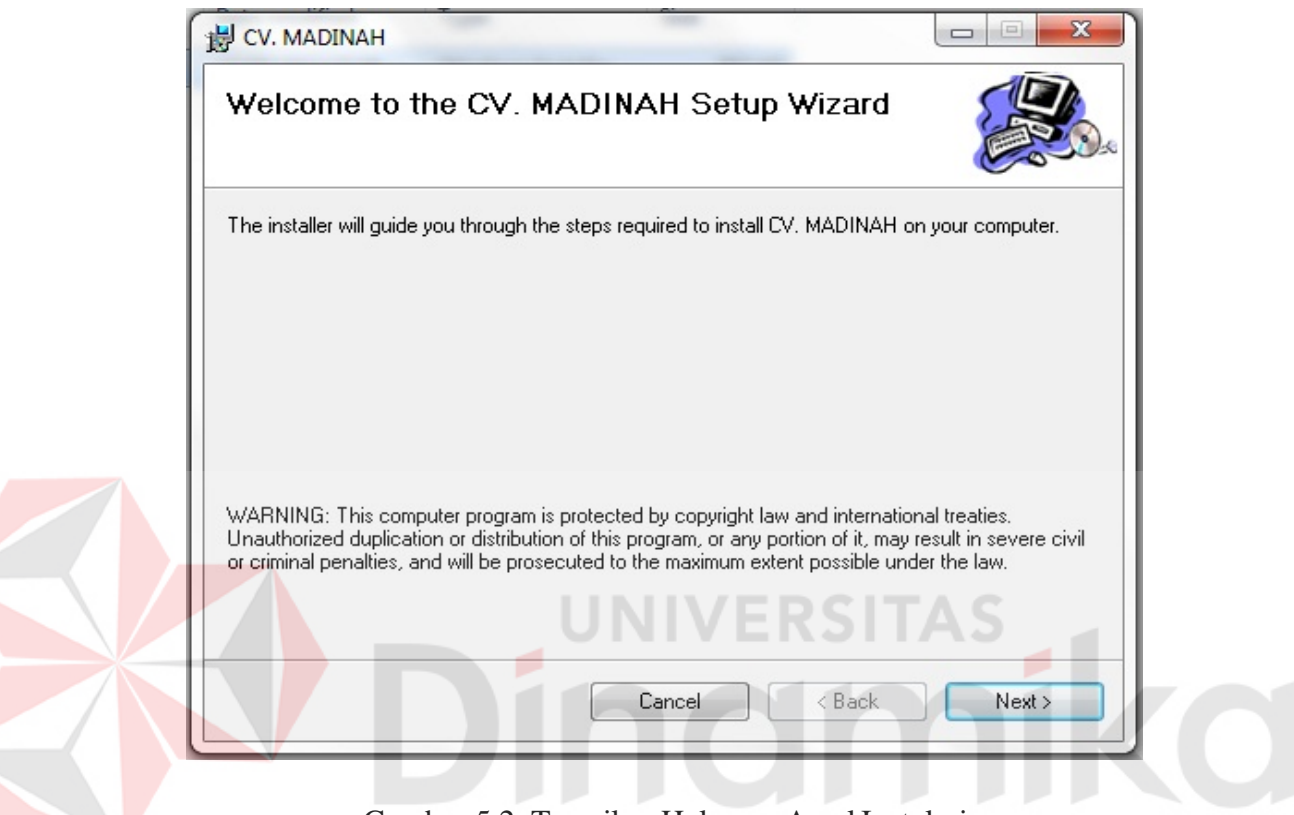

Gambar 5.2. Tampilan Halaman Awal Instalasi

Akan ada pilihan Cancel untuk membatalkan instalasi dan tombol next untuk melanjutkan tahap instalasi selanjutnya. Tekan next untuk melanjutkan instalasi aplikasi Penjualan dan Pembelian.

Pada tampilan *Select Installation Folder*, seperti pada Gambar 5.3 *user* dapat memilih lokasi aplikasi akan diinstalasi. Jika *user* akan mengganti lokasi aplikasi akan diinstalasi maka tekan tombol *Browse* dan cari lokasi aplikasi akan diinstalasi, seperti pada Gambar 5.3.

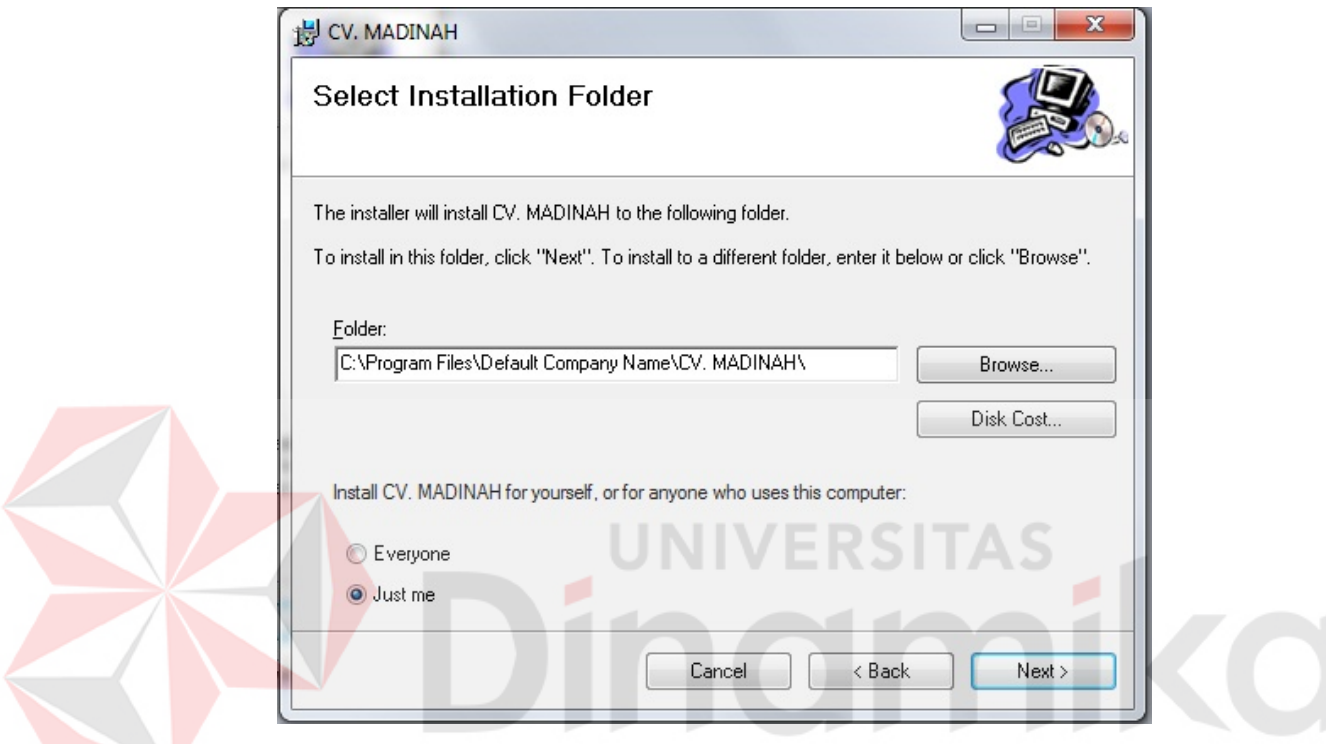

Gambar 5.3. Tampilan Select Instalation Folder

*User* juga dapat mengecek terlebih dahulu sisa kosong pada *hardisk* Komputer. Pilih "Just me" untuk menginstal di komputer kita sendiri atau "Everyone" ketika ingin digunakan dengan user lain yang sudah terhubung jaringan. Tombol Cancel untuk membatalkan instalasi, *back* untuk kembali ke tampilas sebelumnya dan tombol *next* untuk melanjutkan instalasi aplikasi penjualan dan pembelian. Tekan *next* untuk melanjutkan.

Pada tampilan *Confirm Installation*, seperti pada Gambar 5.4 *user* memilih tombol *Nex*t untuk memulai proses instalasi aplikasi. Setelah proses instalasi selesai maka akan muncul tampilan *Installation Complete*, seperti pada Gambar 5.5.

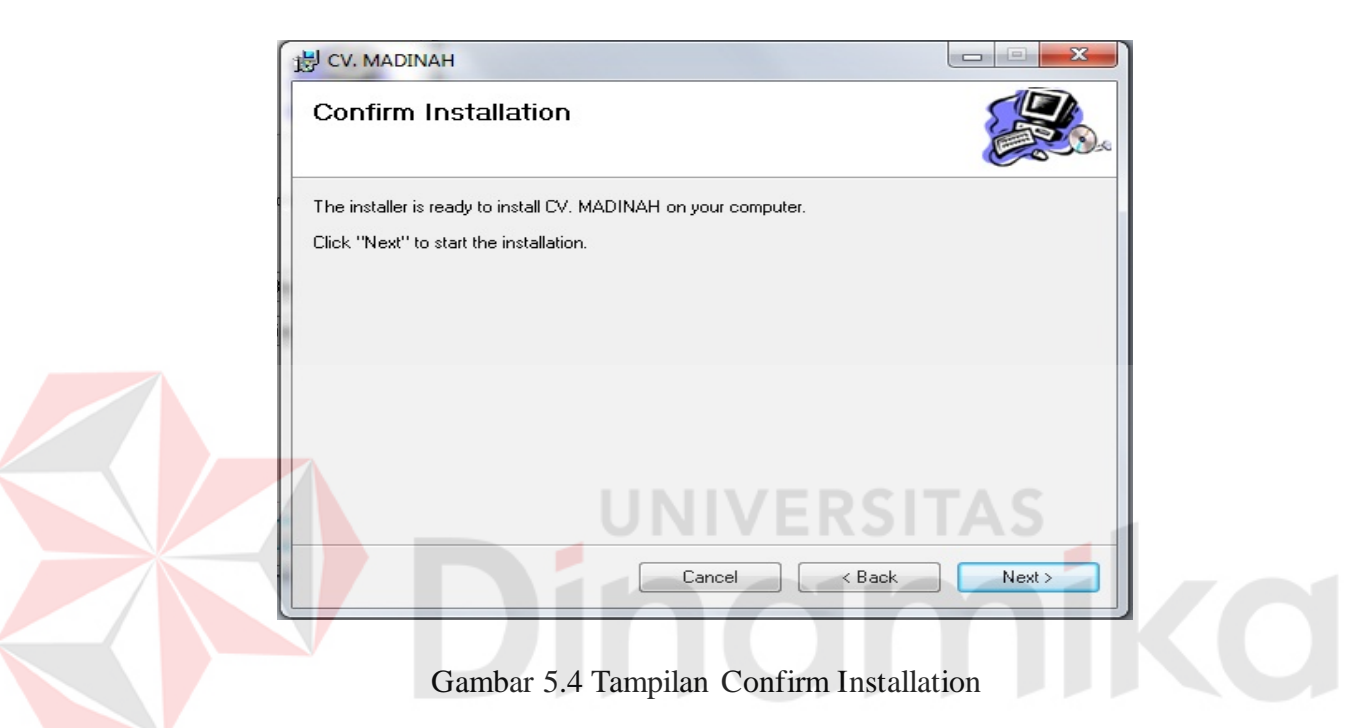

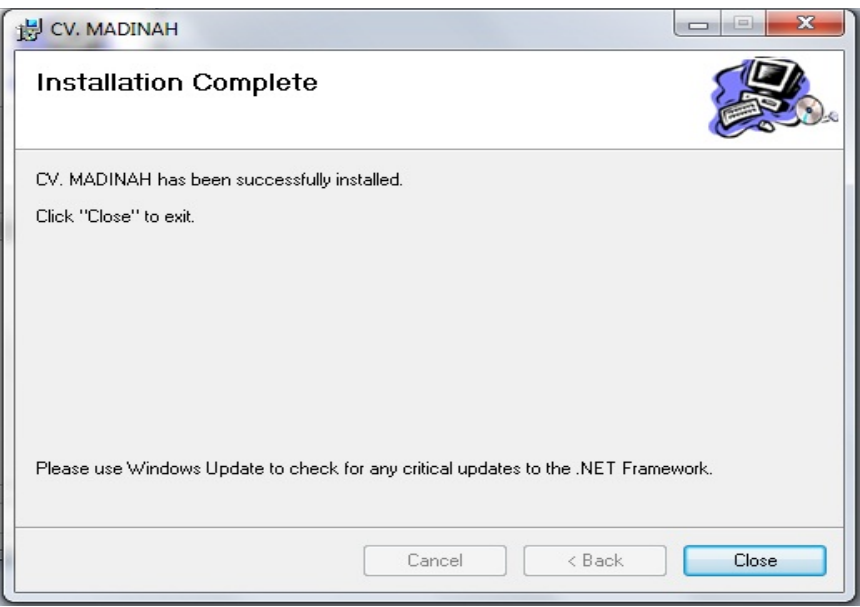

Gambar 5.5 Tampilan Installation Complete
## **5.3. Penjelasan Program**

### **5.3.1. Form Master**

## a. Form Utama

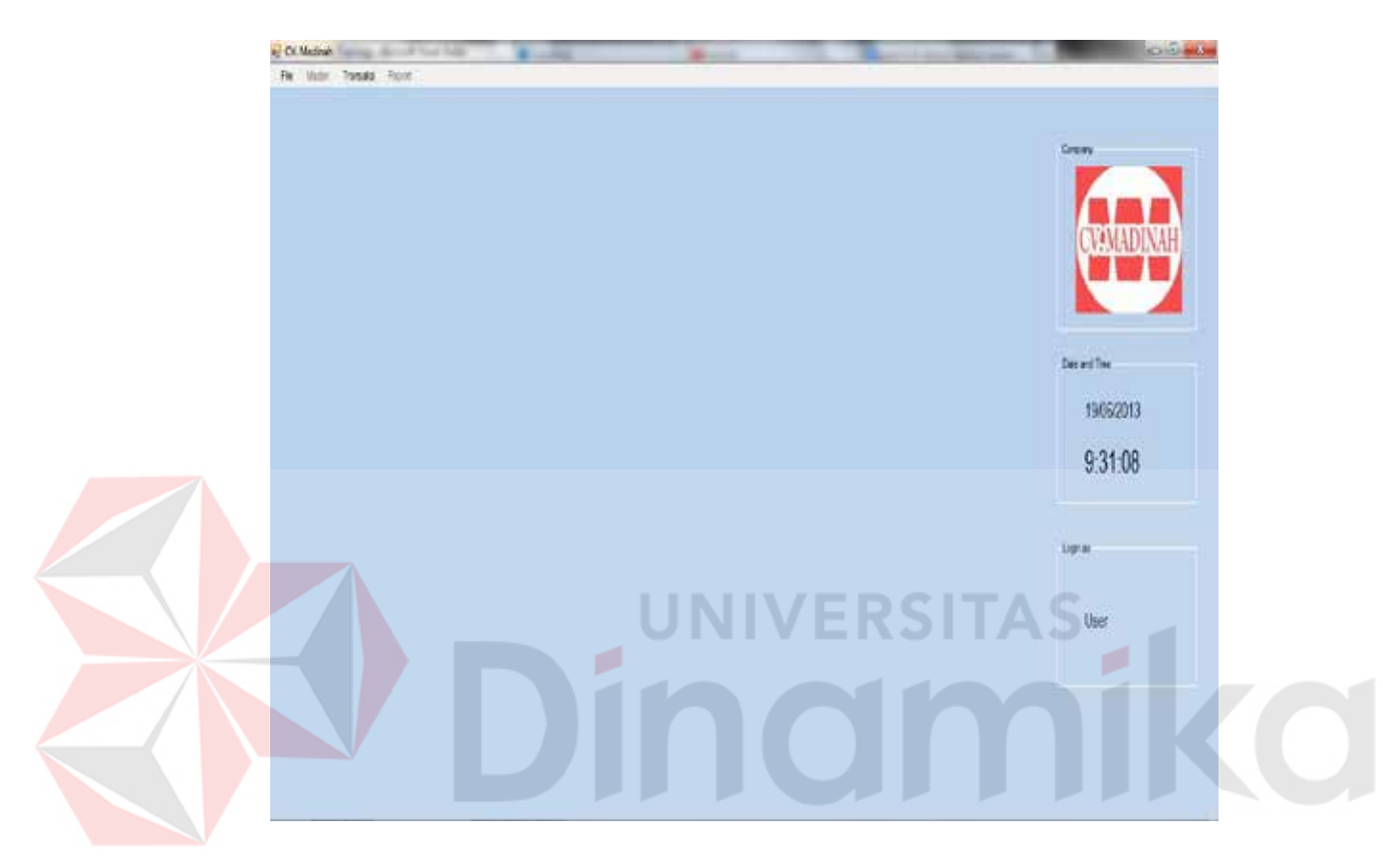

Gambar 5.5 Form Utama

 Gambar 5.5 adalah form utama dari aplikasi Sistem Informasi Penjualan dan Pembelian. Memiliki beberapa menu yaitu file, master, transaksi dan laporan. User yang belum login, hanya dapat melakukan transaksi saja. Pada menu utama ini akan tercantum sebagai siapa dia login. Dalam hal ini akan menampilkan username dari pengguna yang melakukan login.

### b. Form Login

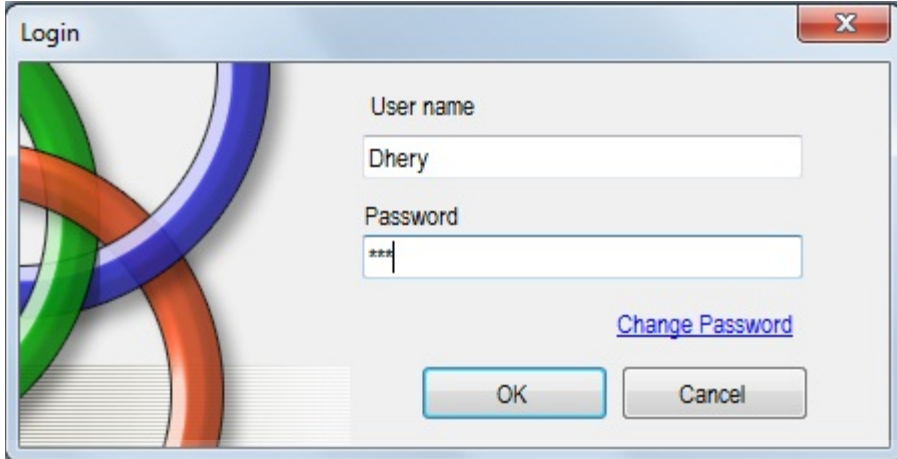

Gambar 5.6 Form Login

Gambar 5.6 adalah form login untuk membuka akses master atau laporan pada form utama. Akses disini dapat ditambah atau dihapus pada menu hak akses. Username dan Password tidak melihat besar kecil huruf. Ketika login sukses, akan kembali ke menu utama dan akses ke data master atau laporan akan terbuka. Password dapat dirubah sesuai dengan keinginan agar terjaga privasi masingmasing pengguna aplikasi ini. Ketika username dan password tidak sesuai akan muncul pemberitahuan bahwa user atau password tidak cocok.

#### c. Form Barang

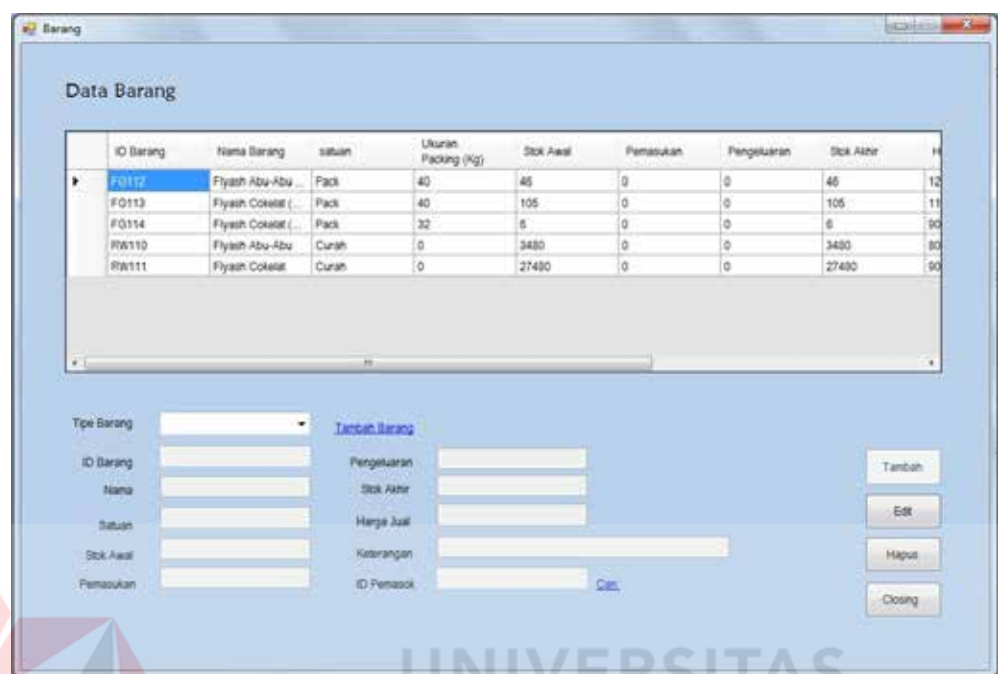

Gambar 5.7 Form Barang

Gambar 5.7 adalah form untuk *maintenance* data barang. Dapat menambah, mengubah atau menghapus data barang. Untuk menambahkan barang, *user* terlebih dahulu memilih tipe barang yang akan ditambahkan, kemudian meklik *link label* tambah barang. Setelah itu mengisi data barang sesuai dengan yang diinginkan dan kemudian klik *button* tambah.

Untuk mengedit data barang, klik bagian kiri pada datagrid. Kemudian data barang akan muncul pada *textbox* yang ada dibawahnya. Edit sesuai dengan keinginan, kemudian tekan *button* edit. Untuk menghapus, caranya hampir sama dengan edit dengan meng-klik datagrid bagian kiri barang yang ingin di delete, setelah itu tekan delete. Button closing ini digunakan untuk menjadikan stok akhir menjadi stok awal. Ini dilakukan setiap akhir bulan.

### d. Form Pemasok

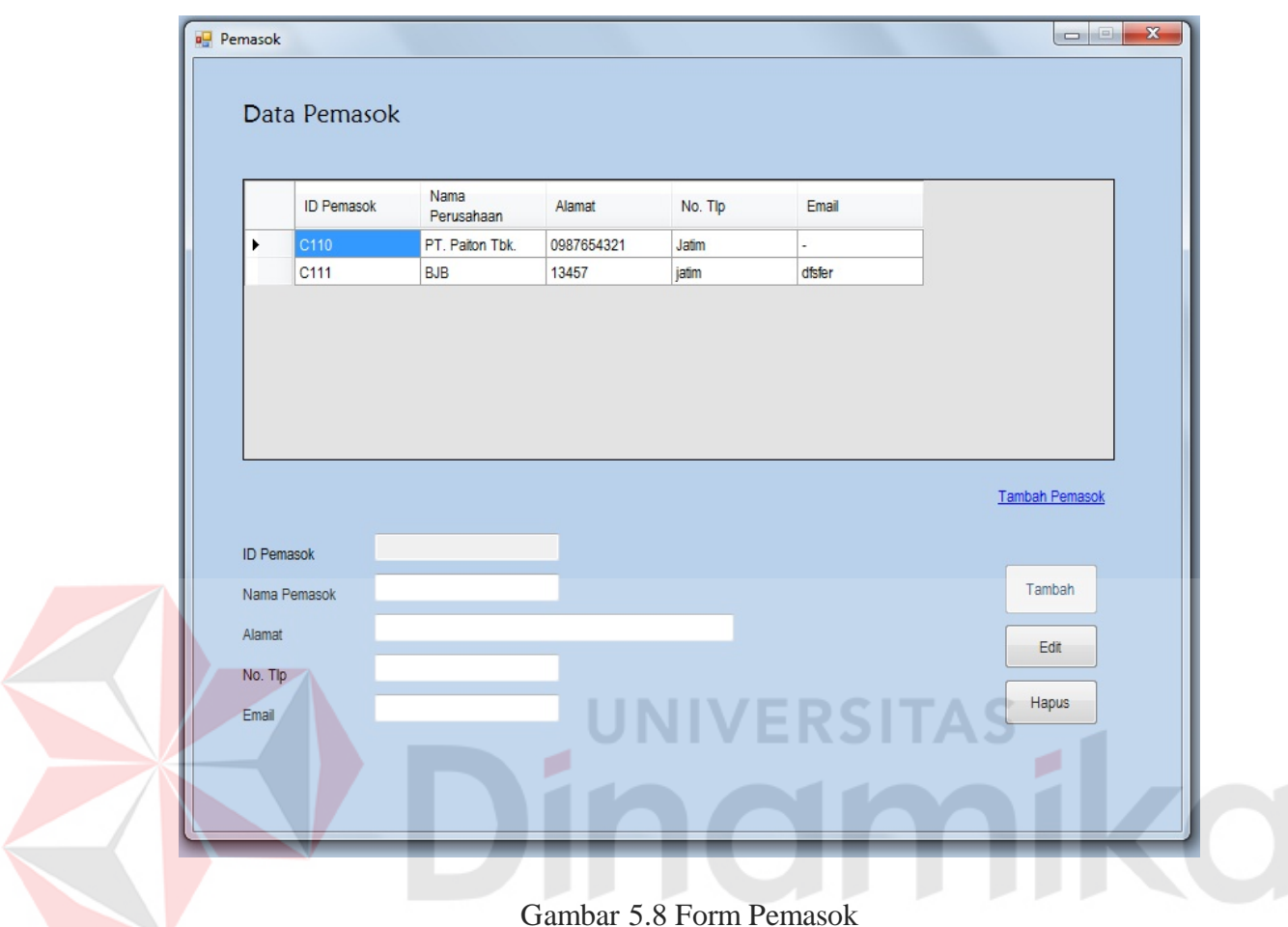

Gambar 5.8 adalah form untuk *maintenance* data pemasok. Dapat menambah, mengubah atau menghapus data pemasok. Untuk kemudian disimpan di tabel pemasok. Untuk menambah pemasok, dapat meng-*klik* label tambah pemasok. Kemudian isi data sesuai dengan data yang ada, setelah itu klik *button* tambah. Untuk mengedit dan menghapus terlebih dahulu meng-*klik* bagian kiri pada datagrid yang ingin diedit atau dihapus. Setelah itu edit bagian yang diinginkan di ikuti menekan *button* edit. Untuk menghapus data, cukup menekan *button* hapus setelah data keluar di *textbox.*

### *e.* Form Pelanggan

|                      | Cari:          |                               |                                    |          |                       |                  |        |
|----------------------|----------------|-------------------------------|------------------------------------|----------|-----------------------|------------------|--------|
|                      |                |                               | Cari                               |          |                       |                  |        |
|                      |                |                               |                                    |          |                       |                  |        |
|                      | Semua          | d Id Pelanggan                | Nama Pelanggan                     |          | Nama Karyawan / Sales |                  |        |
|                      | ID Pelanggan   | Nama                          | Alamat                             | Kota     | No. Tip               | Email            | Nama   |
| ×                    | <b>B110</b>    | Pelanggan<br>Rudi Herdiansyah | Pelanggan<br>JI. Satrio III No. 30 | Surabaya | 08563678905           | rudi_herdiansya  | Bodik  |
|                      | <b>B111</b>    | Arman Arifin                  | Jl. Sawunggaling                   | Malang   | 08384568765           | armanarifin92@y  | Tono   |
|                      | <b>B112</b>    | Soleh                         | Jl. Ngagel 65                      | Surabaya | 08785647645           | soleh_imoet@gm   | Bodik  |
|                      |                |                               |                                    |          |                       |                  |        |
|                      |                |                               |                                    |          |                       |                  |        |
| $\blacktriangleleft$ |                |                               | $\mathbf{H}$                       |          |                       |                  |        |
|                      |                |                               |                                    |          |                       | Tambah Pelanggan |        |
|                      | ID Pelanggan   |                               |                                    |          |                       |                  |        |
|                      | Nama Pelanggan |                               |                                    |          |                       |                  |        |
| Alamat               |                |                               |                                    |          |                       |                  | Tambah |
|                      |                |                               |                                    |          |                       |                  |        |
| Kota<br>No. Tip      |                |                               |                                    |          |                       |                  | Edit   |

Gambar 5.9 Form Pelanggan

Gambar 5.9 adalah form untuk *maintenance* data pelanggan. Dapat menambah, mengubah atau menghapus data pelanggan. Serta dapat mencari data pelanggan berdasarkan id pelanggan, nama pelanggan dan nama karyawan. Cara untuk menambah, mengedit dan menghapus sama dengan form pemasok. Untuk pencarian kita terlebih dahulu memilih *radiobutton*. Setelah itu masukkan data pada *textbox* cari sesuai dengan berdasarkan apa pelanggan dicari.

#### f. Form Karyawan

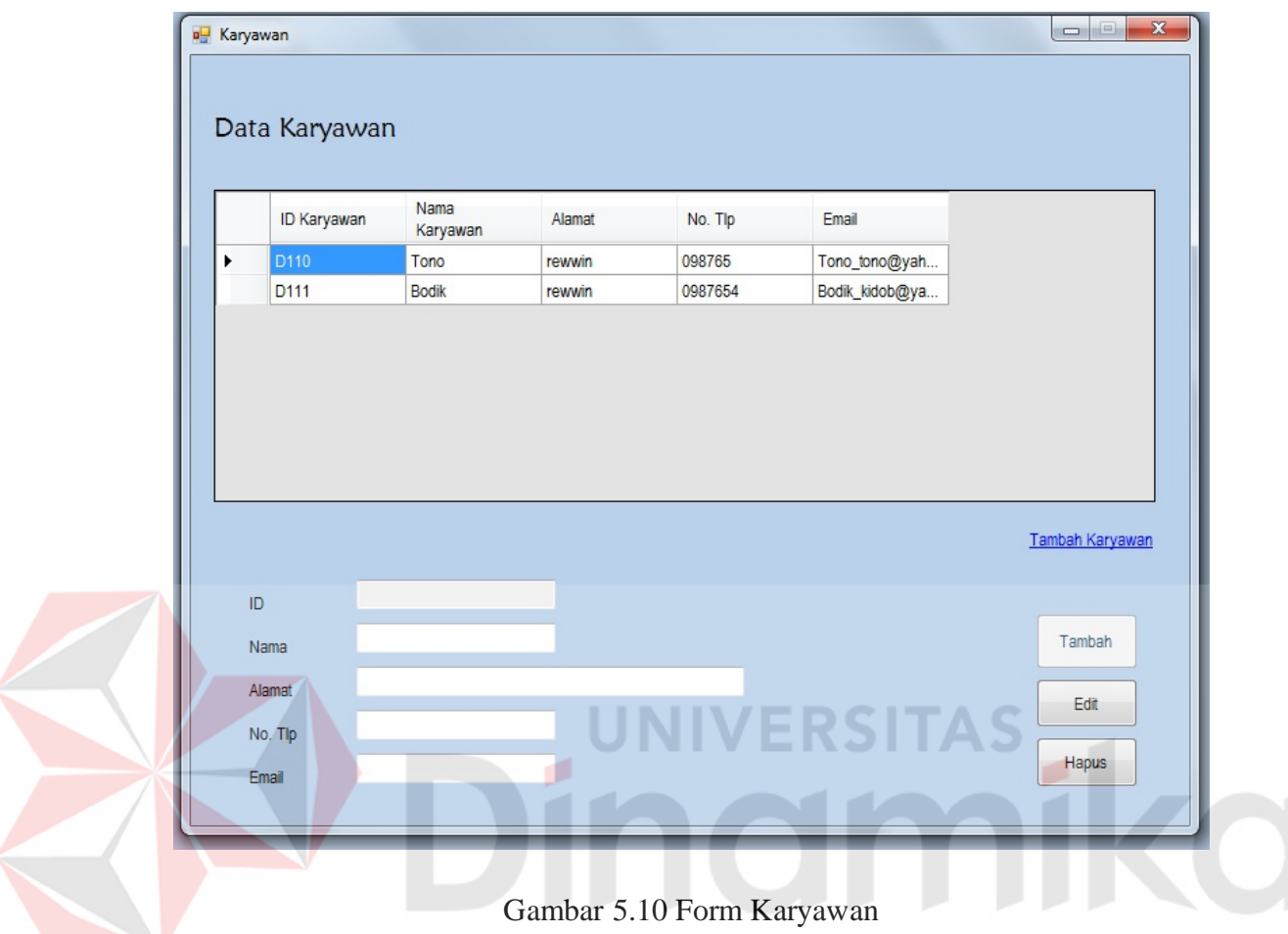

Gambar 5.10 adalah form untuk *maintenance* data karyawan. Dapat menambah, mengubah atau menghapus data karyawan. Yang kemudian disimpan atau diupdate di tabel karyawan. Untuk menambah karyawan, dapat meng-*klik* label tambah pemasok. Kemudian isi data sesuai dengan data yang ada, setelah itu klik *button* tambah. Untuk mengedit dan menghapus terlebih dahulu meng-*klik* bagian kiri pada datagrid yang ingin diedit atau dihapus. Setelah itu edit bagian yang diinginkan di ikuti menekan *button* edit. Untuk menghapus data, cukup menekan *button* hapus setelah data keluar di *textbox*

g. Form Hak Akses

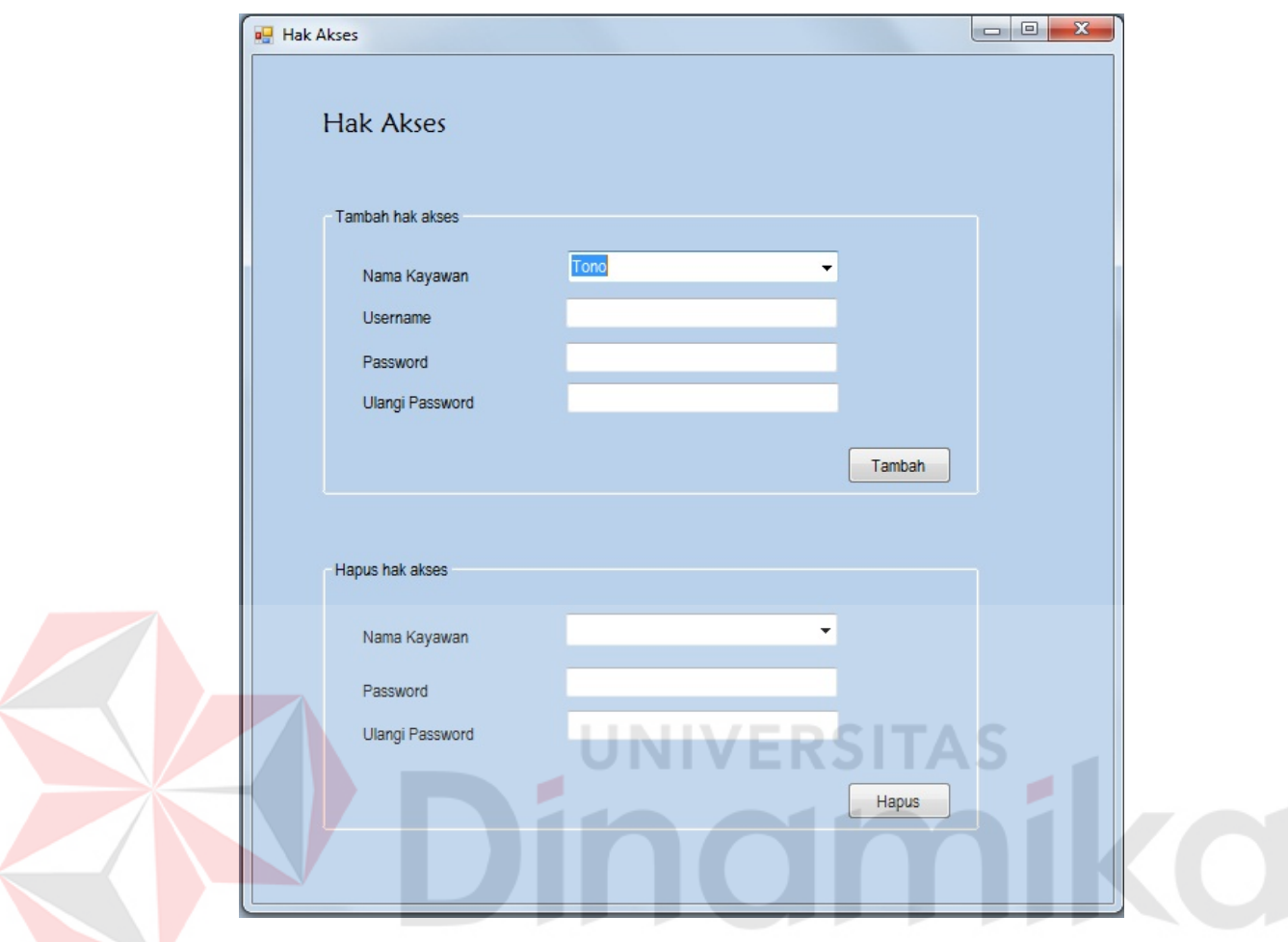

Gambar 5.11 Form Hak Akses

Gambar 5.11 adalah form untuk *maintenance* hak akses karyawan. Dapat menambah atau menghapus hak akses karyawan. Yang kemudian diupdate di status pada tabel karyawan. Nama karyawan yang telah mendapat akses tidak akan keluar lagi pada *combobox* tambah hak akses.

### **5.3.2. Form Transaksi**

### a. Form Transaksi Pemesanan

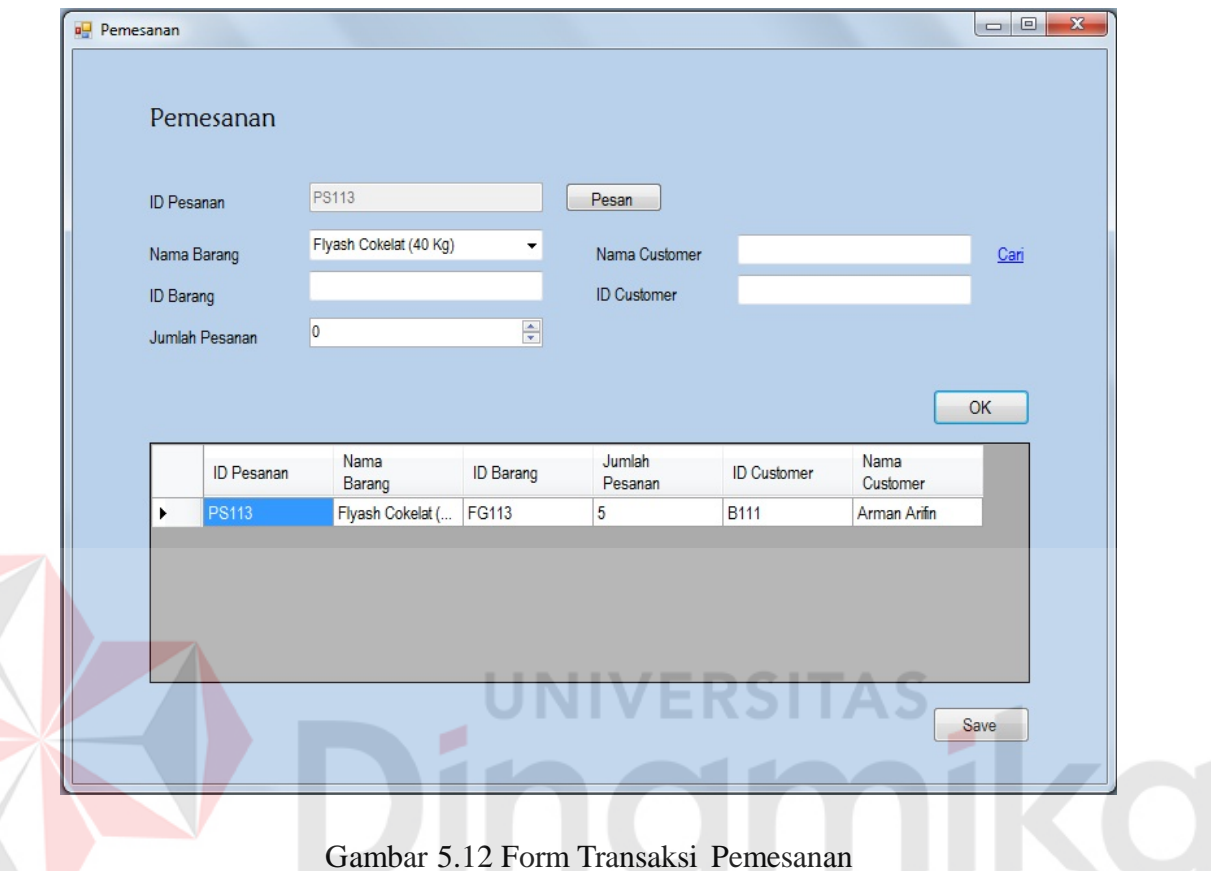

Gambar 5.12 Form Transaksi Pemesanan

Gambar 5.12 adalah form untuk menangani transaksi pemesanan. Disini pesanan akan didata pesanannya dan pelanggan yang memesan untuk kemudian disimpan dalam tabel pemesanan. Untuk memesan *user* harus meng-klik *button*  pesan terlebih dahulu. Kemudian mengisi pesanan sesuai dengan yang dipesan pelanggan. Setelah itu meng-klik button OK untuk menampilkan pesanan kedalam datagridview. Setelah itu klik *button* save untuk menyimpan sekaligus mencetak laporan pemesanan penjualan.

### b. Form Transaksi Penjualan

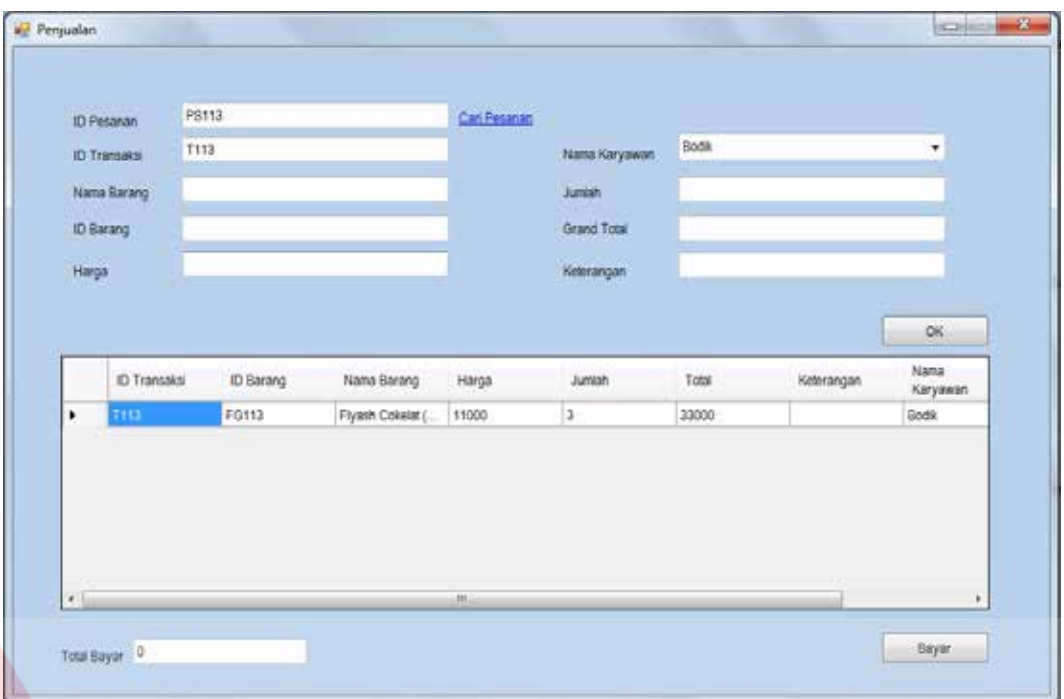

# Gambar 5.13 Form Transaksi Penjualan

Gambar 5.13 adalah form untuk menangani transaksi penjualan. Disini transaksi penjualan berdasarkan pemesanan yang telah dibuat. Satu id pemesanan hanya bisa melakukan satu transaksi penjualan. Pertama *user* meng-klik cari pesanan untuk mencari Id Pesanan. Setelah pesanan muncul pada *textbox,* pilih nama karyawan mana yang telah menjual barang tersebut. Kemudian klik OK untuk melihat transaksi pada datagrid. Setelah itu tekan bayar untuk menyimpan data sekaligus mencetak nota penjualan.

### c. Form Transaksi Pembelian

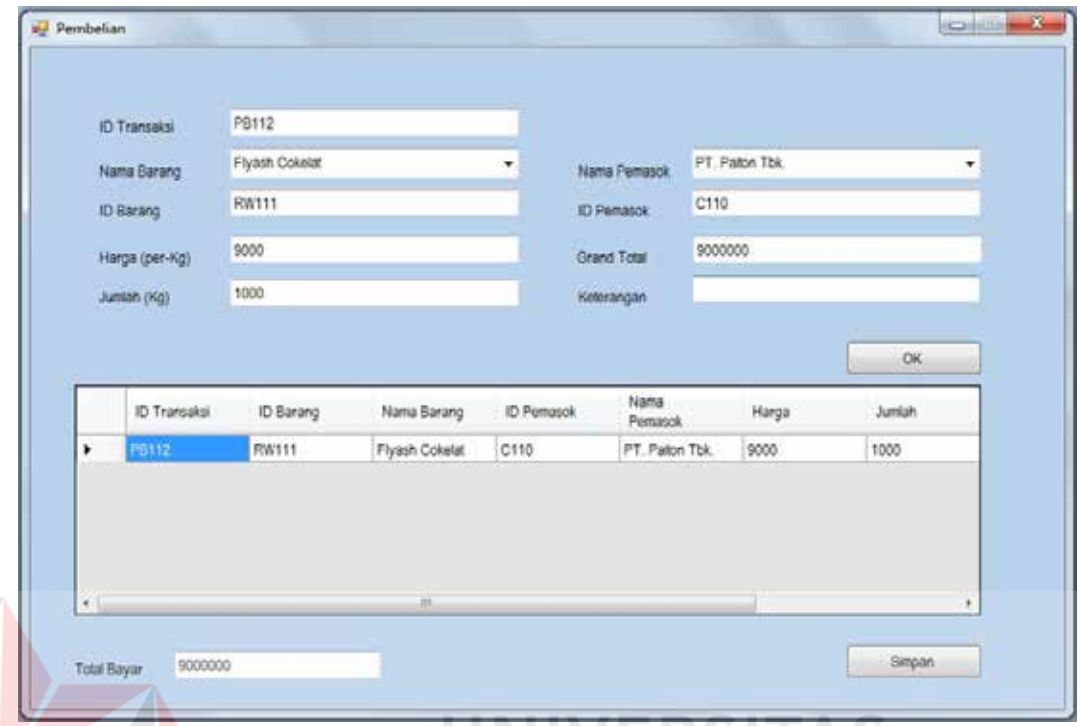

# Gambar 5.14 Form Transaksi Pembelian

VERSIT

UNI

Gambar 5.14 adalah form untuk menangani transaksi pembelian. Disini barang akan disesuaikan dengan dari pemasok mana barang tersebut dibeli sebelum disimpan ke tabel transaksi pembelian. Pembelian tidak mencetak nota pembelian melainkan langsung disimpan di tabel pembelian. Disini *user* langsung mengisikan data pembelian dan memilih pemasok mana yang men-*supplay* barang tersebut. Kemudian meng-klik OK untuk menampilkan ke *datagridview*. Setelah semua data sudah dimasukkan, tekan *button* simpan.

## d. Form Packaging

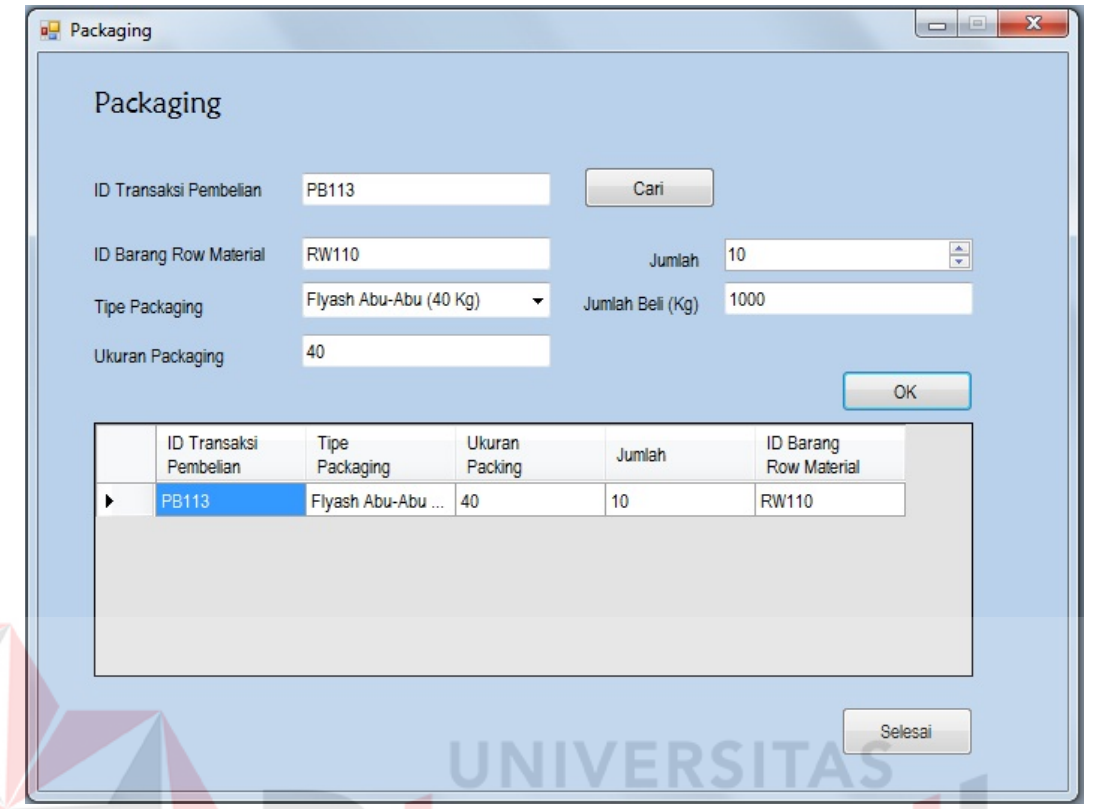

Gambar 5.15 Form Transaksi Pembelian

Gambar 5.15 adalah form untuk menangani packaging. Disini packaging akan dilakukan berdasarkan pembelian yang telah dilakukan. Untuk tipe packaging hanya memilih dari tipe packaging yang telah ditentukan pada tael master barang. Tipe packaging akan sesuai dengan tipe barang yang telah dibeli. Jadi meminimalisir kekeliruan pencatatan packaging.

## e. Form Transaksi Retur Penjualan

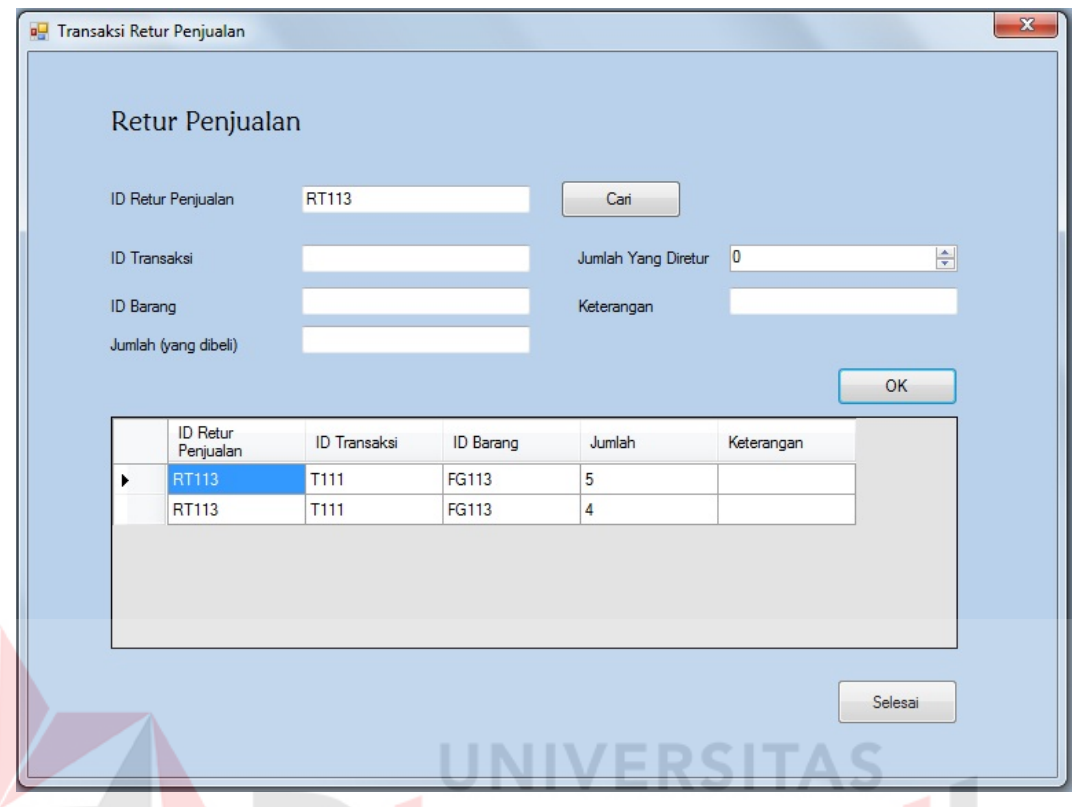

Gambar 5.16 Form Transaksi Retur Penjualan

Gambar 5.16 adalah form untuk menangani transaksi retur penjualan. Retur penjualan disini hanya mengurangi stok. Karena pihak perusahan akan mengganti barang sebanyak jumlah barang yang rusak tanpa mengambil barang yang rusak. Retur disini berdasarkan Id Transaksi Penjualan yang sudah dilakukan oleh pelanggan. Jumlah retur tidak akan bisa melebihi jumlah barang yang dibeli. Hal ini akan mengurangi kesalahan pencatatan retur.

# f. Nota Penjualan

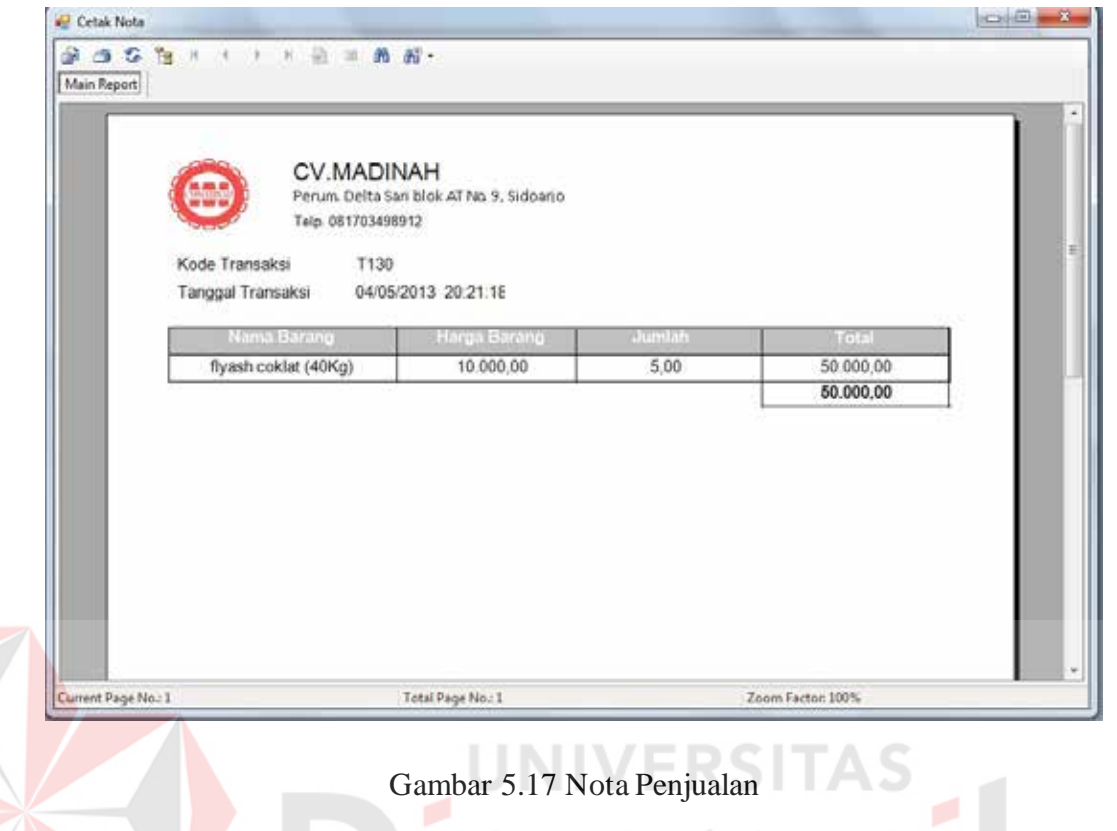

Gambar 5.17 adalah tampilan dari nota transaksi penjualan. Pada nota

ditampilkan kode transaksi, tanggal transaksi, nama barang yang dibeli, harga

barang, jumlah serta total.

## g. Nota Pesanan

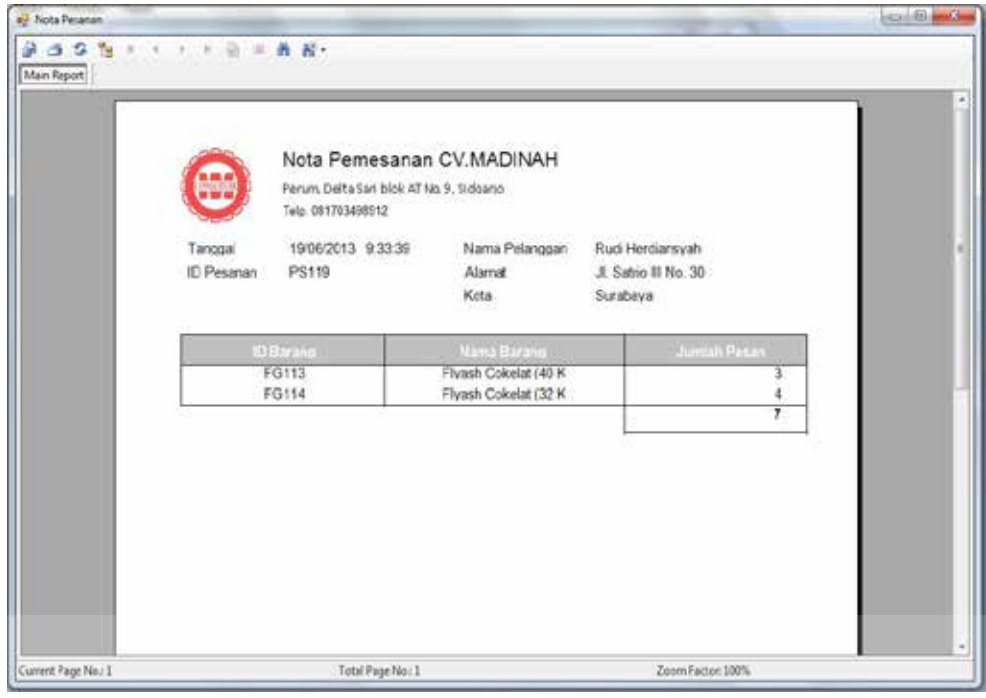

# Gambar 5.18 Laporan Penjualan

Gambar 5.18 adalah tampilan dari Nota Pemesanan. Nota pemesanan ini berfungsi sebagai bukti bahwa pelanggan telah memesan, untuk selanjutnya dilakukan proses transaksi penjualan. Pada nota pemesanan ditampilkan tanggal transaksi, id pesanan, nama pelanggan, alamat pelanggan, kota, id barang yang di pesan, nama barang yang dipesan, dan jumlah barang yang dipesan.

## **5.3.3. Form Laporan**

# a. Laporan Penjualan

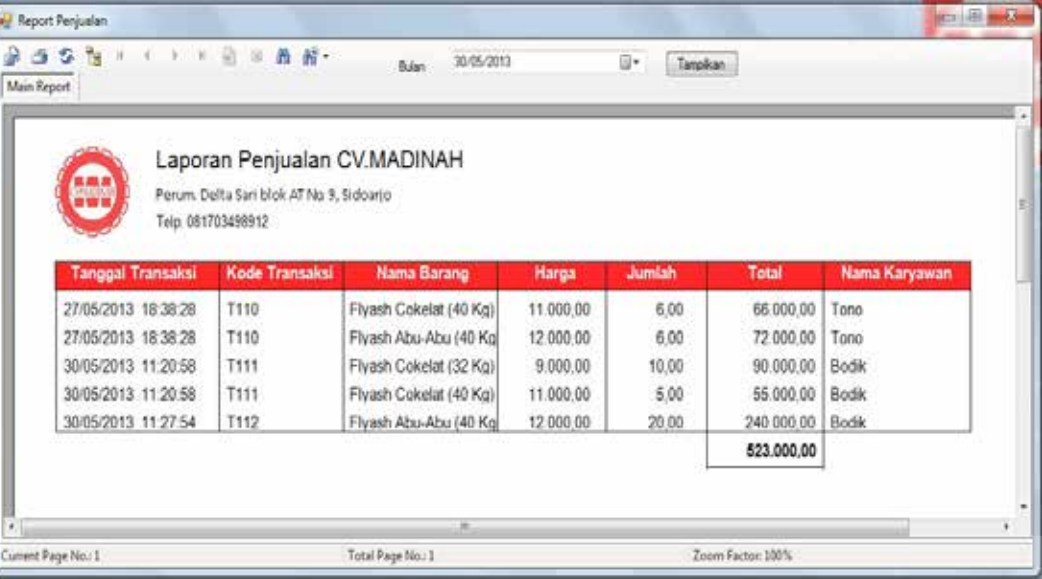

# Gambar 5.19 Laporan Penjualan

Gambar 5.19 adalah tampilan dari laporan penjualan. Disini menampilkan laporan penjualan per-bulan sesuai dengan *combobox* bulan yang dipilih. Report penjualan menampilkan data tanggal transaksi, kode transaksi, nama barang, harga, jumlah, total serta nama karyawan yang menjual.

## b. Laporan Pembelian

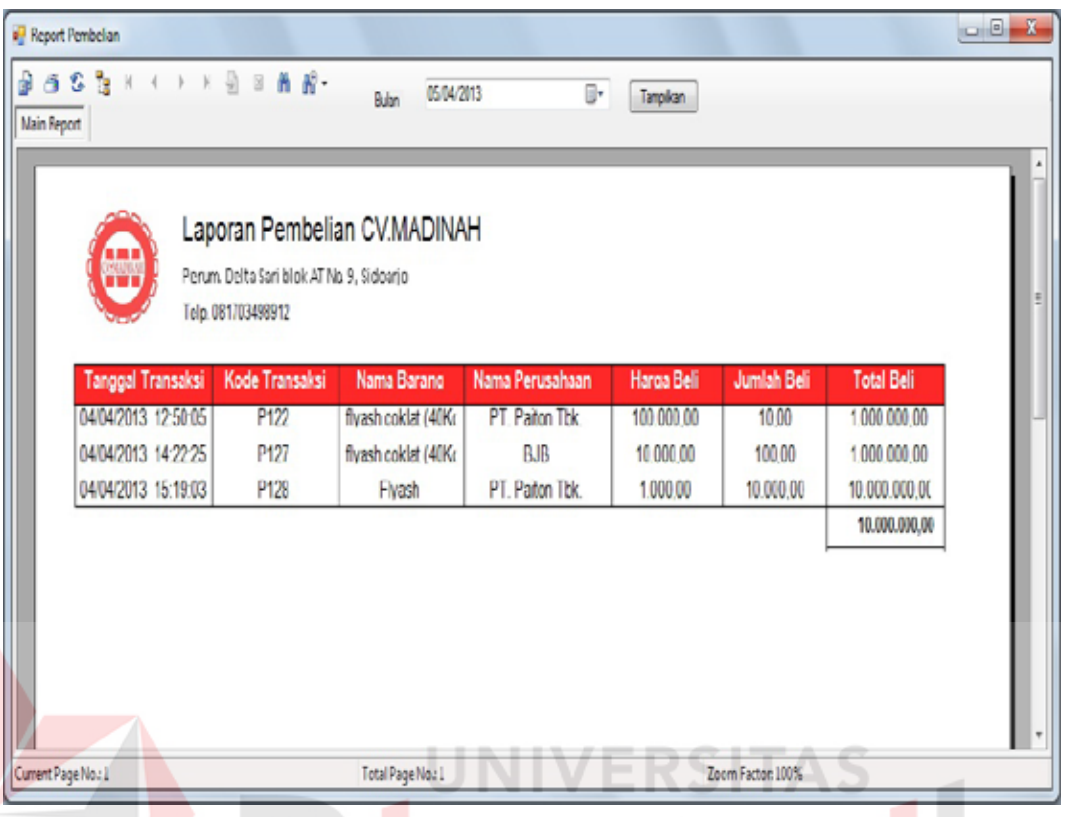

# Gambar 5.20 Laporan Pembelian

Gambar 5.20 adalah tampilan dari laporan pembelian. Laporan pembelian ini menampilkan laporan perbulan berdasarkan *combobox* bulan yang telah dipilih. Laporan pembelian menampilkan data tanggal transaksi, nama barang yang dibeli, nama pemasok barang yang dibeli, harga beli, jumlah beli serta total beli.

# c. Laporan Retur Penjualan

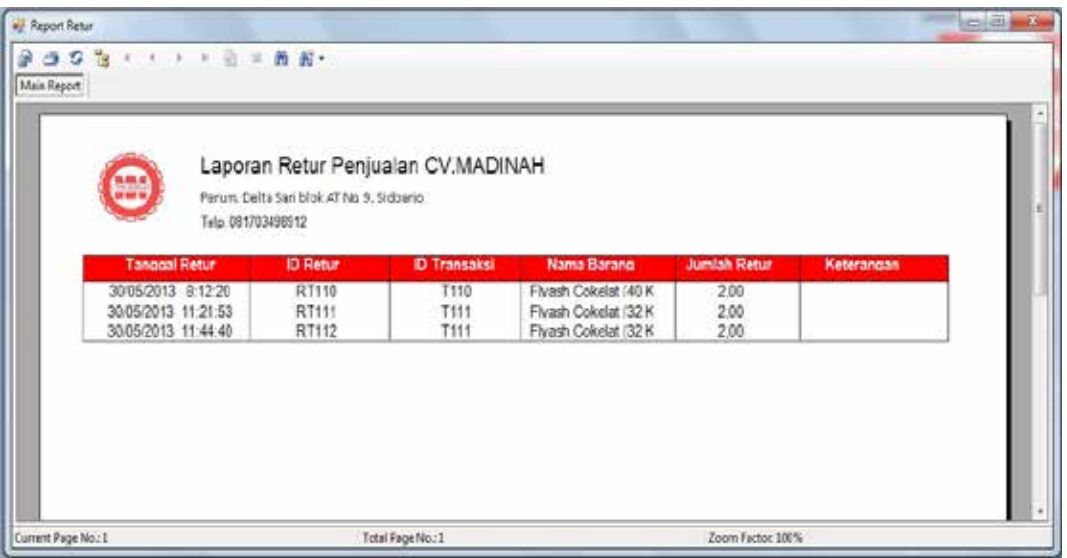

Gambar 5.21 Laporan Pembelian

Gambar 5.21 adalah tampilan dari laporan retur penjualan. Laporan retur penjualan ini menampilkan tanggal retur, id\_retur, id transaksi, nama barang, jumlah retur, serta keterangan.

### **BAB VI**

#### **PENUTUP**

### **6.1. Kesimpulan**

Berdasarkan proses Sistem Informasi Penjualan dam Pembelian pada CV. Madinah dapat diambil beberapa kesimpulan sebagai berikut:

- a. Dengan adanya aplikasi Sistem Informasi Penjualan dam Pembelian, dapat memudahkan dalam hal transaksi penjualan dan pembelian.
- b. Dengan adanya aplikasi ini diharapkan dapat memudahkan dalam pembuatan laporan secara berkala.

### **6.2. Saran**

Saran yang dapat diberikan untuk pengembangan aplikasi penjualan dan pembelian adalah:

- a. Dengan adanya aplikasi ini diharapkan dapat dikembangkan tidak hanya proses penjualan dan pembelian.
- b. Dengan adanya aplikasi ini diharapkan dapat dikembangkan untuk mencetak variasi laporan dan lebih lengkap sesuai dengan kebutuhan *user*.

### **DAFTAR PUSTAKA**

- Bodnar, G.H, dan Hopwood, W.S (2009). *Sistem Informasi Akuntansi*, Buku Satu, Edisi Bahasa Indonesia. Diterjemahkan oleh Amir Abadi Jusuf dan Rudi M. Tambunan. Jakarta: Salemba Empat.
- Heryanto, Imam (2011). *Manajemen Proyek Berbasis Teknologi Informasi.*  Jakarta: Gramedia.
- Sridadi, Bambang (2009). *Tata Kelola Teknologi Informasi.* Yogyakarta: Graha Ilmu.

Swastha, Basu (2009). *Manajemen Penjualan.* Yogyakarta: BPFE.

Winardi (2009). *Kepemimpinan dalam Menejemen*. Jakarta: Rineka Cipta.

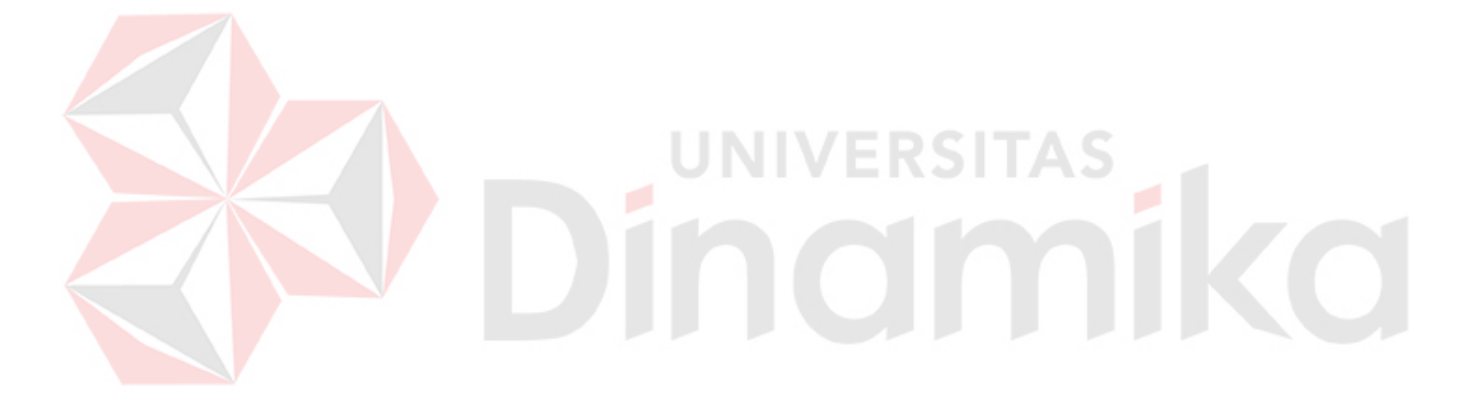